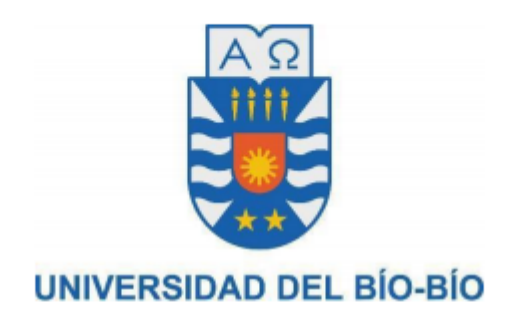

## FACULTAD DE CIENCIAS EMPRESARIALES DEPARTAMENTO DE CIENCIAS DE LA COMPUTACIÓN Y TECNOLOGÍAS DE LA INFORMACIÓN

# APLICACIÓN MÓVIL PARA ATENCIÓN DE CLIENTES EN RESTAURANTES

Remigio Javier Fernández Monje

Docente Guía: Sylvia Marcela Pinto Fernández

Chillán, Chile

## **Resumen**

Este proyecto se presenta para dar conformidad a los requisitos exigidos por la Universidad del Bío-Bío, en el proceso de titulación de la carrera de Ingeniería Civil en Informática.

El proyecto titulado "Aplicación móvil para atención de clientes en restaurantes" tiene como objetivo principal desarrollar un sistema de control de pedidos que permita mejorar la atención de clientes en restaurantes ubicados en la ciudad de Chillán.

La empresa que desarrolla este software es una empresa ficticia llamada GrandSupport Ltda., que realiza actividades de desarrollo de sistemas de información, está conformada por 4 socios y se ubica en la ciudad de Chillán. Esta empresa se encarga de desarrollar la aplicación móvil, que será comercializada en los distintos restaurantes de esta ciudad.

 Este proyecto busca mediante la aplicación desarrollada agilizar el proceso de atención de los clientes, mejorar el control de las órdenes confeccionadas por los clientes, brindar al restaurante una característica especial que lo diferencie de los demás, mejorar la gestión de los menús del restaurante.

# Índice General

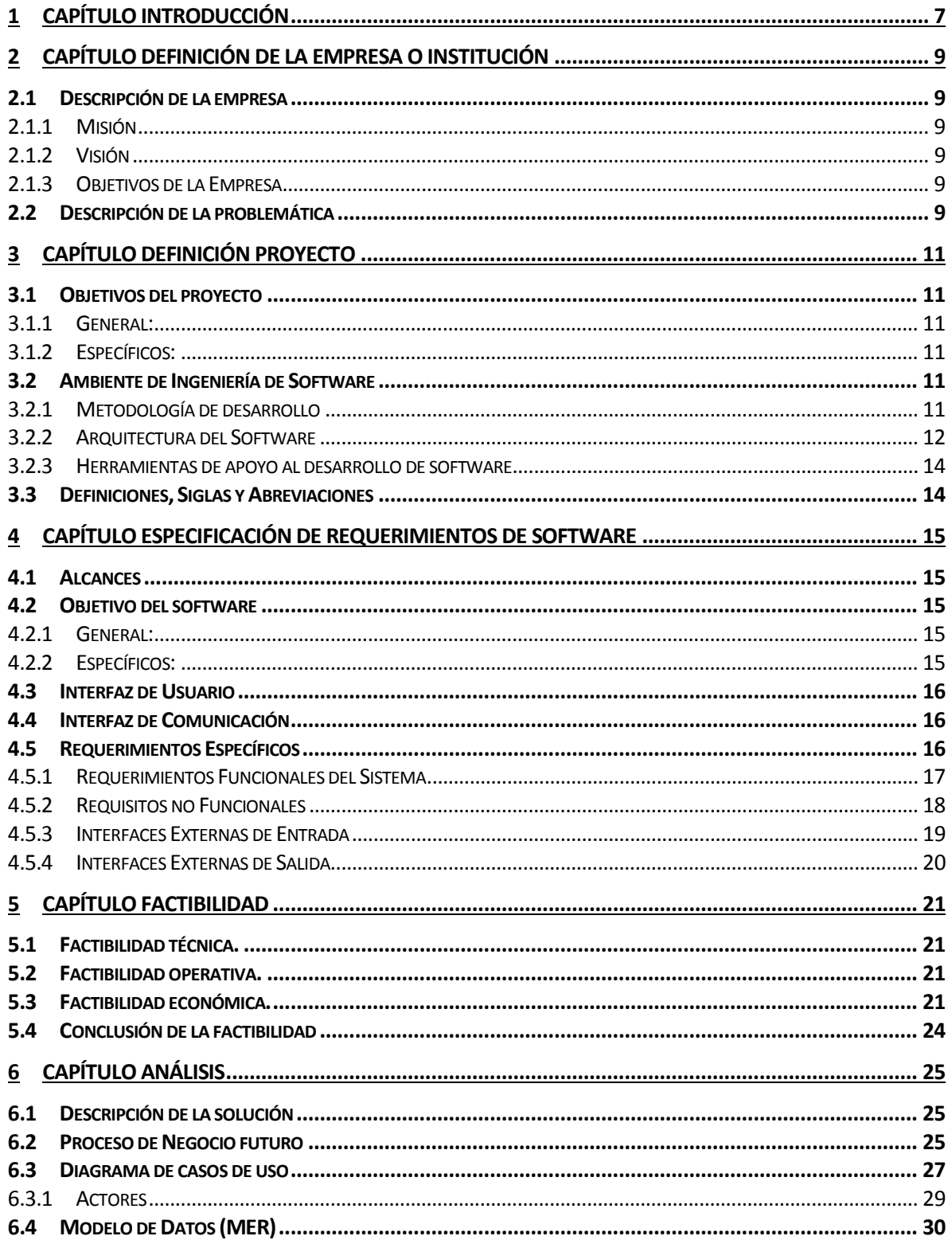

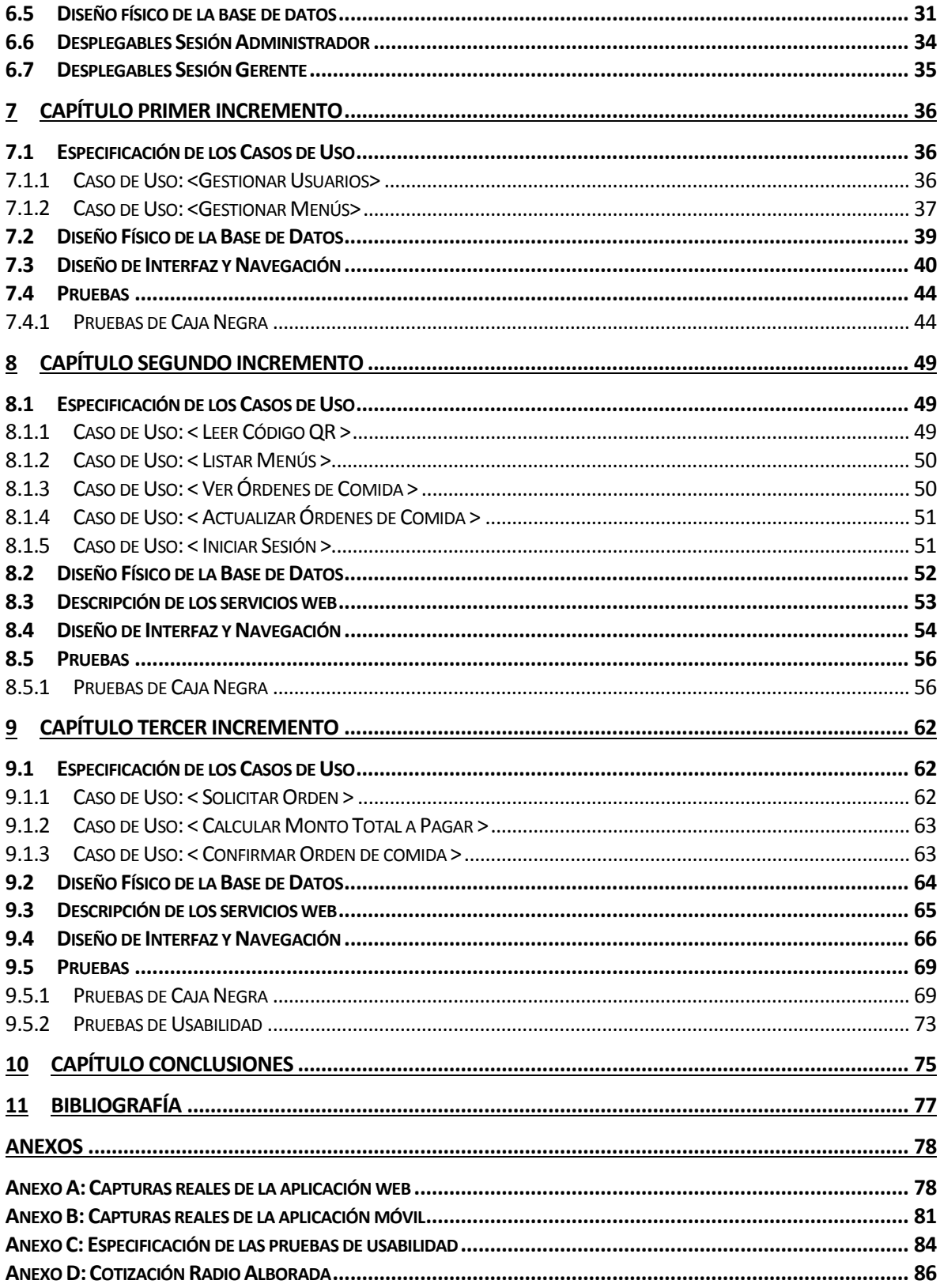

# Índice de Imágenes

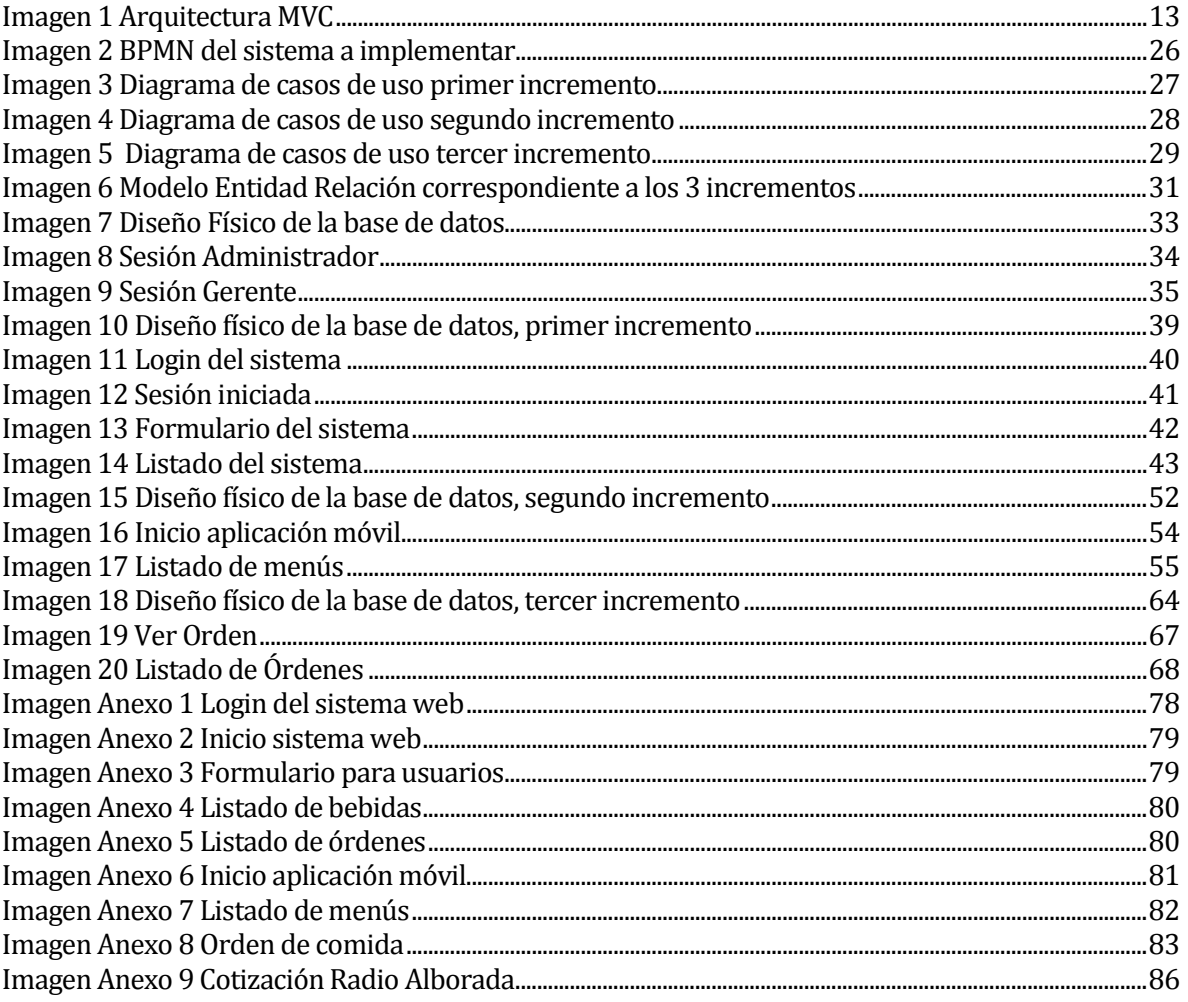

## Índice de Tablas

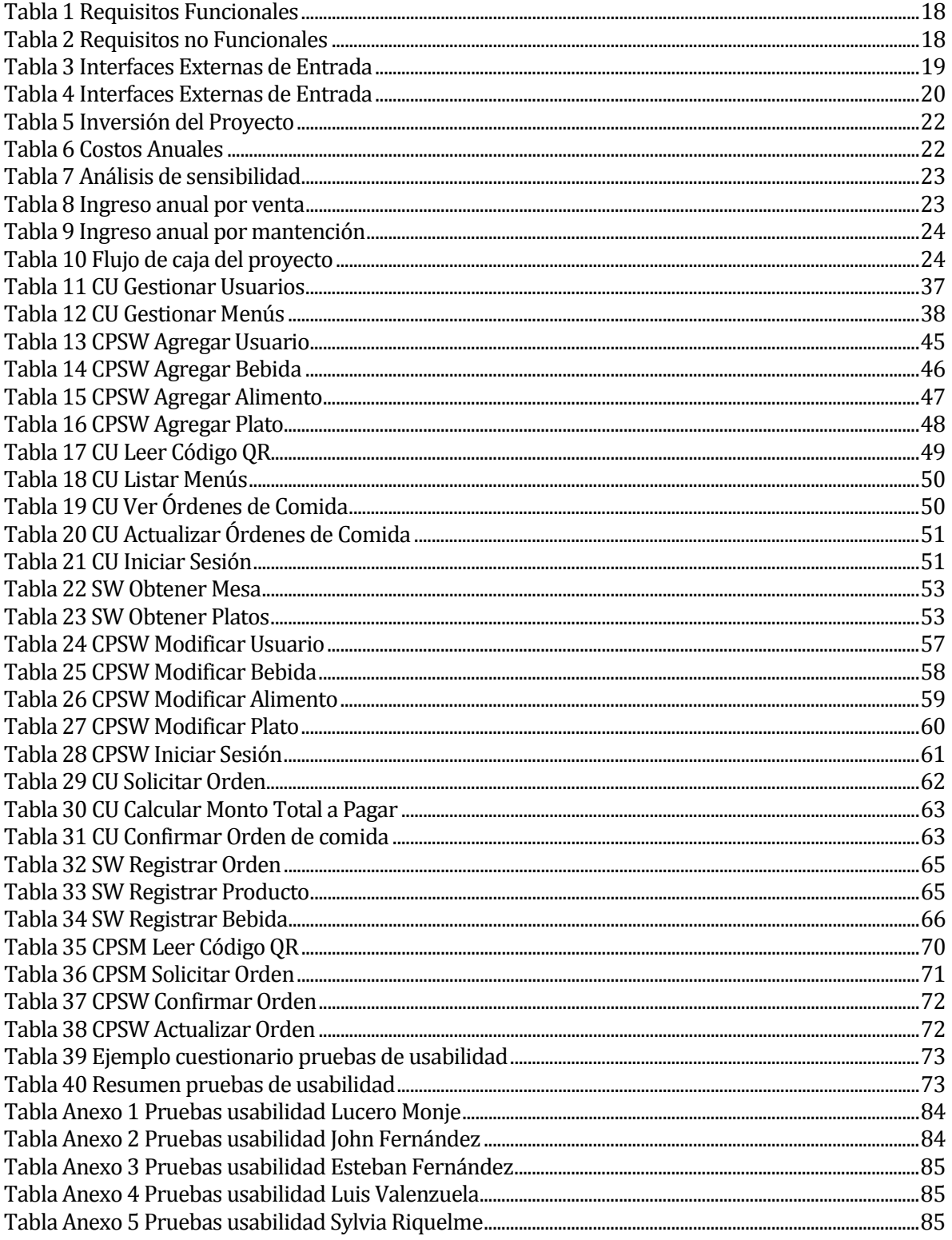

## <span id="page-6-0"></span>**1 CAPÍTULO INTRODUCCIÓN**

En la actualidad las Tecnologías de la Información y las Comunicaciones (TIC's) afectan prácticamente a todas las personas en su vida cotidiana. Durante el transcurso del tiempo se ha detectado que estas tecnologías están cada vez más inmersas en diferentes aspectos de nuestra vida, ya que estas son una herramienta que agiliza la realización de un gran número de tareas, además, otorga comúnmente beneficios tanto económicos como de tiempo.

 A través del uso de sistemas de información se logran importantes mejoras, pues automatizan los procesos operativos, suministran una plataforma de información necesaria para la toma de decisiones y, lo más importante, su implantación logra ventajas competitivas o reducir la ventaja de los rivales. Por ello los restaurantes tienen la necesidad de implementar sistemas de información en su negocio.

 Actualmente, existen aplicaciones móviles que automatizan el proceso de realización de pedidos en distintos restaurantes en diferentes partes del país y el mundo, pero en la ciudad de Chillán los restaurantes no cuentan con este tipo de tecnologías. Por ende, la empresa GrandSupport Ltda. brinda a estos restaurantes una aplicación móvil, que agiliza el proceso de atención del cliente y la gestión de los menús que ellos ofrecen.

 Para el desarrollo de este proyecto se construyeron dos aplicaciones. La primera es una aplicación web encargada de la gestión de usuarios, menús, garzones y mesas del restaurante. La segunda es una aplicación móvil encargada de identificar la mesa del cliente mediante un código QR, listar todos los menús del restaurante y solicitar una orden de comida.

En este proyecto se utilizó el método iterativo incremental, el cual agrupa un conjunto de tareas en iteraciones que se van desarrollando incrementalmente entregando periódicamente un producto más completo y funcional. Se estableció, para este proyecto, la realización de tres incrementos. El primer incremento implica un sistema web con la gestión de usuarios y menús. El segundo incremento implica una aplicación móvil que identifica la mesa del cliente, leyendo un código QR, para desplegar los distintos menús del restaurante. El tercer incremento implica que la aplicación móvil permite solicitar órdenes de comida y el sistema web permita la gestión de garzones y mesas, adicionalmente, el sistema completo debe interactuar con los distintos dispositivos que lo operan.

 A continuación, se presenta el detalle de los capítulos de esta memoria. En el segundo capítulo se define la organización, además, se da a conocer la problemática a resolver. En el tercer capítulo se define el proyecto a desarrollar, en donde se indica los distintos objetivos que este tiene y, además, se abordan algunos aspectos de ingeniería de software como, por ejemplo, la metodología de desarrollo y la arquitectura del software. En el cuarto capítulo se especifican algunas características del software. El quinto capítulo abarca todo lo relacionado con la factibilidad del proyecto, presentándose en detalle la factibilidad técnica, operativa y económica, así como, algunas conclusiones respecto del estudio realizado. En el sexto capítulo se analiza de manera global el proyecto, donde se presenta el modelo de datos, el proceso de negocios y el diagrama de casos de uso. En el octavo, noveno y décimo capítulo se abordan el primero, segundo y tercer incremento respectivamente, donde se explica el desarrollo de cada estos, especificando cada caso de uso involucrado, y, además, se detallan las distintas pruebas desarrolladas en estos incrementos.

## <span id="page-8-0"></span>**2 CAPÍTULO DEFINICIÓN DE LA EMPRESA O INSTITUCIÓN**

## <span id="page-8-1"></span>**2.1 Descripción de la empresa**

Antecedentes generales de la Empresa

- Nombre: GrandSupport Ltda.
- Dirección: 5 de abril 556, Chillán
- Rubro: Asesores y consultores en informática
- Servicios que ofrece: Desarrollo de sistemas informáticos y consultoría

Entorno

**Competencia directa: Haibu Solutions.** 

#### <span id="page-8-2"></span>**2.1.1 Misión**

Somos una empresa que brinda soluciones acordes a las necesidades de nuestros clientes, logrando un alto nivel de satisfacción.

#### <span id="page-8-3"></span>**2.1.2 Visión**

Ser una empresa pionera en la generación de nuevas soluciones para el mercado y especialistas en desarrollo e integración de procesos y sistemas.

#### <span id="page-8-4"></span>**2.1.3 Objetivos de la Empresa**

Ser dueño de un método innovador y propio para enfrentar los desafíos actuales de negocios y que además nos brinde una ventaja competitiva.

## <span id="page-8-5"></span>**2.2 Descripción de la problemática**

Según estudios realizados en los últimos años, se ha detectado los siguientes problemas en los restaurantes:

 Comúnmente en los restaurantes el garzón les entrega a los clientes una carta con los menús del restaurante, la cual se debe imprimir cada vez que estos últimos se actualicen. Además, las cartas no muestran la disponibilidad de los platos de comida que se ofrecen, y tampoco muestran los ingredientes que los componen.

Por otra parte, tenemos ocasiones en que el garzón comete errores en la transcripción del pedido y, adicionalmente, puede omitir el cobro de algunas órdenes.

En el mercado actual ya existen aplicaciones que resuelven parcialmente esta problémica, como por ejemplo Toteat, la cual tiene como función principal facilitar al garzón, mediante una Tablet, tomar el pedido de los clientes del restaurante. En cambio, la aplicación desarrollada en este proyecto permite al cliente, por medio de su Smartphone, pedir libremente su orden tomándose el tiempo que estime necesario. Esta orden, posteriormente, llega al dispositivo del garzón a cargo para que este la confirme.

## <span id="page-10-0"></span>**3 CAPÍTULO DEFINICIÓN PROYECTO**

## <span id="page-10-1"></span>**3.1 Objetivos del proyecto**

#### <span id="page-10-2"></span>**3.1.1 General:**

Desarrollar un sistema de control de pedidos que permita mejorar la atención de clientes en restaurantes.

## **3.1.2 Específicos:**

- <span id="page-10-3"></span>1. Agilizar el proceso de atención de los clientes.
- 2. Mejorar el control de las órdenes confeccionadas por los clientes.
- 3. Mejorar la gestión de los menús del restaurante.

## <span id="page-10-4"></span>**3.2 Ambiente de Ingeniería de Software**

## <span id="page-10-5"></span>**3.2.1 Metodología de desarrollo**

Para el desarrollo del proyecto se utiliza la metodología de desarrollo llamada iterativoincremental (1) la que consiste en planificar el proyecto en diferentes bloques temporales llamados incrementos, los cuales se van realizando en iteraciones.

Estos incrementos se pueden ver como mini proyectos ya que en todos estos se repite un proceso de trabajo similar para proporcionar un trabajo completo sobre un producto final, de esta manera el cliente obtendrá beneficios de forma incremental. Para ello, cada requisito se debe completar en un único incremento: el equipo debe realizar todas las tareas necesarias para completarlo y que esté preparado para ser entregado al cliente con el mínimo esfuerzo necesario. De esta manera no se deja para el final del proyecto ninguna actividad arriesgada relacionada con la entrega de requisitos.

En cada incremento el equipo evoluciona el producto a partir de los resultados completados en los incrementos anteriores, añadiendo nuevos objetivos/requisitos. Un aspecto fundamental para guiar el desarrollo iterativo e incremental es la priorización de los objetivos/requisitos en función del valor que aportan al cliente.

Este proyecto se abordó en tres incrementos de una duración de aproximadamente veinte días cada uno. El primer incremento se enfocó principalmente en desarrollar una aplicación web que permite gestionar los usuarios y los menús que el restaurante posee. El segundo incremento se enfocó en desarrollar una aplicación móvil que permite leer el código QR que poseen las distintas mesas del restaurante, para luego desplegar el listado de menús que el restaurante ofrece, además se realizó un login de usuario, para que así el sistema web muestre solo las funcionalidades correspondientes a cada uno de los usuarios. El tercer incremento se enfocó en desarrollar las distintas funcionalidades para que el cliente pueda solicitar órdenes de comida desde su dispositivo móvil y que el sistema web permita la gestión de garzones y mesas del restaurante, además, la aplicación web y la aplicación móvil deben interactuar entre sí.

#### <span id="page-11-0"></span>**3.2.2 Arquitectura del Software**

El patrón arquitectónico usado para la aplicación web se llama Modelo-Vista-Controlador (MVC) (2), este patrón tiene como objetivo principal separar la lógica de negocios de la vista. Este patrón contempla 3 componentes:

- Vista: Se encarga de la presentación de la información del sistema y es donde interactúa con el usuario.
- Modelo: Se encarga de representar la información que el sistema requiere para operar y además de gestionar dicha información.
- Controlador: Responde a las solicitudes que el usuario realiza mediante la vista e invoca peticiones al modelo cuando es requerido, por lo que se podría decir que actúa como intermediario entre la vista y el modelo.

En la imagen 1, se muestra el funcionamiento de la arquitectura MVC.

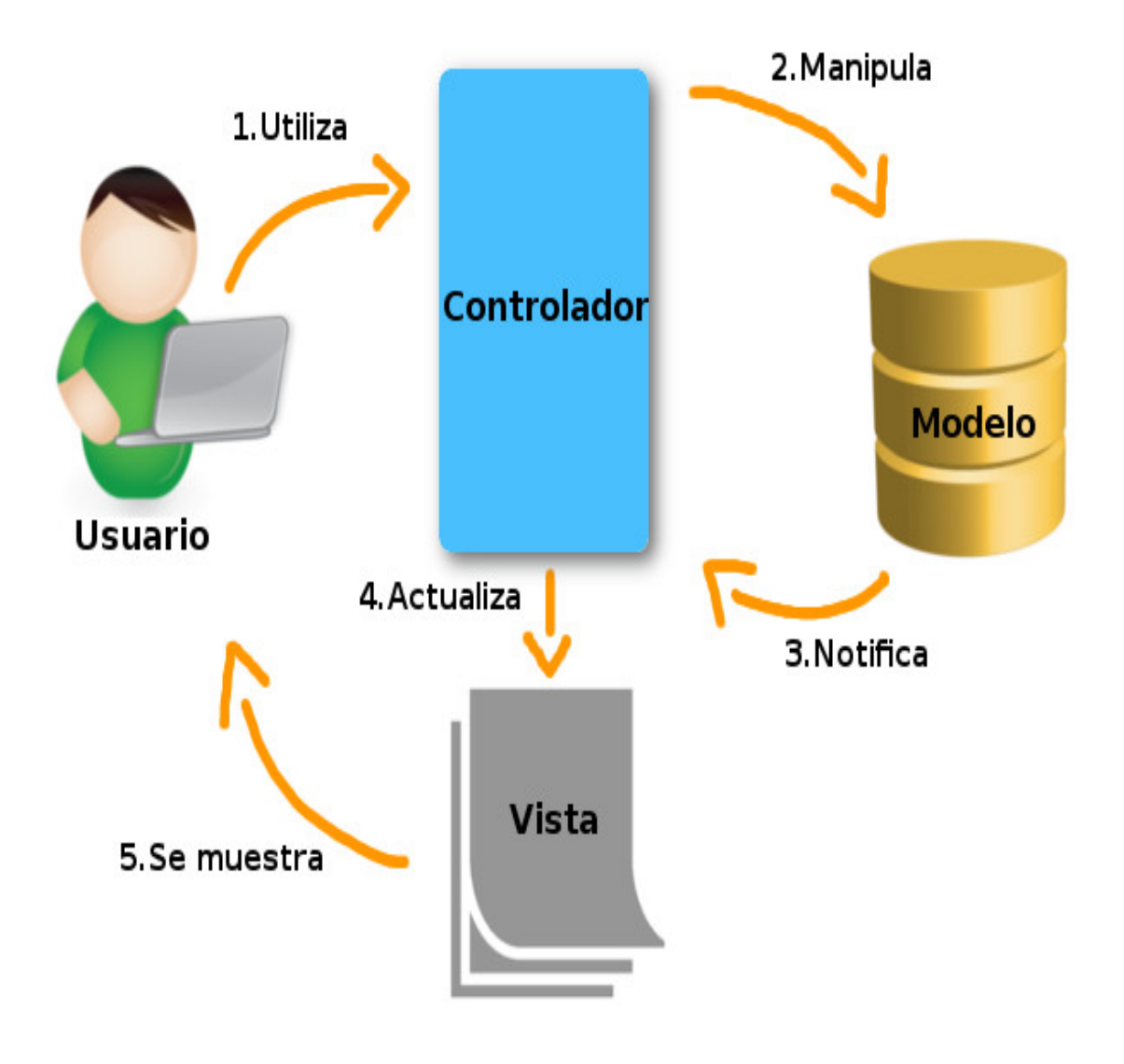

<span id="page-12-0"></span>**Imagen 1 Arquitectura MVC**

#### <span id="page-13-0"></span>**3.2.3 Herramientas de apoyo al desarrollo de software.**

A continuación, se enlista y explica, brevemente, el funcionamiento de las herramientas utilizadas como apoyo para el desarrollo del software.

**NetBeans:** Es un entorno de desarrollo integrado (IDE) libre y de código abierto, el cual es utilizado para programar las funcionalidades del sistema.

**PHP:** Lenguaje de programación libre y gratuito que puede ser incrustado en páginas HTML, es utilizado para escribir el código que será ejecutado del lado del servidor, se utilizó este lenguaje ya que es libre y abierto, posee una curva de aprendizaje muy baja, los entornos de desarrollo son de rápida y fácil configuración, tiene paquetes que lo integran (Apache y MySQL), totalmente autoinstalables, lo cual permite un fácil despliegue y acceso a base de datos y, además, posee una gran comunidad de desarrolladores.

**MySQL:** Es un sistema de gestión de base de datos relacional desarrollado por Oracle, el cual es utilizado para montar la base de datos del sistema.

**Xampp:** Es un entorno de desarrollo con PHP, distribuido por Apache de manera gratuita, esta herramienta es utilizada para montar un servidor web local para desplegar el programa durante el desarrollo y además posee una herramienta llamada phpMyAdmin utilizado para la administración de MySQL.

**GitHub:** Repositorio y control de versiones, principalmente utilizado para subir las funcionalidades desarrolladas y mantener control y verificación del producto.

#### <span id="page-13-1"></span>**3.3 Definiciones, Siglas y Abreviaciones**

**IDE:** Entorno de desarrollo integrado conocido como IDE (del inglés Integrated Development Environment), es una aplicación informática que proporciona servicios integrales para facilitarle al desarrollador o programador el desarrollo de software.

**GUI:** La interfaz gráfica de usuario, conocida también como GUI (del inglés Graphical User Interface), es un programa informático que actúa de interfaz de usuario, utilizando un conjunto de imágenes y objetos gráficos para representar la información y acciones disponibles en la interfaz.

## <span id="page-14-0"></span>**4 CAPÍTULO ESPECIFICACIÓN DE REQUERIMIENTOS DE SOFTWARE**

Adaptación basada en el estándar ISO/IEC/*IEEE Requirements Engineering 29148:2011.*

## <span id="page-14-1"></span>**4.1 Alcances**

Este producto cuenta con la característica de proveer al usuario la información sobre el menú del restaurante de manera sencilla y clara, con lo cual este es capaz de pedir su orden de manera intuitiva.

Además, le entrega al gerente una forma automatizada de gestionar los menús de su restaurante.

El alcance de la aplicación no abarca un control de inventario de los activos que el restaurante posee.

## <span id="page-14-2"></span>**4.2 Objetivo del software**

## <span id="page-14-3"></span>**4.2.1 General:**

Agilizar el proceso de atención de clientes y la gestión de los menús de un restaurante.

#### <span id="page-14-4"></span>**4.2.2 Específicos:**

- 1. Almacenar información sobre las órdenes confeccionadas por los clientes, lo que permite un mayor control y gestión de las órdenes.
- 2. Permitir al cliente seleccionar una combinación de los distintos menús que el local ofrece de forma más fácil y rápida.
- 3. Facilitar el proceso de gestión de los distintos menús que se ofrecen en el restaurante.
- 4. Mantener una gestión de los distintos usuarios del sistema.

## <span id="page-15-0"></span>**4.3 Interfaz de Usuario**

La interfaz de Usuario que el sistema posee cambia según el perfil que el usuario posea, el cual muestra distintos menús de opciones acorde al rol dentro del restaurante. Los siguientes puntos fueron considerados para la interfaz:

- Utilización de plantilla responsiva añadida por complemento de Bootstrap.
- Utilización de colores simples y claros para que la información no se vea contrastada y mantener un tono acorde a la función del sistema.
- Barra lateral con las distintas opciones, para facilitar el ingreso a estas.
- Incluir funciones en cada tupla de las tablas desplegadas por el sistema, para facilitar el acceso y disminuir la cantidad de pantallas.

## <span id="page-15-1"></span>**4.4 Interfaz de Comunicación**

Es necesario estar permanentemente conectado a Internet para la utilización tanto de la aplicación web como de la aplicación móvil, ya que por una parte la aplicación web está alojada en un servidor web y, por otra parte, la aplicación móvil utiliza constantemente servicios web que están alojados en el mismo servidor.

## <span id="page-15-2"></span>**4.5 Requerimientos Específicos**

A continuación, se presenta un listado de todos los requerimientos específicos del sistema, donde tenemos los requerimientos funcionales, interfaces externas de entrada, interfaces externas de salida y requerimientos no funcionales.

## <span id="page-16-0"></span>**4.5.1 Requerimientos Funcionales del Sistema**

En la tabla 1, se definen los requerimientos funcionales del sistema, en donde tenemos el identificador, nombre y descripción de cada requerimiento. (Aquellos requerimientos con sombreado azul pertenecen al primer incremento, naranjo al segundo incremento y verde al tercer incremento)

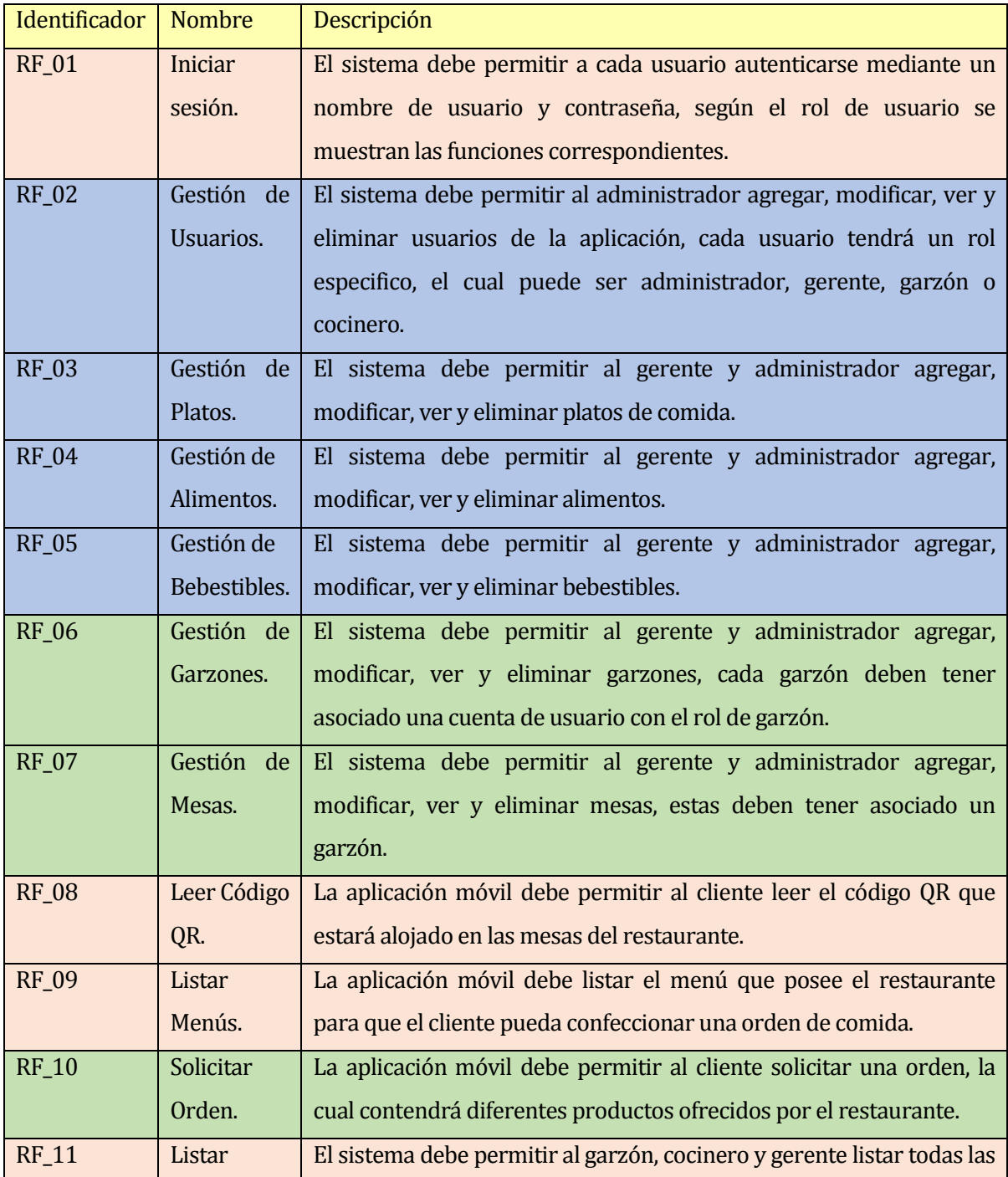

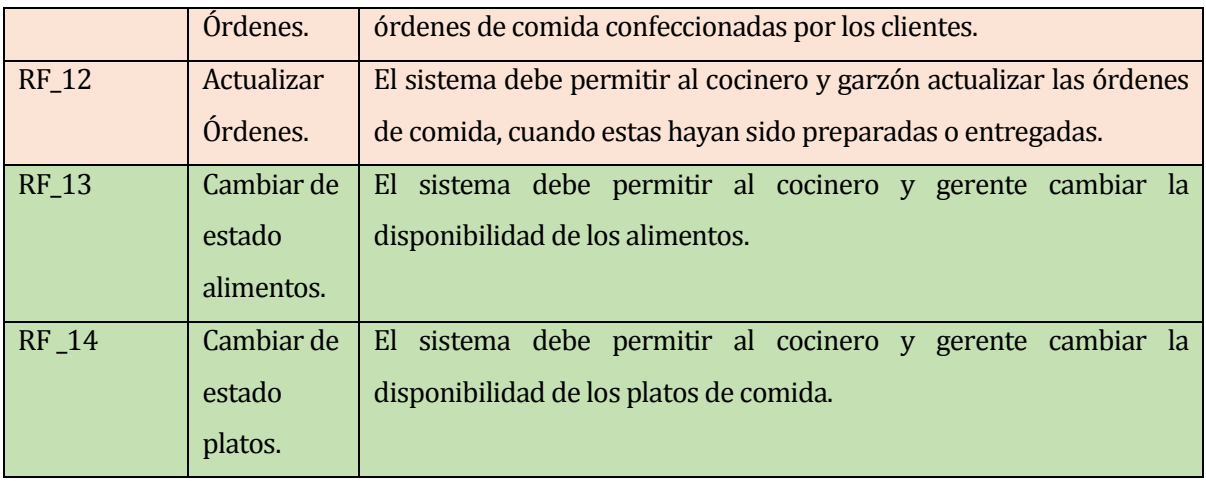

## **Tabla 1 Requisitos Funcionales**

## <span id="page-17-1"></span><span id="page-17-0"></span>**4.5.2 Requisitos no Funcionales**

En la tabla 2, se define los requerimientos no funcionales del sistema, en donde tenemos el identificador, nombre y descripción de cada requerimiento.

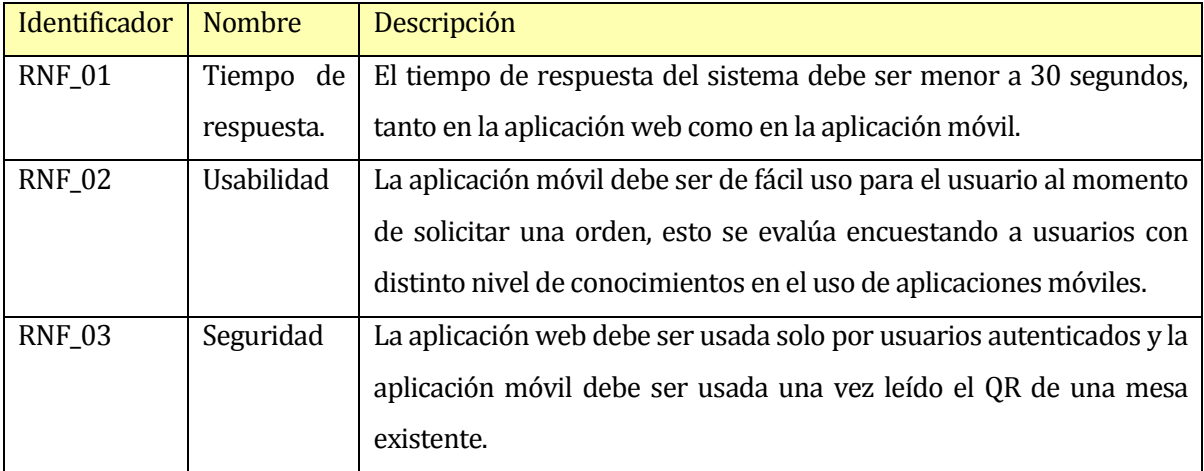

<span id="page-17-2"></span>**Tabla 2 Requisitos no Funcionales**

## <span id="page-18-0"></span>**4.5.3 Interfaces Externas de Entrada**

En la tabla 3, se presentan las interfaces externas de entrada del sistema web, en donde tenemos el identificador, nombre y datos solicitados de cada una.

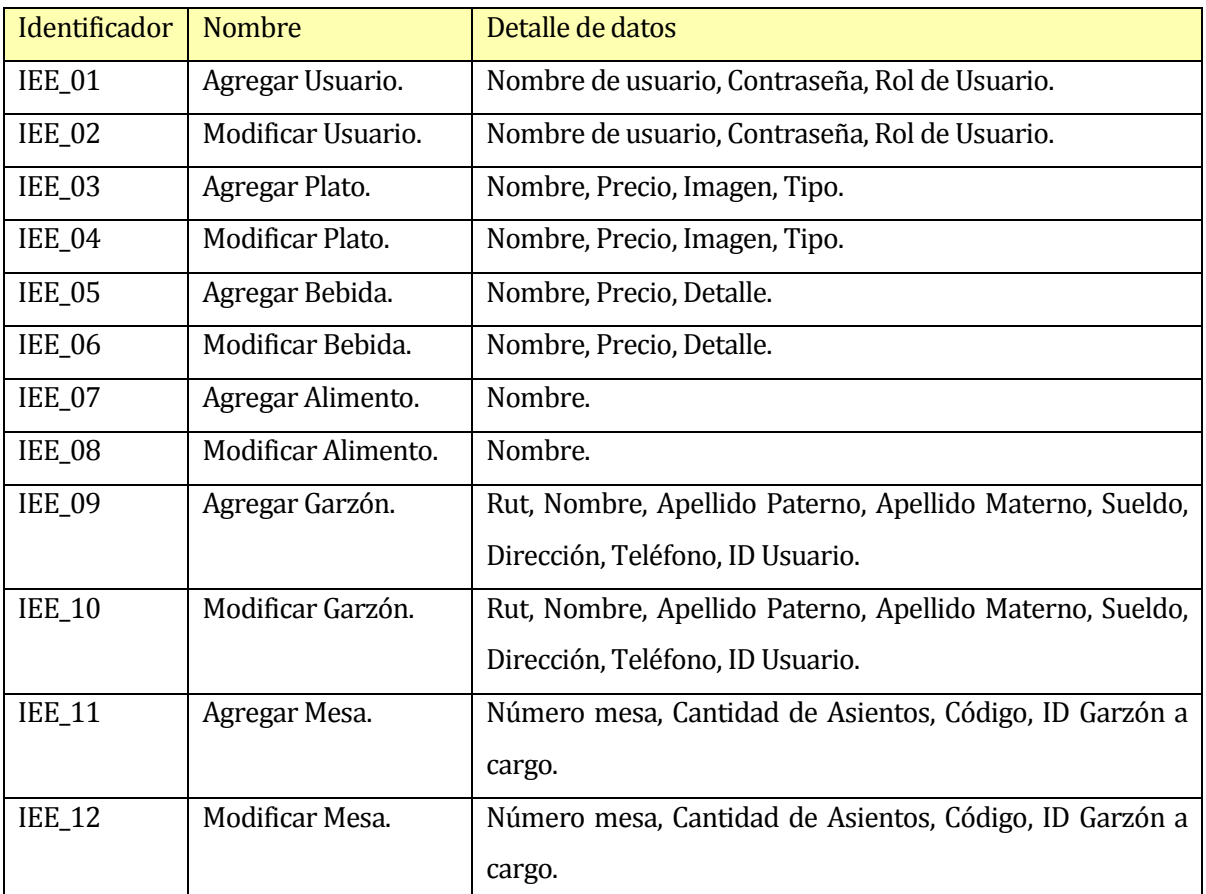

<span id="page-18-1"></span>**Tabla 3 Interfaces Externas de Entrada**

## <span id="page-19-0"></span>**4.5.4 Interfaces Externas de Salida**

En la tabla 4, se presentan las interfaces externas de salida del sistema, en donde tenemos el identificador, nombre, datos de cada una y el medio de salida.

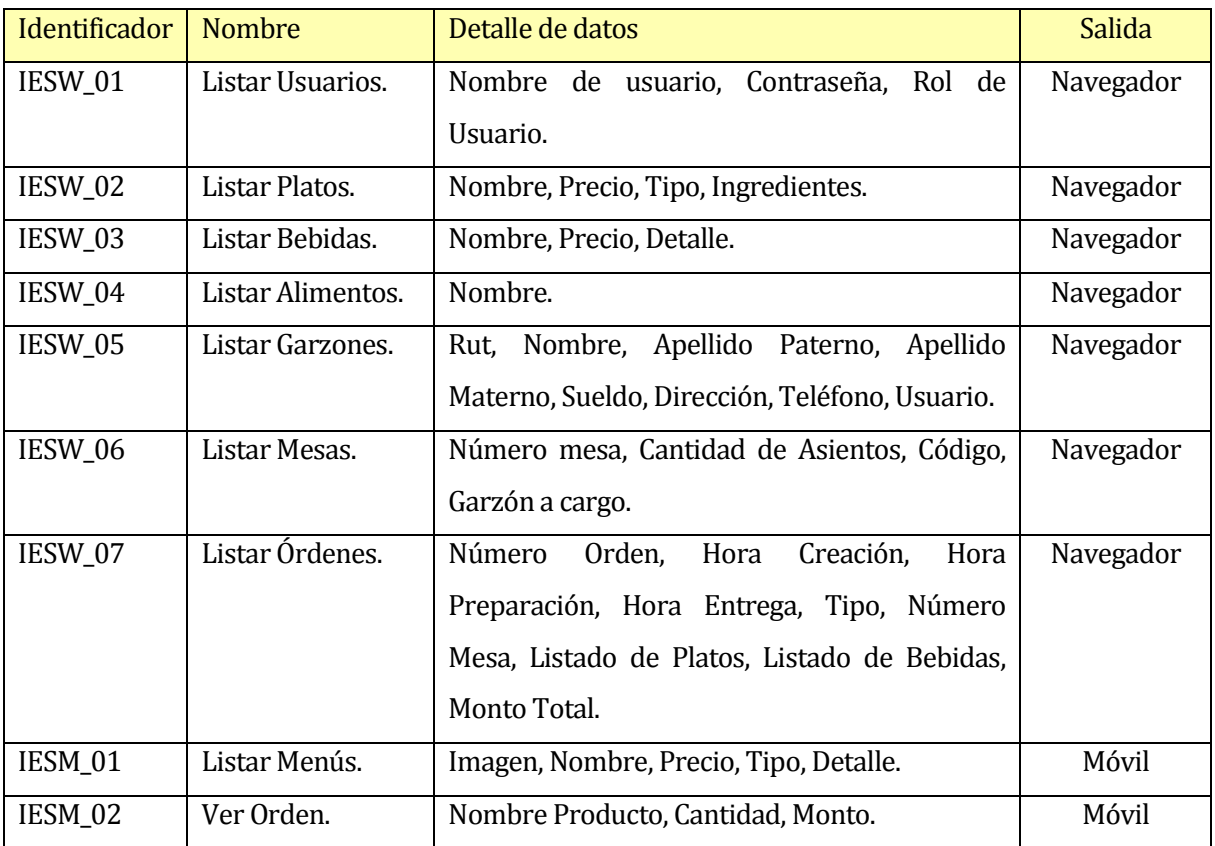

<span id="page-19-1"></span>**Tabla 4 Interfaces Externas de Entrada**

## <span id="page-20-0"></span>**5 CAPÍTULO FACTIBILIDAD**

## <span id="page-20-1"></span>**5.1 Factibilidad técnica.**

Para que el sistema de atención del cliente opere en un restaurante, se necesita tener un computador extra para el administrador de la aplicación, cuyas características son:

- Procesador Intel Pentium Celeron o superior.
- Sistema Operativo Windows 7 o superior.
- Al menos 2 GB de RAM.
- Al menos 500 GB de Almacenamiento.

Además, se requiere una conexión a Internet con un ancho de banda de 300 Mbps mínimo, debido a que el sistema debe responder de manera inmediata a los distintos usuarios. Probablemente, los restaurantes necesitaran solicitar un aumento del ancho de banda a su proveedor de Internet, lo que significa un costo adicional para ellos.

## <span id="page-20-2"></span>**5.2 Factibilidad operativa.**

La posibilidad de que existan clientes desfavorecidos con la implementación del sistema es alta, por lo cual el sistema no trata de remplazar la modalidad que poseen los restaurantes para la atención de los clientes, si no que se incorpora como otra posibilidad para ellos. Los restaurantes de la ciudad de Chillán apoyan la idea de implementar nuevos sistemas de información en su negocio, ya que estos aumentan la productividad de la empresa de manera significativa (Reyes, 2017).

Los restaurantes cuentan con equipos que le permite implantar un sistema de información. Sin embargo, creen que para implantar un sistema es necesario realizar capacitaciones en el uso de estos para contar con personal mejor preparado (Reyes, 2017).

## <span id="page-20-3"></span>**5.3 Factibilidad económica.**

En primer lugar, se realiza el cálculo del monto que debe invertir un restaurante para implementar el sistema desarrollado.

Un computador que cumpla con los requerimientos técnicos indicados en la sección 5.1 tiene un costo de \$249.900 según cotización realizada en PCFactory.

Un plan Banda Ancha de 300Mbps tiene un costo de \$29.990 al mes durante los primeros 6 meses y después tiene un costo de \$33.990 según cotización realizada en VTR.

Un hosting para el sistema web tiene un costo de \$55.900 anuales según cotización realizada en Web Hosting Chile.

Se debe aclarar que la factibilidad económica es hecha desde el punto de vista de la empresa que desarrolla el software.

Para determinar la factibilidad económica debemos tomar en cuenta la inversión que se debe hacer. Aquí encontraríamos primeramente el costo del software desarrollado en 4 meses, este se calculó en base al suelo mensual del ingeniero (\$600.000) (queestudiarenchile.com, 2017), por lo que el costo total es de \$2.400.000. Otra inversión considerada son las licencias de los softwares necesarios para el desarrollo del producto, donde su mayoría son gratuitas a excepción del sistema operativo Windows 10 (\$170.000) y el hardware que se necesita, donde tendríamos un computador con las características necesarias para el desarrollo (\$400.000) y un celular smartphone para probar la aplicación móvil (\$100.000). Suponiendo que la empresa ya cuenta con el hardware y el software necesarios, estos costos son omitidos. Di cho esto, la inversión total es de \$2.400.000. La tabla 5 muestra la inversión del proyecto.

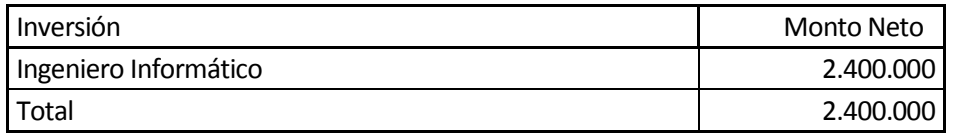

#### **Tabla 5 Inversión del Proyecto**

<span id="page-21-0"></span>Además, se debe considerar los costos mensuales, donde tendríamos el pago de la publicidad de radio, para promocionar el software en la ciudad de Chillán, lo cual tiene un costo de \$120.000 mensuales según cotización realizada en Radio Alborada, la cual corresponde a la Imagen Anexo 9, ubicada en el apartado Anexo D. La tabla 6, muestra los costos anuales por publicidad en radio local.

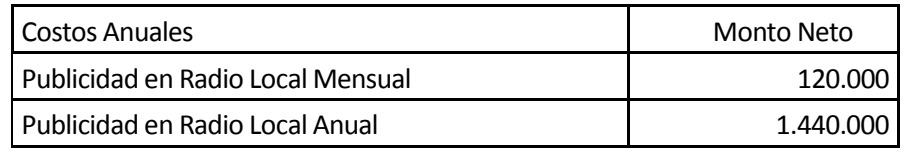

#### **Tabla 6 Costos Anuales**

<span id="page-21-1"></span>Por otra parte, están los ingresos que obtenemos anualmente por vender el software, cuyo precio de venta se determinó a un valor de \$300.000 (4). Adicionalmente, consideramos la mantención al software vendido, la cual se hará 2 veces por año

cobrando un monto de \$50.000 por mantención (correspondiente al 17% aproximadamente del valor del software) (4), lo que nos da un total de \$100.000 anuales, la mantención al software será realizada por un ingeniero informático perteneciente a la empresa que vende el producto y los insumos necesarios serán proporcionados por el mismo ingeniero. Mediante un análisis de sensibilidad, se determinó la cantidad de restaurantes que se necesita que compren el software, para recuperar la inversión dentro de 5 años, es de 4 restaurantes por año. La tabla 7 muestra el análisis de sensibilidad con los casos al vender 2, 3 y 4 productos anuales.

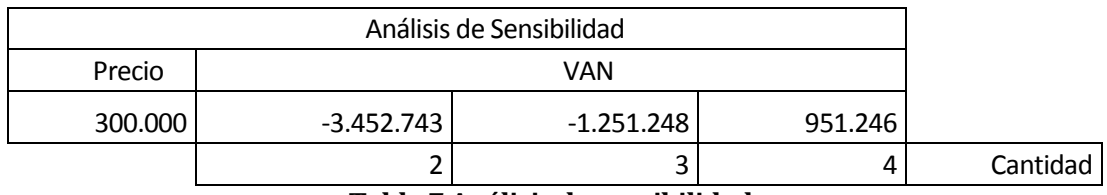

**Tabla 7 Análisis de sensibilidad**

<span id="page-22-0"></span>Basado en el análisis de sensibilidad se determinó que la aplicación necesita ser vendida en un promedio de 4 veces al año., al multiplicar por el precio de venta del software (\$300.000) obtenemos un ingreso anual por venta de \$1.200.000, como se muestra en la tabla 8.

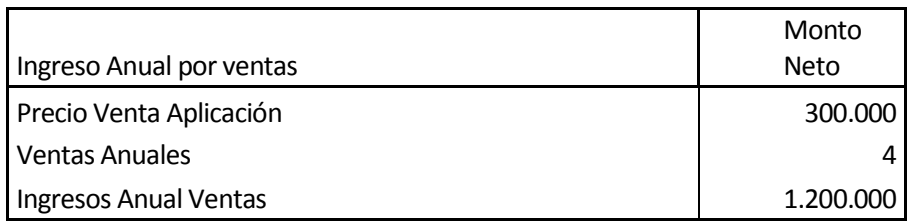

#### **Tabla 8 Ingreso anual por venta**

<span id="page-22-1"></span>Considerando el monto de \$100.000 anuales por mantención, anteriormente mencionado, y la cantidad de veces que se vende el software por año, no se considera el recurso humano y los insumos, ya que, la mantención será realizada por un ingeniero de la empresa y los insumos serán proporcionados por el mismo ingeniero. La tabla 9 muestra el ingreso anual por mantención del software.

| Año                             |         |     |                                             |  |
|---------------------------------|---------|-----|---------------------------------------------|--|
| Cantidad de SW en mantenimiento |         | 1 า | 16                                          |  |
| Ingreso anual por mantención    | 400.000 |     | 800.000   1.200.000   1.600.000   2.000.000 |  |

**Tabla 9 Ingreso anual por mantención**

<span id="page-23-1"></span>La tabla 10, muestra el flujo de caja que tendrá el proyecto en un horizonte de evaluación de 5 años.

## **Flujo de Caja del Proyecto:**

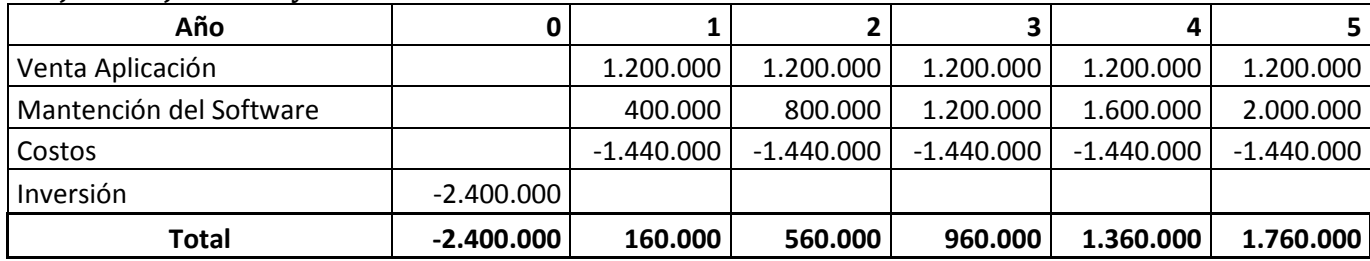

## **Tabla 10 Flujo de caja del proyecto**

<span id="page-23-2"></span>El dato importante que nos da a conocer si el proyecto es factible económicamente es el VAN, el cálculo de este se hizo en un horizonte de 5 años y con una tasa de descuento del 10% (3) dando un valor de \$951.246.

## <span id="page-23-0"></span>**5.4 Conclusión de la factibilidad**

De acuerdo con los análisis anteriores se puede ver que el proyecto es factible para desarrollarse en la ciudad de Chillán, ya que se cuenta con las herramientas necesarias para producir el software, el cual tendrá un retorno de novecientos mil pesos aproximadamente al cabo de 5 años.

## <span id="page-24-0"></span>**6 CAPÍTULO ANÁLISIS**

## <span id="page-24-1"></span>**6.1 Descripción de la solución**

Para dar solución a la problemática en cuestión, se desarrolló una aplicación web que permite al gerente y al administrador gestionar los menús de un restaurante, además, permite establecer la disponibilidad de estos. También, se construyó una aplicación móvil que permite al cliente leer un código QR ubicado en la mesa asignada por el garzón. Al leer el código, el usuario puede solicitar una o más órdenes con los distintos menús que se ofrecen en el establecimiento.

## <span id="page-24-2"></span>**6.2 Proceso de Negocio futuro**

El proceso de negocio del restaurante una vez implementado el sistema es el siguiente: El proceso inicia cuando el cliente llega al restaurante, este debe tener la aplicación en su celular, en caso contrario debe adquirirla con ayuda del garzón o atenderse de manera tradicional. Al tener la aplicación, debe usarla para leer el código QR de la mesa asignada por el garzón, lo que despliega el menú del restaurante. Al ver el menú el cliente decide si solicita una orden de comida. En caso de solicitar la orden, esta llega al garzón mediante la aplicación, el cual confirma la orden y la envía a la cocina, donde llegan todas las órdenes confeccionadas por los clientes, se enlistan en un monitor y se preparan en el orden de llegada. Luego de preparar la orden, la cocina notifica al garzón correspondiente para que entregue la orden al cliente, luego de que el cliente reciba y se sirva su comida, le solicita la cuenta al garzón. Una vez recibida la cuenta, se debe dirigir al cajero para cancelarla o la puede cancelar con el garzón correspondiente. El cajero o garzón le entrega la boleta correspondiente, luego el cliente deja el local, con lo cual el proceso termina.

En la imagen 2, se presenta el diagrama de proceso de negocio que representa gráficamente el proceso de negocio una vez implementado el sistema.

**bizagi** 

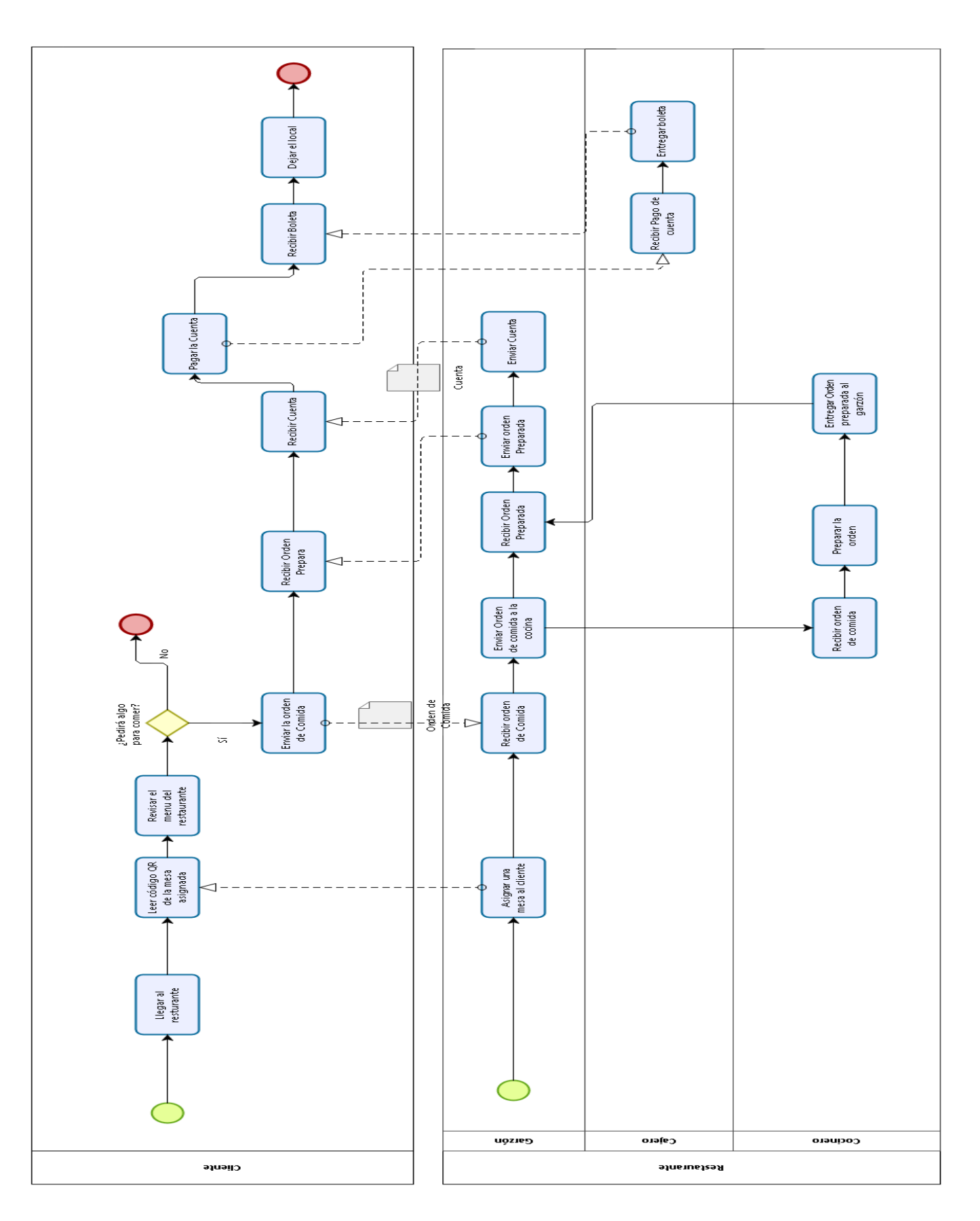

<span id="page-25-0"></span>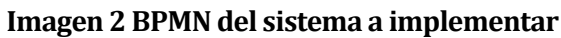

## <span id="page-26-0"></span>**6.3 Diagrama de casos de uso**

En este diagrama se indican los distintos casos de usos que se deben implementar en el software y los distintos actores que interactúan con el sistema. Primeramente, tenemos al cliente que actúa con el caso de uso llamado leer el código QR el cual extienda al caso de uso listar menús, otro caso de uso con el que interactúa es solicitar orden de comida extendiendo al caso de uso llamado mostrar monto total a pagar. El segundo actor presente es el administrador el cual actúa con el caso de uso llamado gestionar usuarios. Como tercer actor tenemos al garzón el cual actúa con el caso de uso llamado confirmar orden de comida y actualizar orden de comida. El cuarto actor presente es el Gerente que interactúa con el caso de uso llamado Gestionar menús. Por último, tenemos al actor llamado cocinero que actúa con el caso de uso llamado ver órdenes de comida. En las imágenes 3, 4 y 5, se presenta el diagrama del primer, segundo y tercer incremento respectivamente.

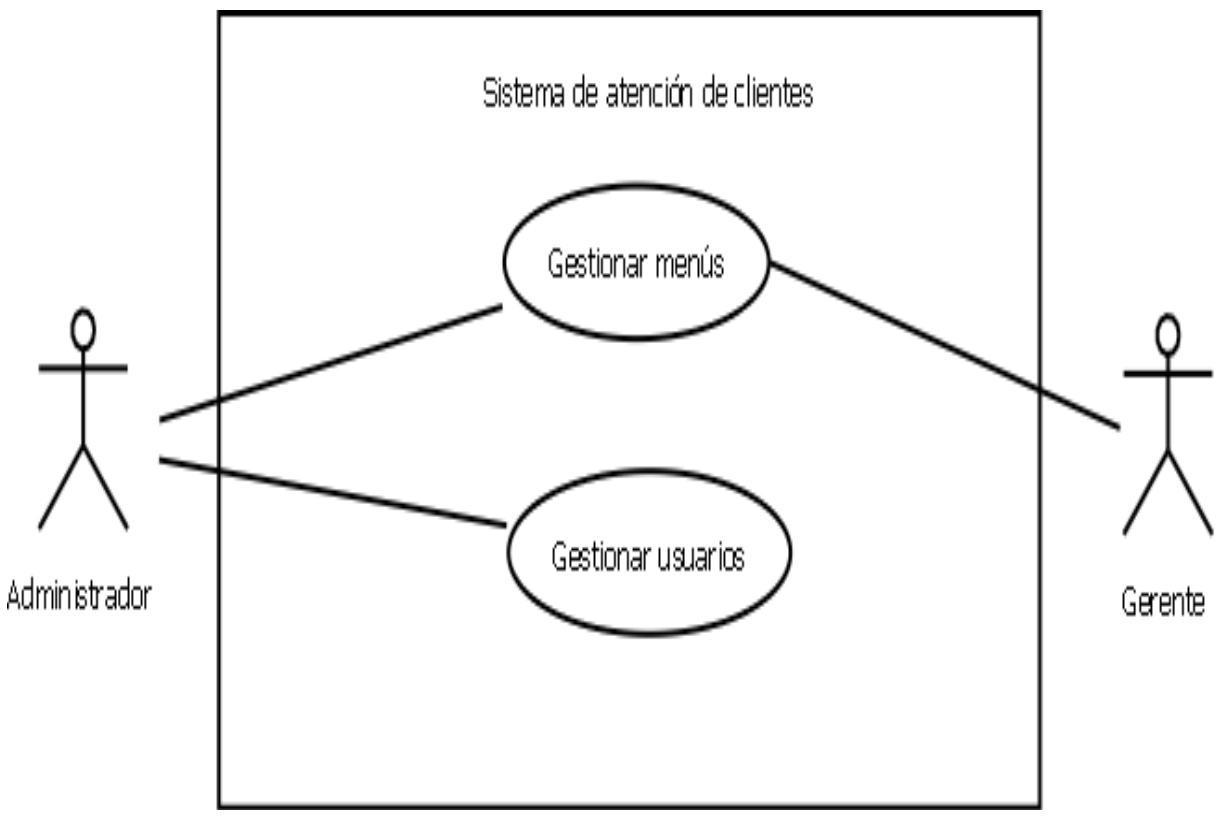

**Imagen 3 Diagrama de casos de uso primer incremento**

<span id="page-26-1"></span>Los casos de usos Gestionar menús y Gestionar usuarios pertenecen a la aplicación web desarrollada.

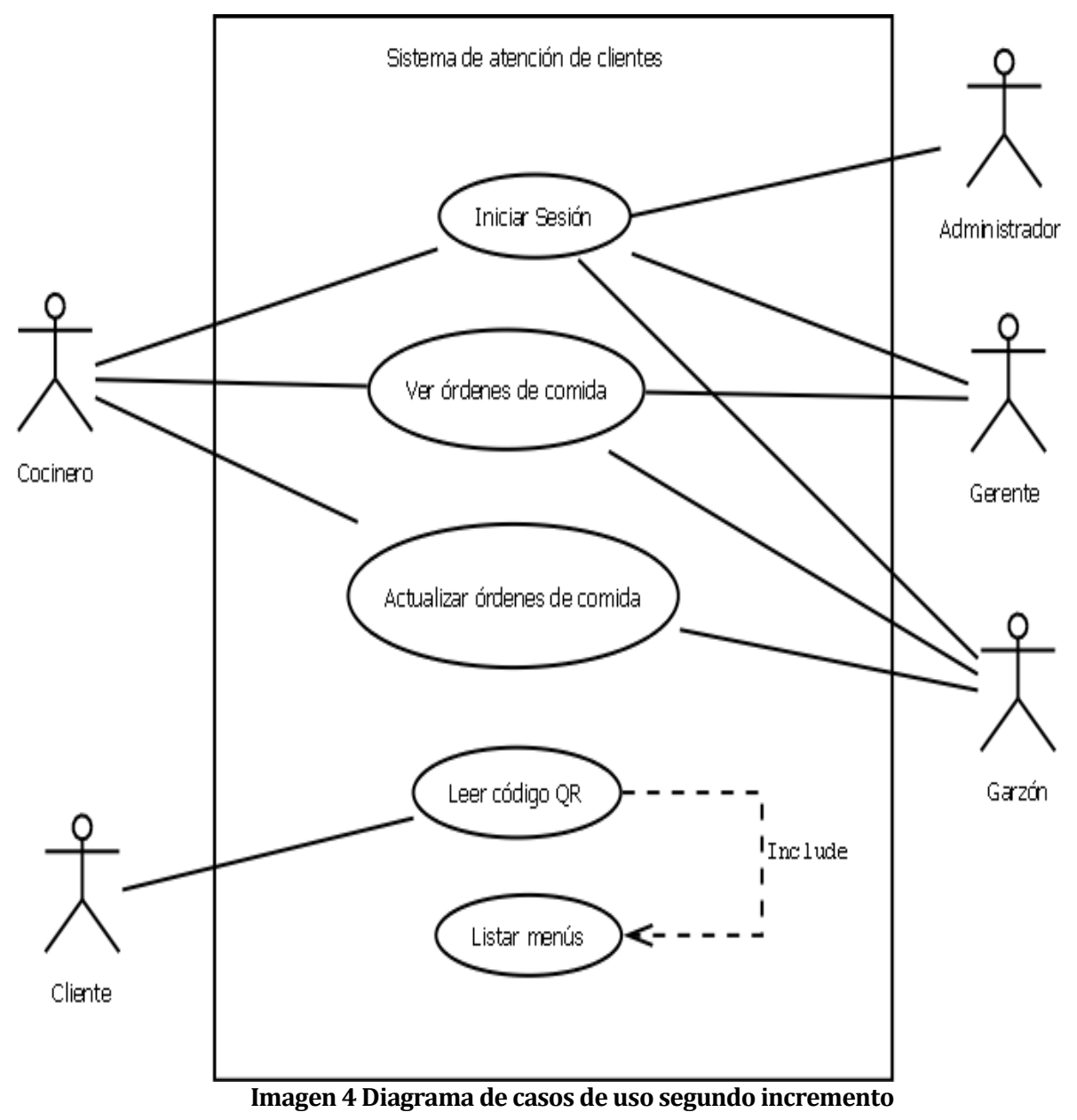

<span id="page-27-0"></span>Los casos de usos Iniciar Sesión, Ver órdenes de comida y Actualizar órdenes de comida pertenecen a la aplicación web desarrollada. Los casos de usos Leer código QR y Listar

menús pertenecen a la aplicación móvil desarrollada.

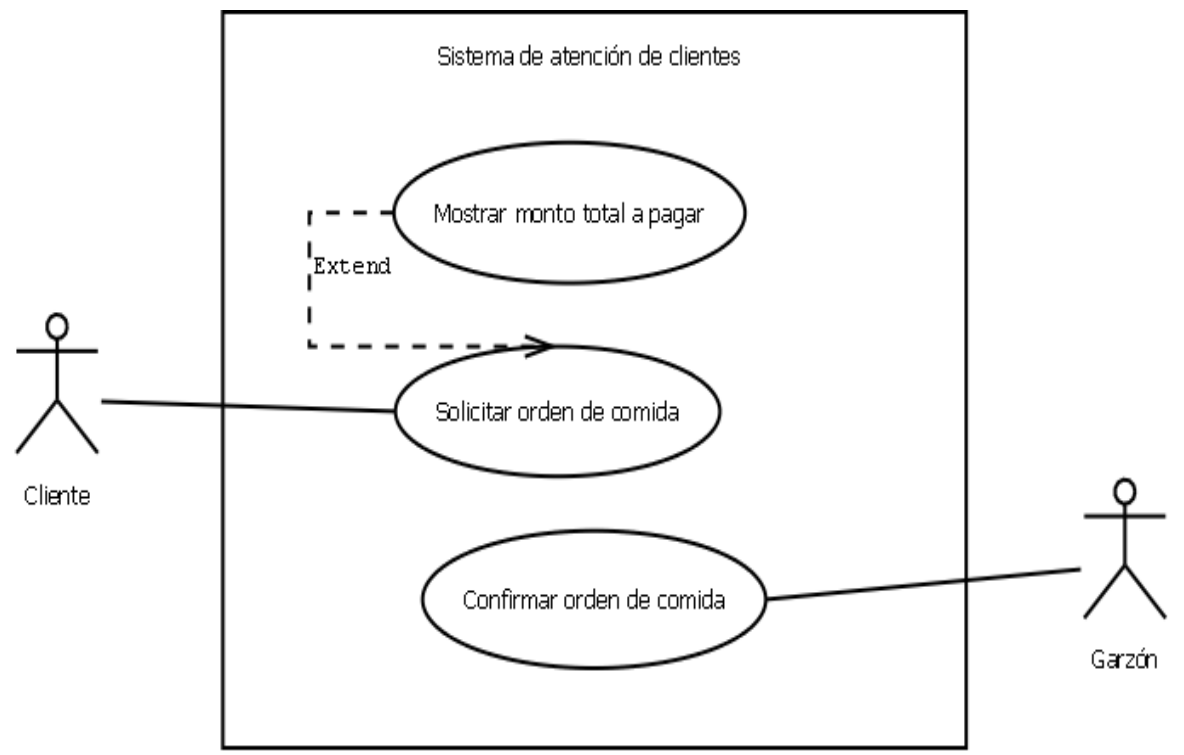

**Imagen 5 Diagrama de casos de uso tercer incremento**

<span id="page-28-1"></span>El caso de uso Confirmar orden de comida pertenece a la aplicación web desarrollada. Los casos de usos Solicitar orden de comida y Mostrar monto a pagar pertenecen a la aplicación móvil desarrollada.

#### <span id="page-28-0"></span>**6.3.1 Actores**

#### **6.3.1.1 Cliente:**

Como primer actor tenemos al cliente, cuyo rol es asistir al local para solicitar órdenes de comida, en donde primeramente este utiliza la aplicación móvil para leer el código QR de la mesa correspondiente, lo que permite que la aplicación móvil liste el menú del restaurante, al solicitar la orden se debe mostrar el monto total a pagar.

El cliente, para el uso de la aplicación móvil, debe tener un básico conocimiento en el manejo de dispositivos Smartphone, ya que la aplicación es de uso intuitivo.

#### **6.3.1.2 Administrador:**

El administrador tiene el rol de gestionar los distintos usuarios que utilicen la aplicación, en donde puede agregar, eliminar, ver y modificar cualquier usuario registrado en el sistema.

El administrador debe poseer conocimientos básicos en el manejo de computadoras con sistema operativo Windows e interacción con aplicaciones webs.

#### **6.3.1.3 Gerente:**

El gerente tiene el rol de gestionar el menú que el restaurante ofrece, en donde puede agregar, eliminar, ver y modificar cualquier plato de comida, bebestible y alimento. El gerente debe poseer conocimientos básicos en el manejo de computadoras con sistema operativo Windows e interacción con aplicaciones webs.

#### **6.3.1.4 Garzón:**

El garzón tiene el rol de ser intermediario entre el cliente y la cocina, donde debe confirmar las órdenes solicitadas por lo clientes, y, además, tiene la posibilidad de pedir por ellos. El garzón, debe tener un básico conocimiento en el manejo de dispositivos Smartphone e interacción con aplicaciones webs.

#### **6.3.1.5 Cocinero:**

El cocinero tiene el rol de listar todas las órdenes de comida solicitadas por los clientes, y, además, las debe actualizar al momento de tenerlas terminadas.

El cocinero debe poseer conocimientos básicos en el manejo de computadoras con sistema operativo Windows e interacción con aplicaciones webs.

#### <span id="page-29-0"></span>**6.4 Modelo de Datos (MER)**

El modelo entidad relación desarrollado para el proyecto tiene como entidad principal a la orden, la cual registra información esencial como el número de orden, la fecha y hora en que fue solicitada por el cliente, preparada por la cocina y entregada por el garzón, y el tipo de orden, esta entidad se relaciona con la mesa donde fue solicitada, y, por último, la orden está relacionada con los bebestibles y con los platos que la componen. A su vez, la entidad plato está relacionada con la entidad alimento, lo cual permite saber qué alimentos contiene cada plato.

En la imagen 6, se muestra el MER resultante.

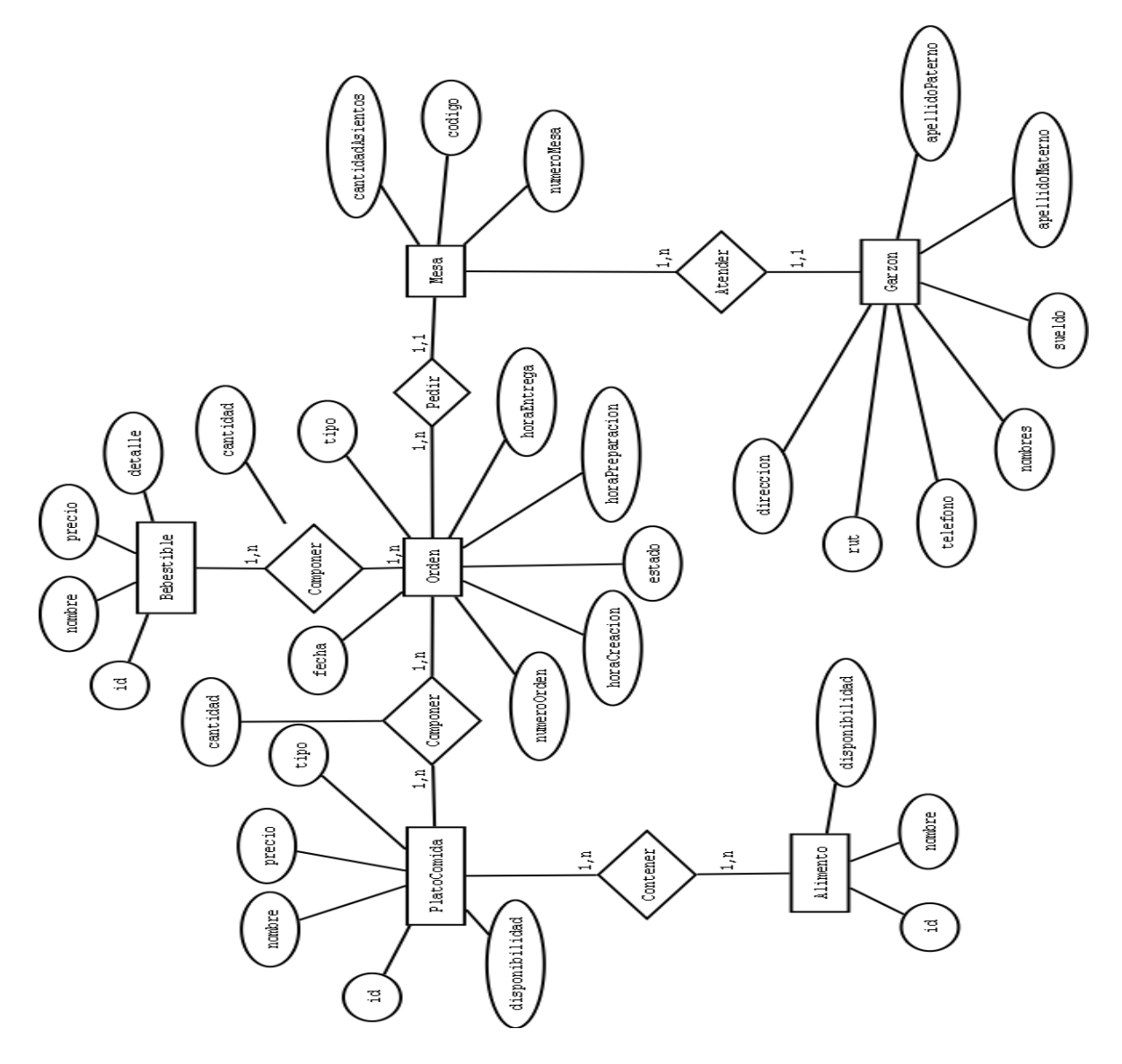

**Imagen 6 Modelo Entidad Relación correspondiente a los 3 incrementos**

## <span id="page-30-1"></span><span id="page-30-0"></span>**6.5 Diseño físico de la base de datos**

A partir del MER anteriormente presentado, se implementó una base de datos relacional, donde se agregaron las tablas correspondientes para la gestión del menú y la gestión de usuarios.

En la imagen 7, se muestra el diagrama resultante.

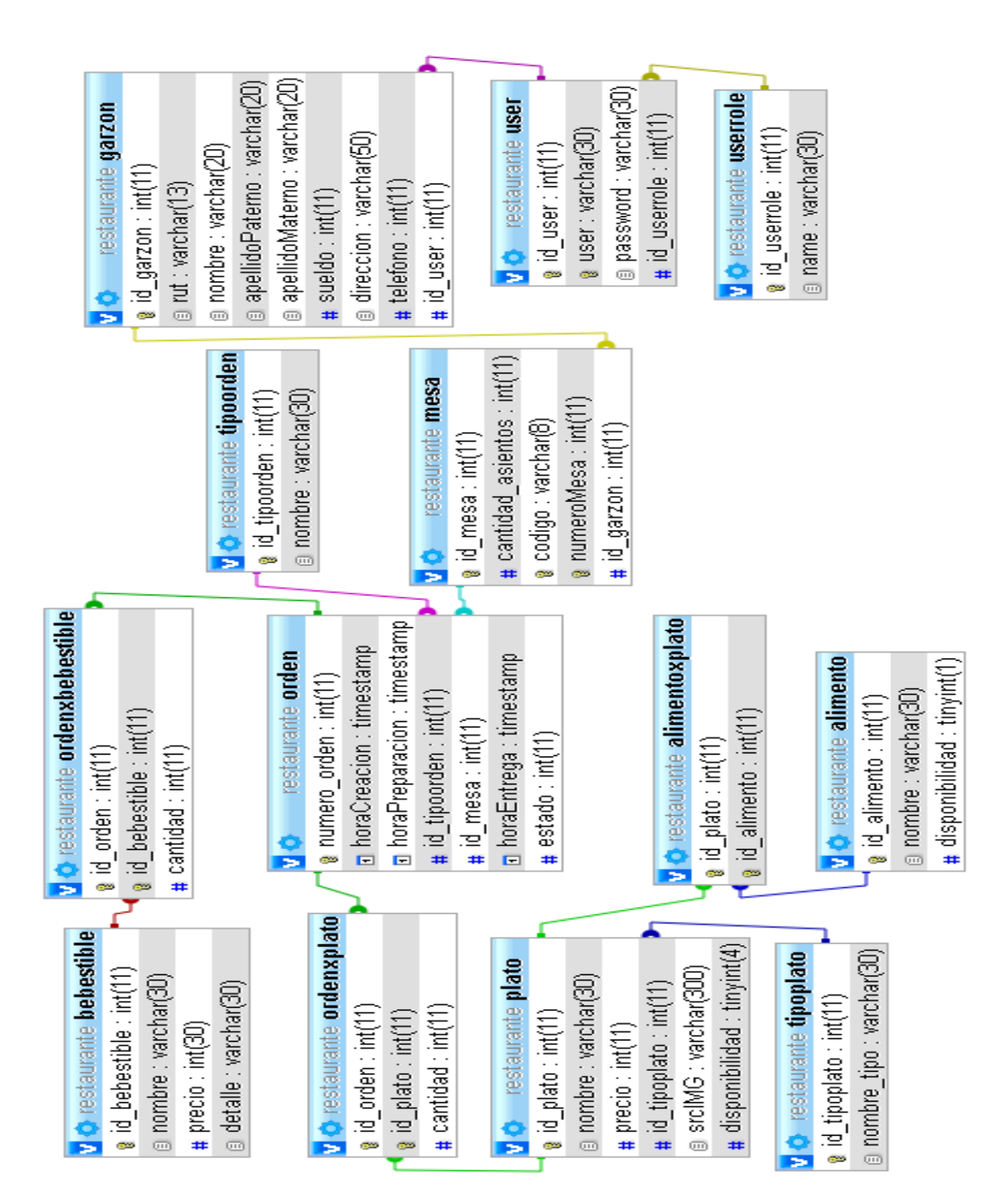

## <span id="page-32-0"></span>**Imagen 7 Diseño Físico de la base de datos**

## <span id="page-33-0"></span>**6.6 Desplegables Sesión Administrador**

En la imagen 8, se puede apreciar las distintas opciones disponibles para el administrador del sistema, en donde se tiene la gestión de usuarios, garzones, mesas y menús, esta última tiene la gestión de platos, bebidas, alimentos. Cada gestión tiene las opciones agregar y administrar. Además, se tiene la opción para cerrar la sesión del usuario.

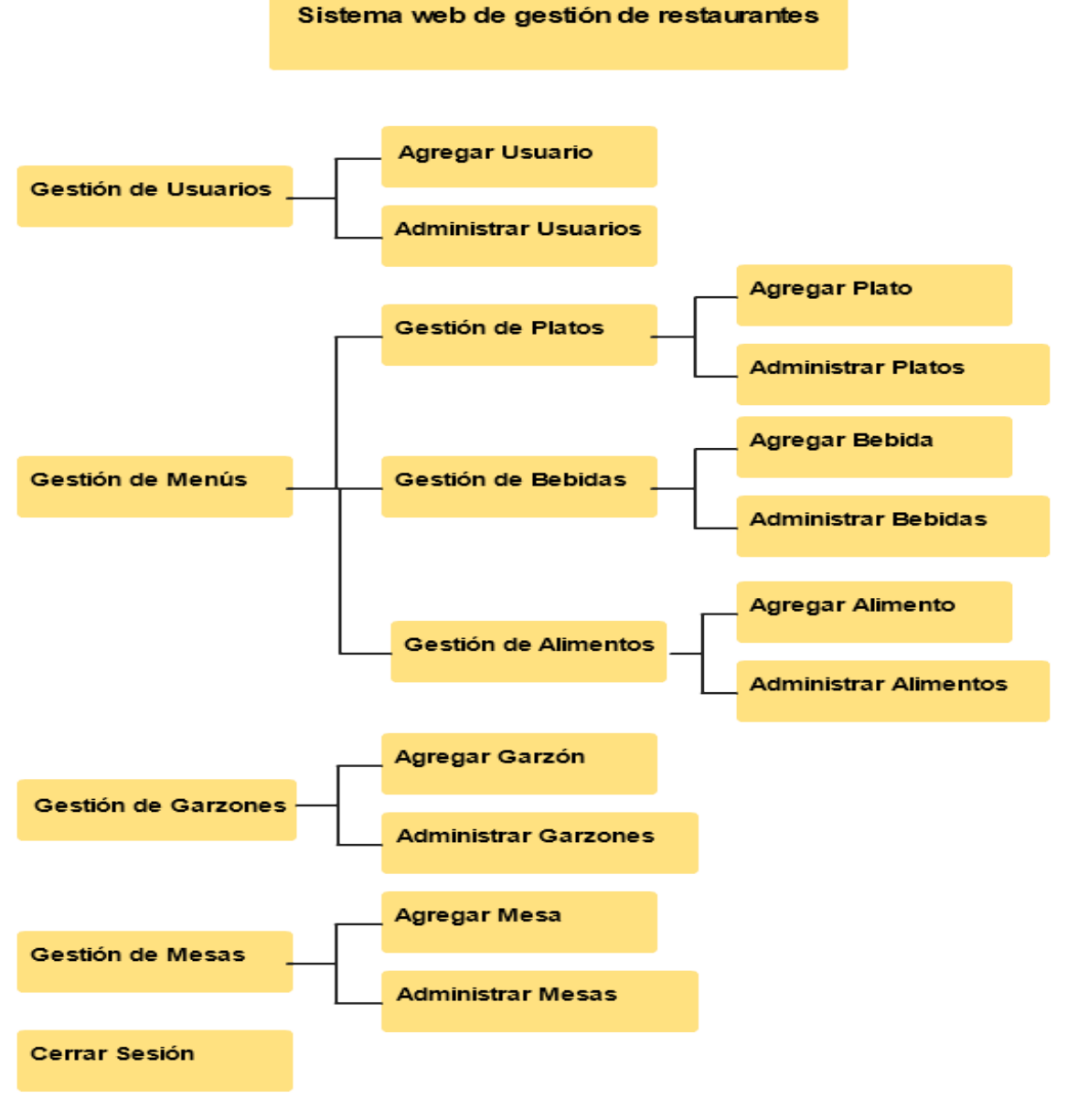

<span id="page-33-1"></span>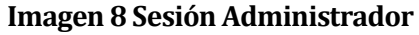

## <span id="page-34-0"></span>**6.7 Desplegables Sesión Gerente**

En la imagen 9, se pueden apreciar las distintas opciones disponibles para el gerente del restaurante.

<span id="page-34-1"></span>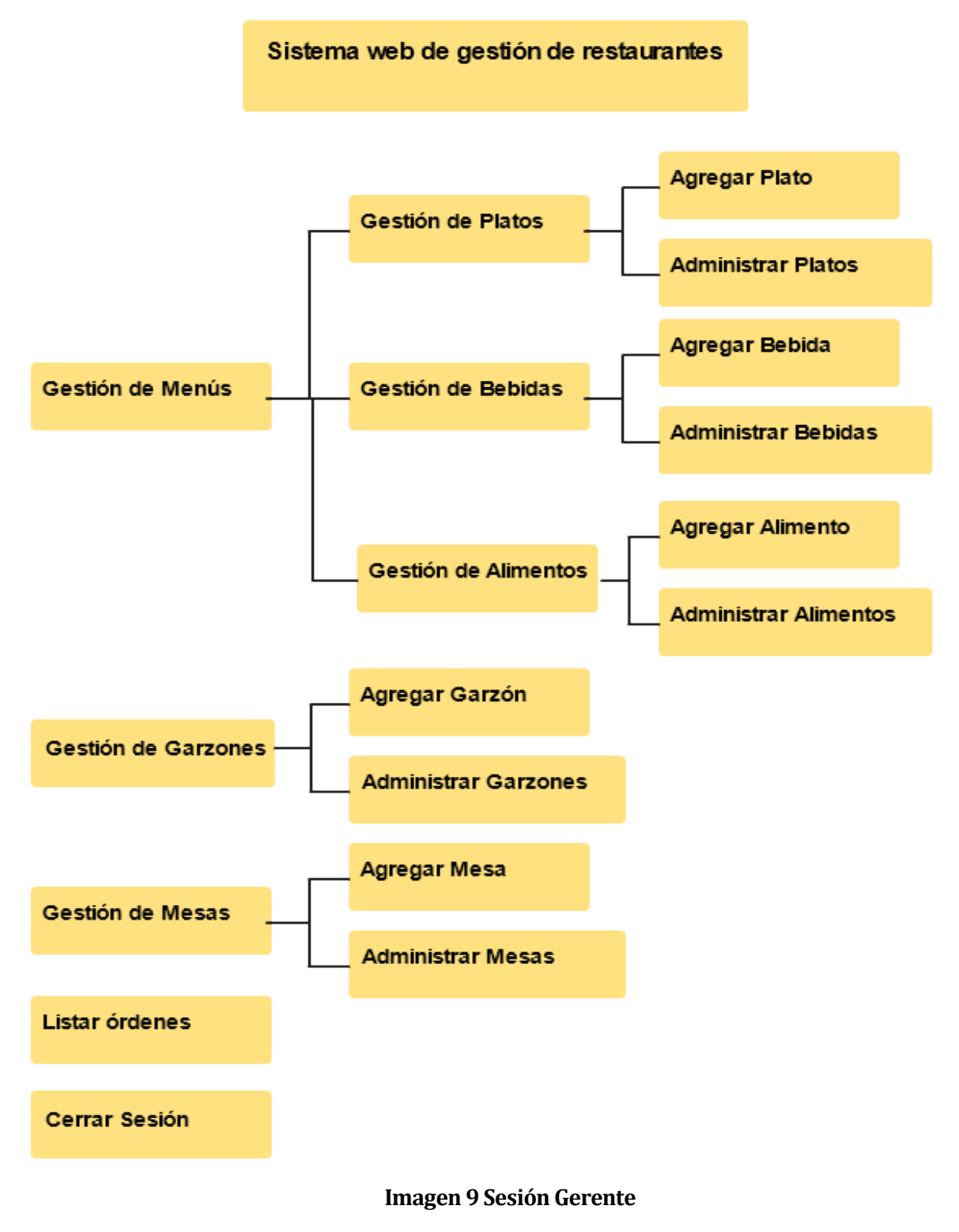

## <span id="page-35-0"></span>**7 CAPÍTULO PRIMER INCREMENTO**

En este capítulo se habla de las distintas actividades llevadas a cabo en el primer incremento del proyecto.

## <span id="page-35-1"></span>**7.1 Especificación de los Casos de Uso**

En las tablas 11 y 12, se detallan los casos de usos involucrados en el primer incremento.

| <b>Caso de Uso: Gestionar Usuarios</b>                                                                                                    |  |  |  |  |  |
|----------------------------------------------------------------------------------------------------|--|--|--|--|--|
| CU01                                                                                                    |  |  |  |  |  |
| El sistema permite al administrador agregar nuevos usuarios y, además,<br>eliminar, modificar y ver a los distintos usuarios que estén registrados en el<br>sistema.                                                                                                    |  |  |  |  |  |
| Administrador                                                                                                    |  |  |  |  |  |
| Ninguno                                                                                                    |  |  |  |  |  |
| El administrador debe haber ingresado al sistema mediante el login de<br>usuario.                                                                                                    |  |  |  |  |  |
|                                                                                                    |  |  |  |  |  |
| Agregar<br>1. El caso de uso inicia cuando el actor ingresa a la opción para gestionar<br>usuarios.<br>2. El actor selecciona la opción agregar usuario.                                                                                                    |  |  |  |  |  |
| 3. El sistema muestra la pantalla con el formulario para ingresar los datos<br>de usuario.<br>4. El actor ingresa los datos correctamente y los envía.<br>5. El sistema guarda el registro y lista todos los usuarios.<br>6. Fin del caso de uso.<br>Listar                                                                                                    |  |  |  |  |  |
| 1. El caso de uso inicia cuando el actor ingresa a la opción para gestionar<br>usuarios.<br>2. El actor selecciona la opción administrar usuarios.<br>3. El sistema lista todos los usuarios en una tabla.<br>4. Fin del caso de uso<br>Modificar<br>1. El caso de uso inicia cuando el actor ingresa a la opción para administrar<br>usuarios.<br>2. El actor selecciona la opción editar de algún usuario de la tabla.<br>3. El sistema muestra la pantalla con el formulario para modificar los datos<br>del usuario.<br>4. El actor modifica los datos correctamente y los envía.<br>5. El sistema modifica el registro y lista todos los usuarios.<br>6. Fin del caso de uso.<br>Eliminar |  |  |  |  |  |
| 1. El caso de uso inicia cuando el actor ingresa a la opción para administrar                                                                                                    |  |  |  |  |  |
|                                                                                                    |  |  |  |  |  |

<span id="page-35-2"></span>**7.1.1 Caso de Uso: <Gestionar Usuarios>**
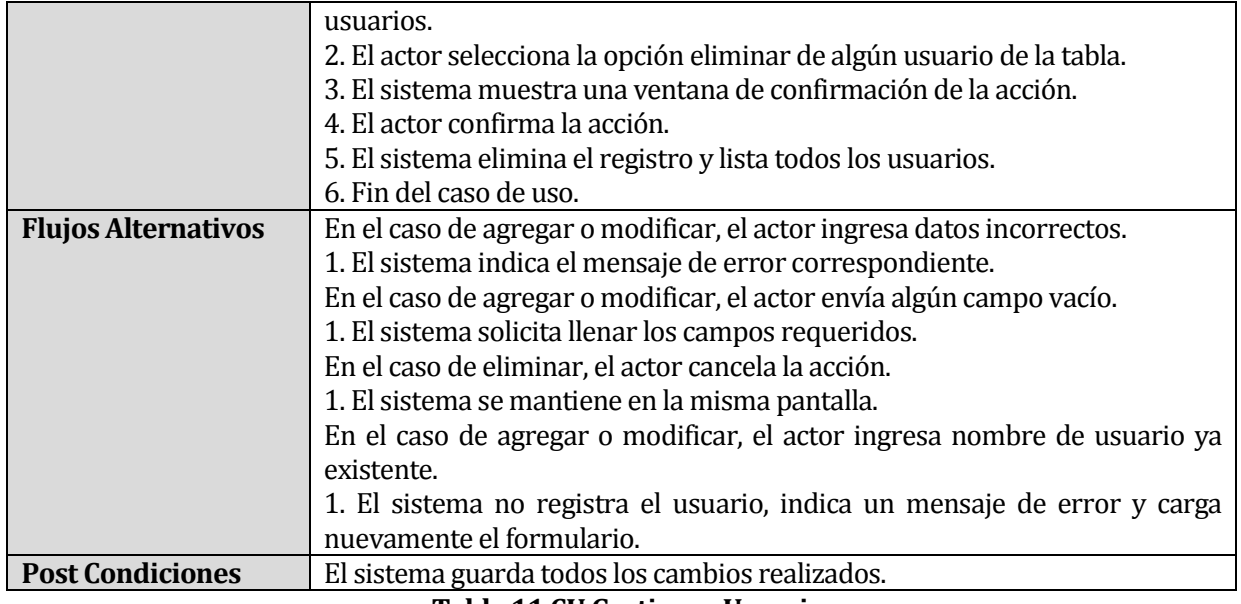

#### **Tabla 11 CU Gestionar Usuarios**

# **7.1.2 Caso de Uso: <Gestionar Menús>**

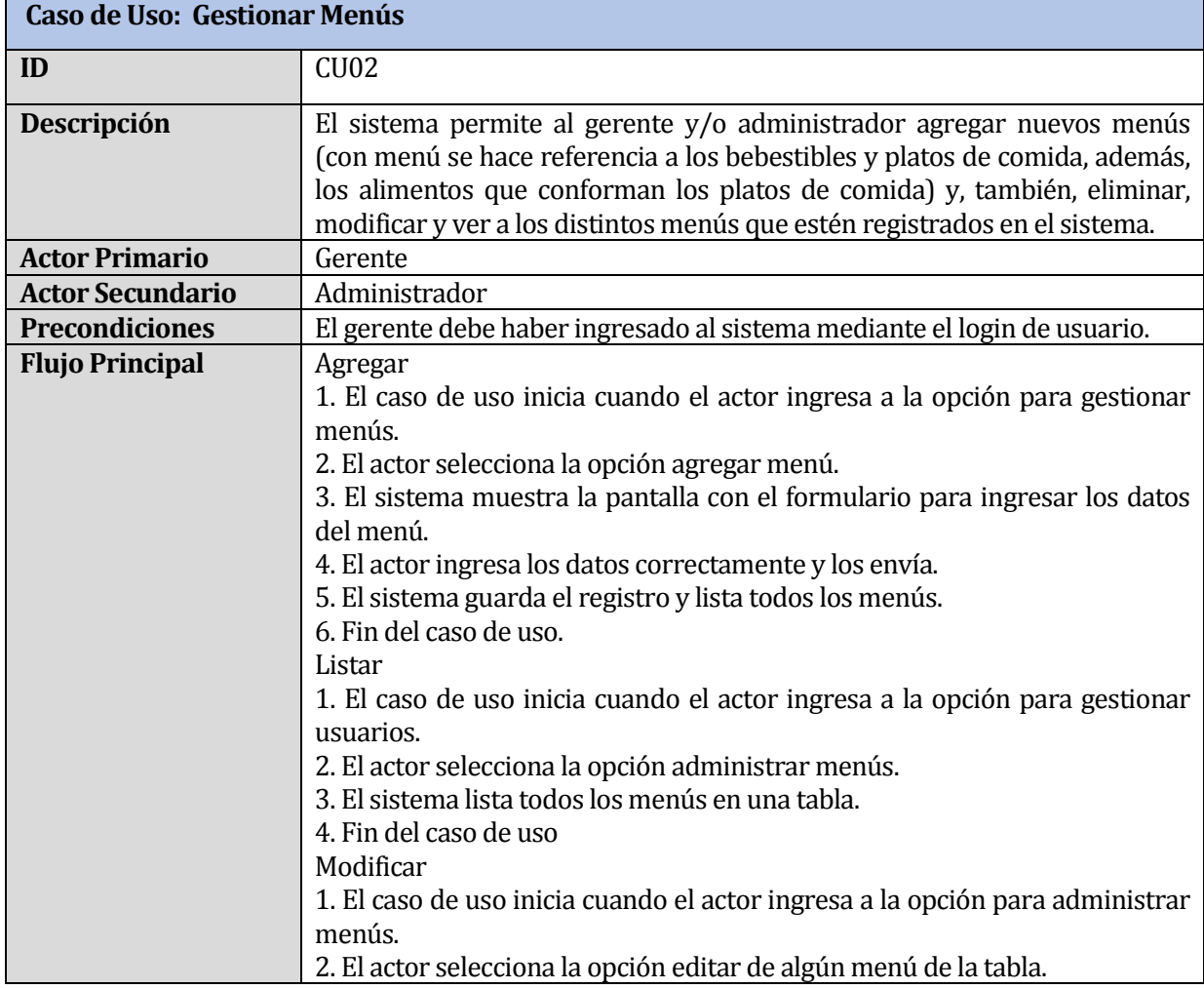

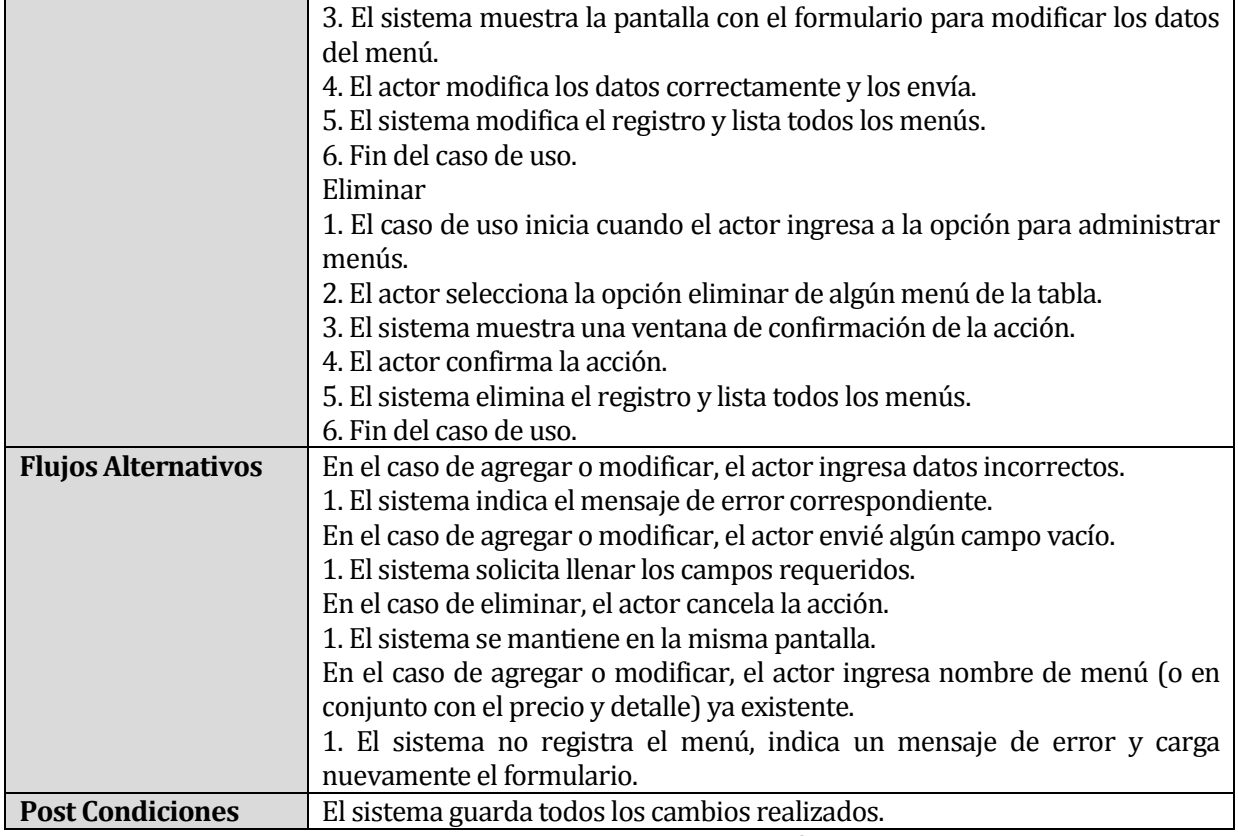

**Tabla 12 CU Gestionar Menús**

# **7.2 Diseño Físico de la Base de Datos**

En la imagen 10, se muestra el diseño físico de la base de datos durante el primer incremento del proyecto, que contemplaba los casos de uso de gestión de usuarios y gestión de menús.

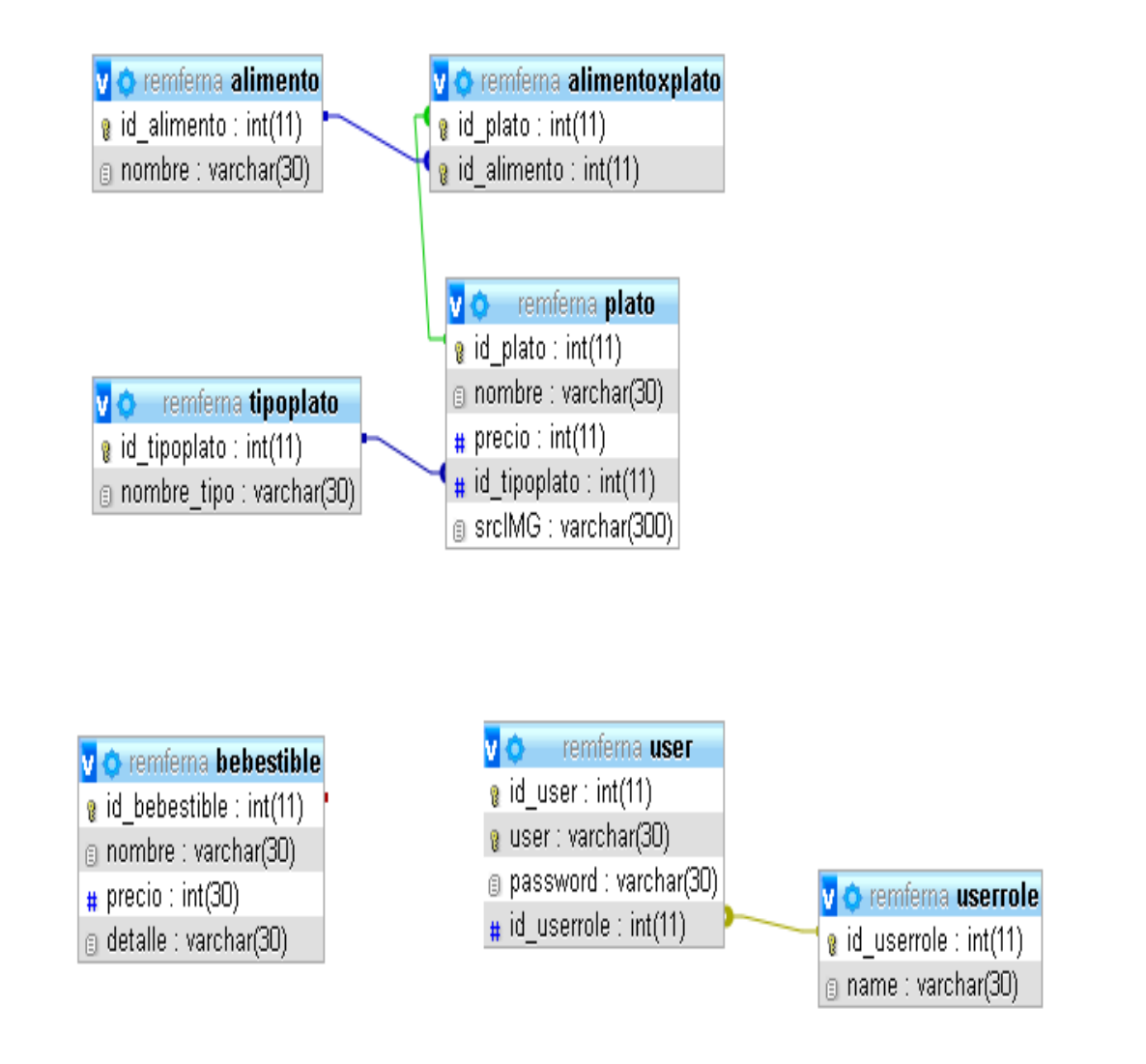

**Imagen 10 Diseño físico de la base de datos, primer incremento**

# **7.3 Diseño de Interfaz y Navegación**

En la Imagen 11, se puede apreciar el login de usuario de la aplicación web, donde se solicita el nombre de usuario y contraseña para ingresar al sistema. La Imagen Anexo 1, ubicada en el apartado de Anexo A, muestra la captura real de la pantalla.

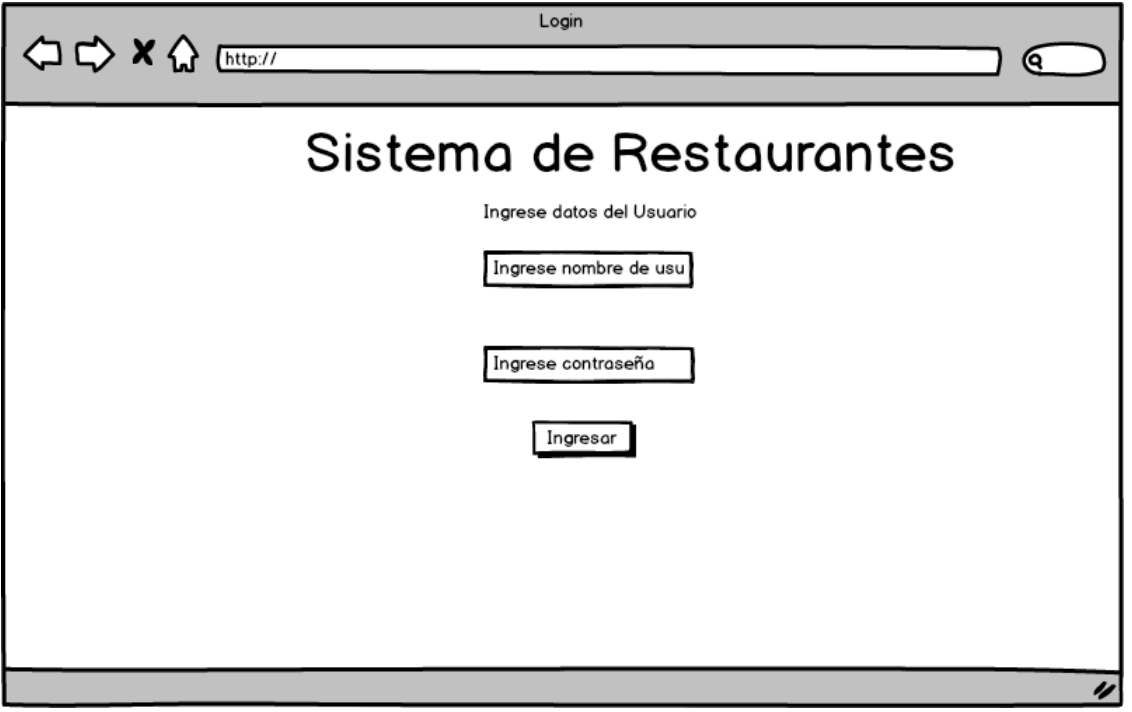

**Imagen 11 Login del sistema**

Luego de haber iniciado sesión se despliega la pantalla de Inicio que se puede apreciar en la Imagen 12, donde se muestra las distintas funcionalidades del sistema. La Imagen Anexo 2, ubicada en el apartado de Anexo A, muestra la captura real de la pantalla.

|                             | Administracion del sistema              |
|-----------------------------|-----------------------------------------|
| <b>△◇×◇</b> [http://        | Θ.                                      |
|                             |                                         |
| Bienvenido                  | Cerrar Sesión                           |
| Gestion de Usuarios         |                                         |
| Agregar Usuarios            |                                         |
| <b>Administrar Usuarios</b> | Bienvenido al Sistema de administracion |
| Gestion de Menus            |                                         |
| Gestion de Alimentos        |                                         |
| Agregar Alimentos           |                                         |
| Administrar Alimentos       |                                         |
| Gestion de Bebestibles      |                                         |
| Agregar Bebestibles         |                                         |
| Administrar Bebestibles     |                                         |
| Gestion de Platos           |                                         |
| Agregar Platos              |                                         |
| <b>Administrar Platos</b>   |                                         |
| Gestion de Garzones         |                                         |
| Agregar Garzones            |                                         |
| <b>Administrar Garzones</b> |                                         |
| Gestion de Mesas            |                                         |
| Agregar Mesas               |                                         |
| <b>Administrar Mesas</b>    |                                         |
|                             |                                         |
|                             |                                         |

**Imagen 12 Sesión iniciada**

Al seleccionar una funcionalidad del tipo agregar o modificar, se despliega un formulario similar al de la Imagen 13, donde se solicita los distintos campos para el registro correspondiente. La Imagen Anexo 3, ubicada en el apartado de Anexo A, muestra la captura real de la pantalla.

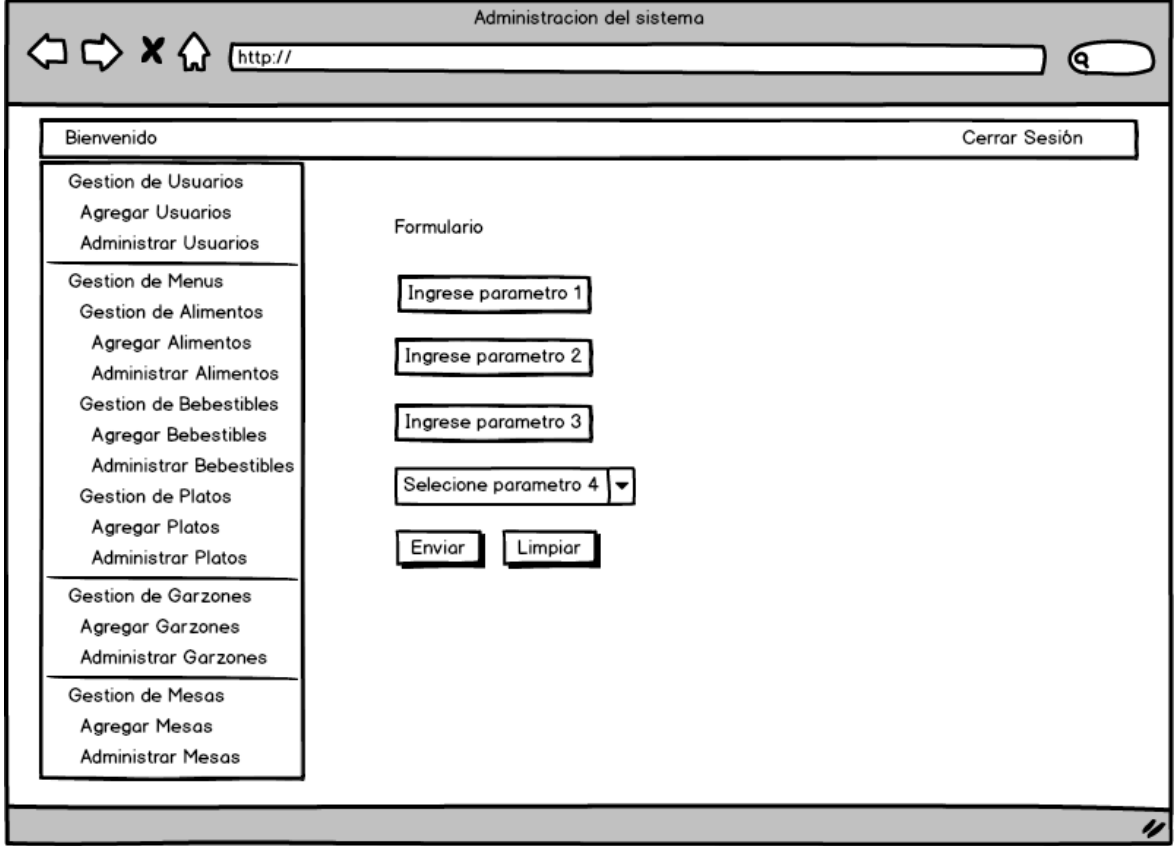

**Imagen 13 Formulario del sistema**

Al seleccionar una funcionalidad del tipo listar, se despliega una tabla, que podemos apreciar en la Imagen 14, con todas las tuplas registradas en el sistema de la entidad correspondiente, mostrando en las columnas cada uno de los atributos que posee y, además, las opciones para eliminar y editar el registro. La Imagen Anexo 4, ubicada en el apartado de Anexo A, muestra la captura real de la pantalla.

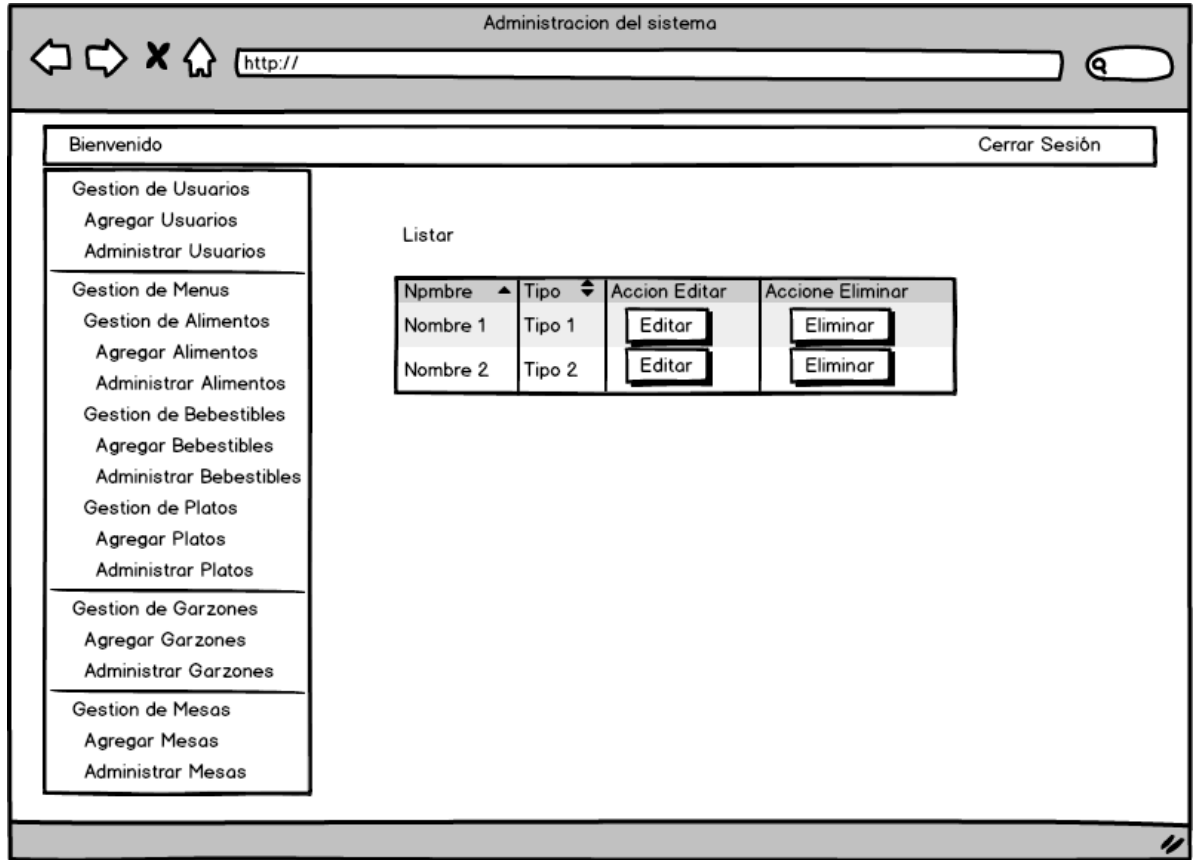

**Imagen 14 Listado del sistema**

# **7.4 Pruebas**

A continuación, se detallan las distintas pruebas realizadas al sistema, el cual posee hasta este incremento los siguientes 16 módulos:

- **Agregar Usuario.**<br>**Agregar Bebida**
- Agregar Bebida.
- **Agregar Plato.**
- **Agregar Alimento.**<br>• Modificar Usuario.
- Modificar Usuario.<br>Modificar Behida
- Modificar Bebida.<br>Modificar Plato
- Modificar Plato.<br>Modificar Alimer
- **Modificar Alimento.**<br> **Eliminar Usuario.**
- **Eliminar Usuario.**<br>Eliminar Bebida
- Eliminar Bebida.
- Eliminar Plato.
- Eliminar Alimento.
- Listar Usuarios.
- Listar Bebidas.<br>■ Listar Platos
- Listar Platos.<br>Listar Alimen
- Listar Alimentos.

## **7.4.1 Pruebas de Caja Negra**

Consiste en realizar distintos casos de prueba del sistema y luego ver cómo este último

responde a cada uno de estos casos.

Para el desarrollo de estas pruebas se tomaron los siguientes 4 módulos:

- **Agregar Usuario.**<br>**Agregar Bebida.**
- **Agregar Bebida.**<br>**Agregar Plato.**
- **Agregar Plato.**<br>**Agregar Alime**
- Agregar Alimento.

Por lo que, se tiene una cobertura del 25% para este incremento.

En las tablas 13, 14, 15 y 16 se muestra el detalle de las pruebas realizadas en este incremento.

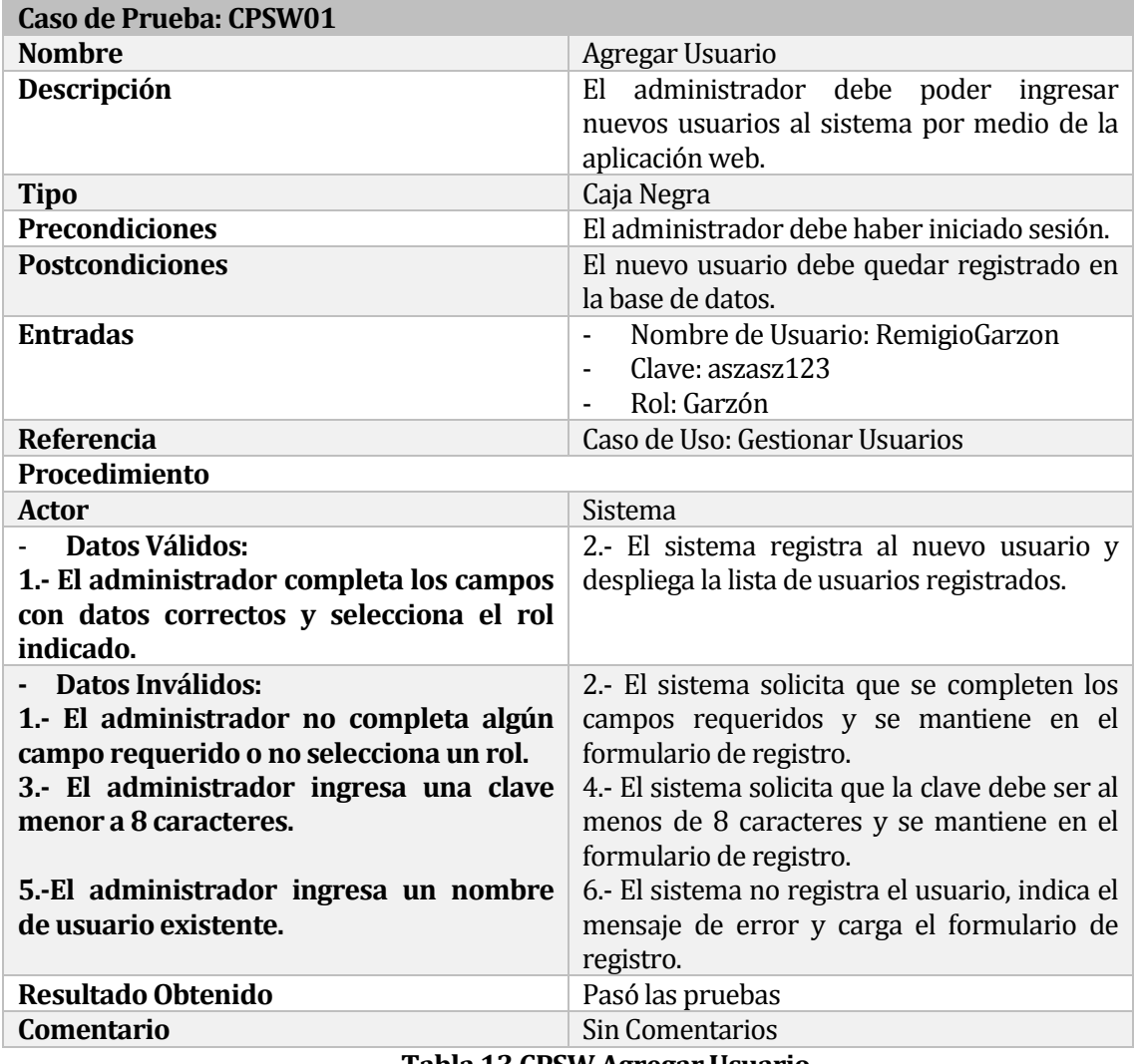

## **7.4.1.1 Caso de Prueba Software: Agregar Usuario.**

**Tabla 13 CPSW Agregar Usuario**

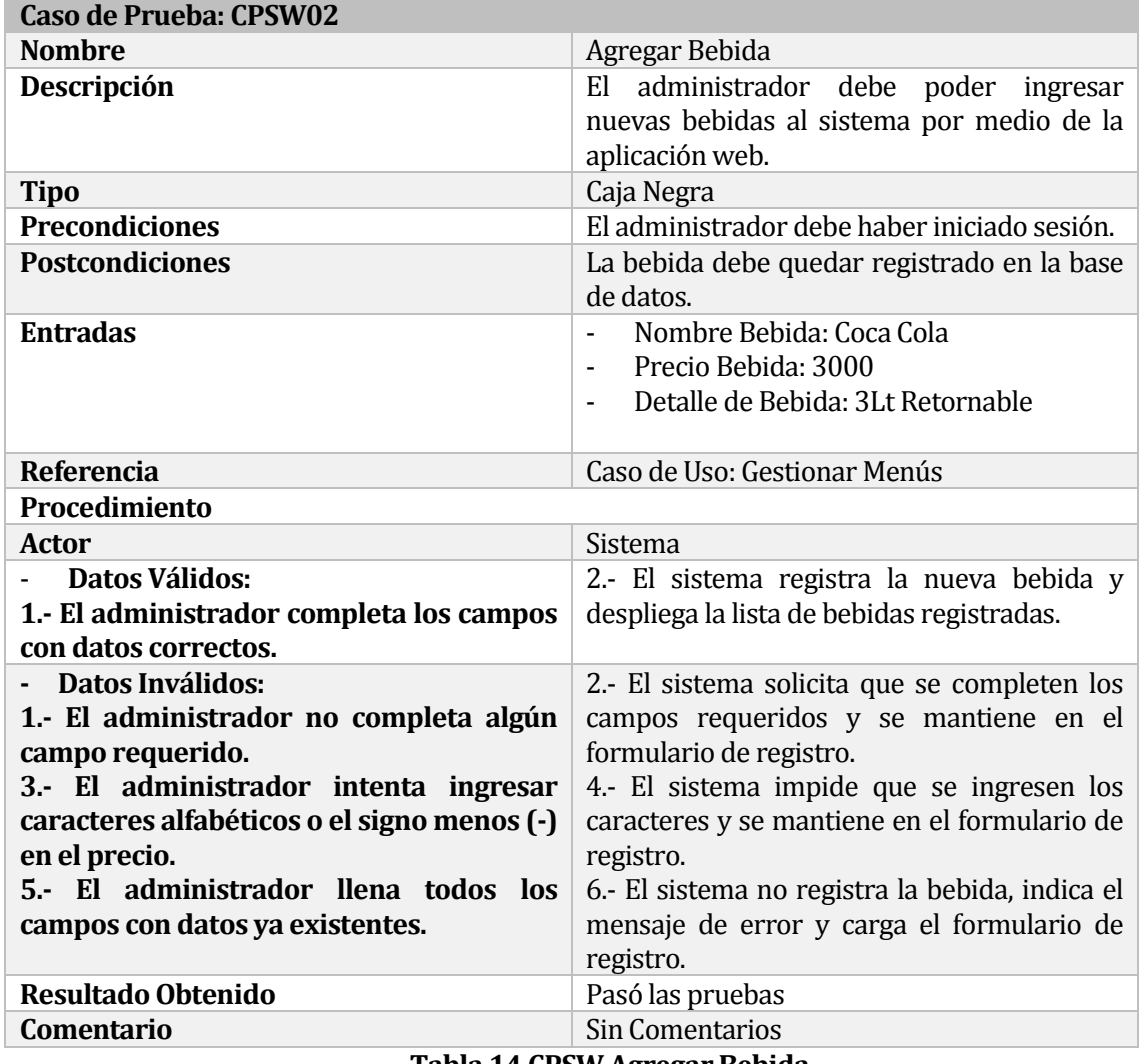

## **7.4.1.2 Caso de Prueba Software: Agregar Bebida.**

**Tabla 14 CPSW Agregar Bebida**

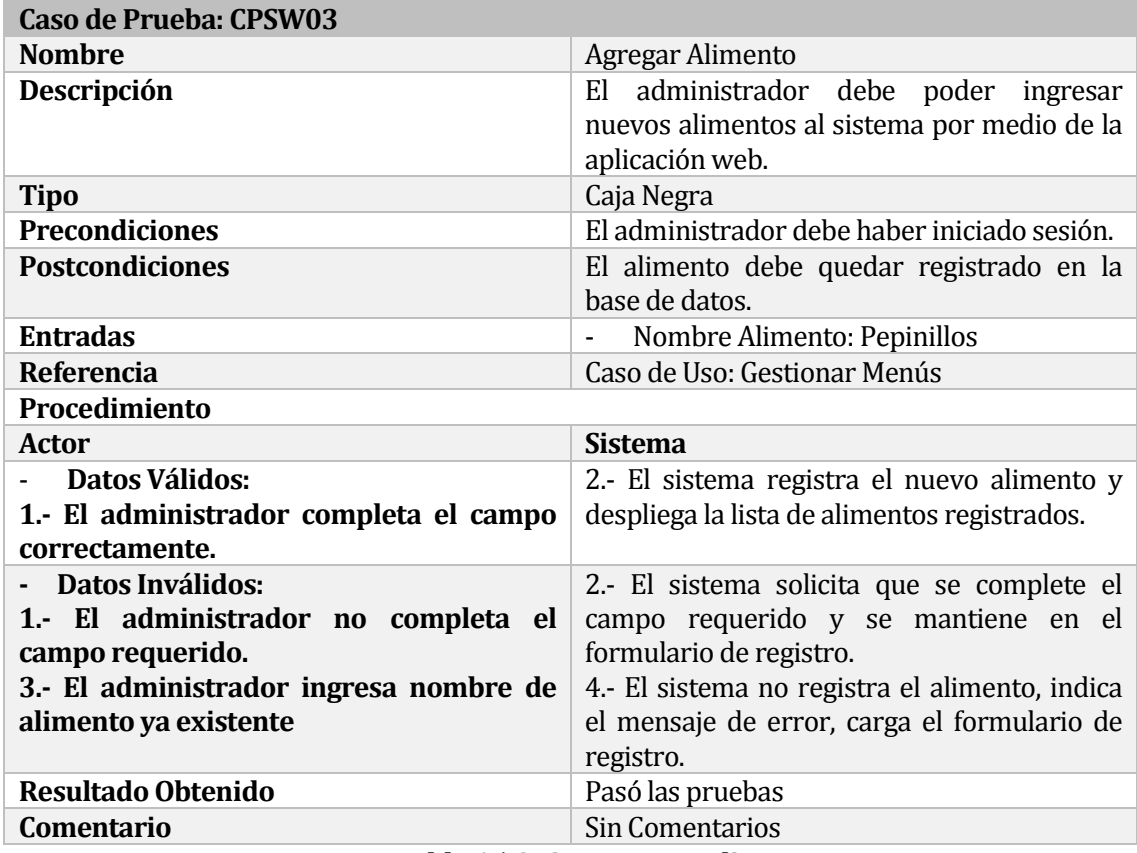

#### **7.4.1.3 Caso de Prueba Software: Agregar Alimento.**

**Tabla 15 CPSW Agregar Alimento**

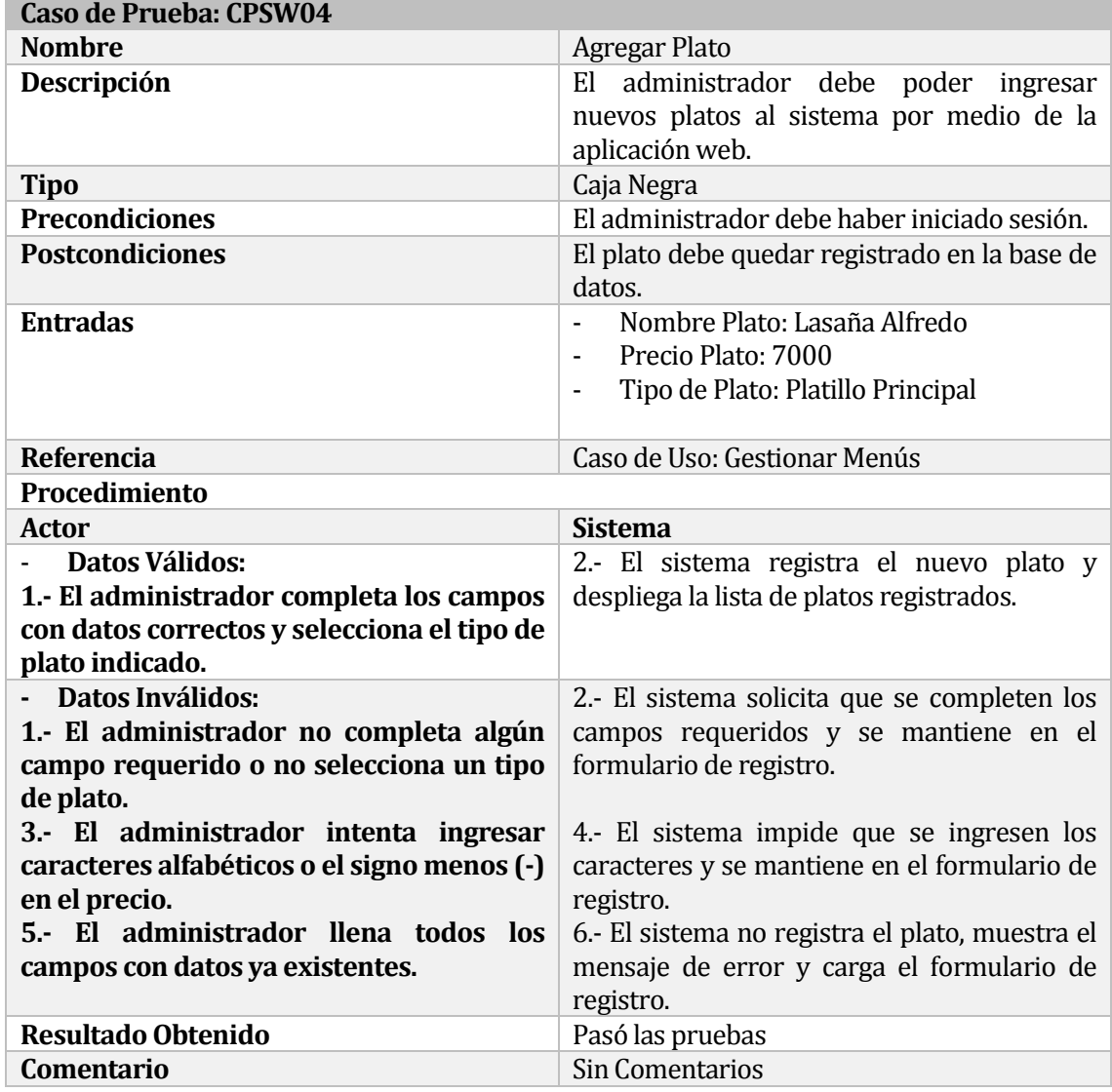

#### **7.4.1.4 Caso de Prueba Software: Agregar Plato.**

**Tabla 16 CPSW Agregar Plato**

# **8 CAPÍTULO SEGUNDO INCREMENTO**

En este capítulo se habla de las distintas actividades llevadas a cabo en el segundo incremento del proyecto.

# **8.1 Especificación de los Casos de Uso**

En las tablas 17, 18, 19, 20 y 21, se detallan los casos de usos involucrados en el segundo incremento.

# **Caso de Uso: Leer Código QR ID** CU03 **Descripción** El sistema permite al cliente leer un código QR ubicado en una de las mesas del restaurante.<br>Cliente **Actor Primario** Cliente<br> **Actor Secundario** Ninguno **Actor Secundario**<br>**Precondiciones Precondiciones** El cliente debe tener la aplicación móvil en su Smartphone. **Flujo Principal** 1. El caso de uso inicia cuando el actor abre la aplicación móvil en su Smartphone 2. El sistema muestra la pantalla de inicio con el botón que despliega el lector de código QR. 3. El cliente apunta al código ubicado en la mesa 4. Analiza el código y despliega el menú 5. Fin del caso de uso. **Flujos Alternativos** El código leído no pertenece a una mesa del restaurante. 1. El sistema se mantiene en la pantalla de inicio e indica el mensaje de error correspondiente. **Post Condiciones** El sistema registra la mesa de donde se leyó el código. **Tabla 17 CU Leer Código QR**

## **8.1.1 Caso de Uso: < Leer Código QR >**

# **8.1.2 Caso de Uso: < Listar Menús >**

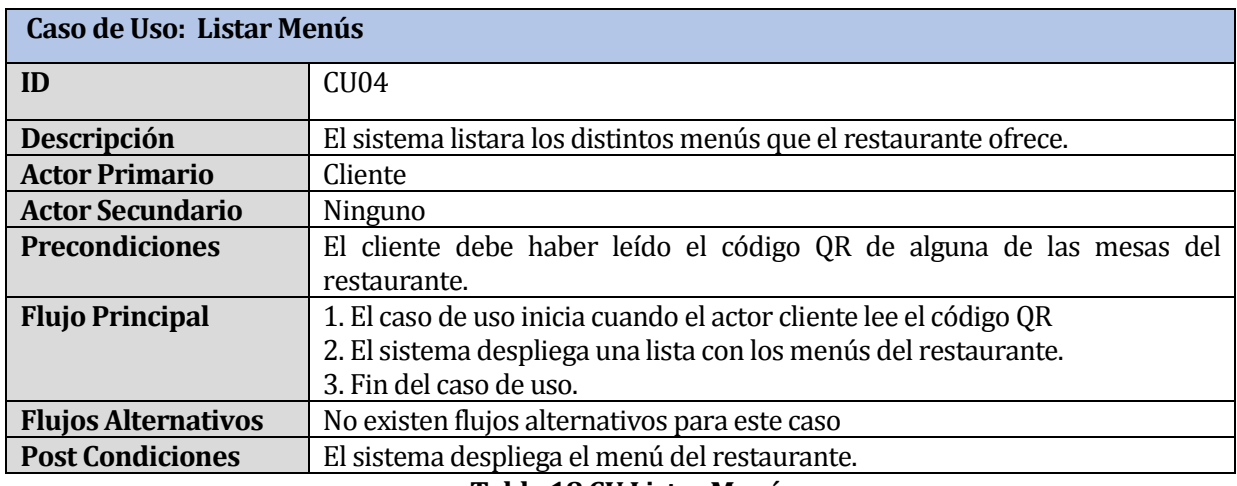

#### **Tabla 18 CU Listar Menús**

# **8.1.3 Caso de Uso: < Ver Órdenes de Comida >**

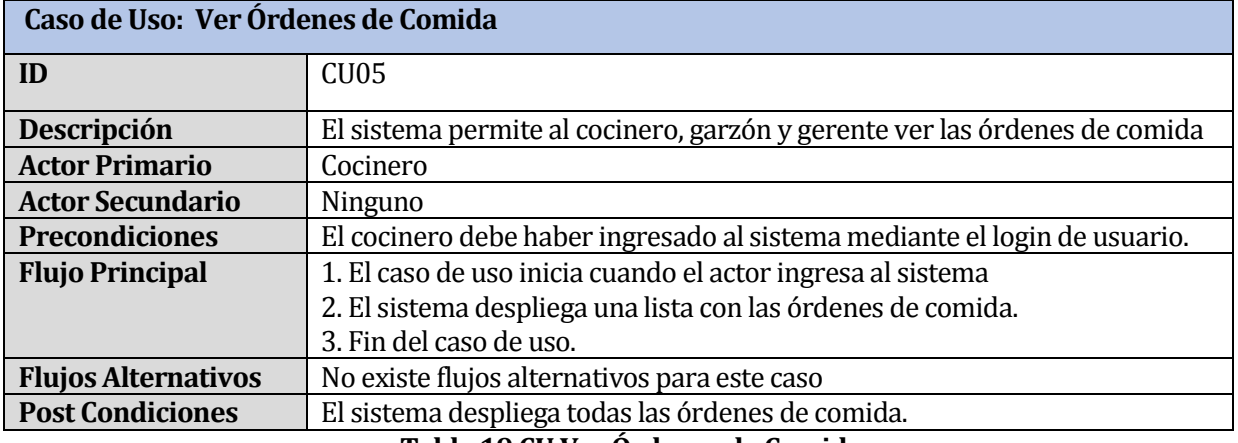

**Tabla 19 CU Ver Órdenes de Comida**

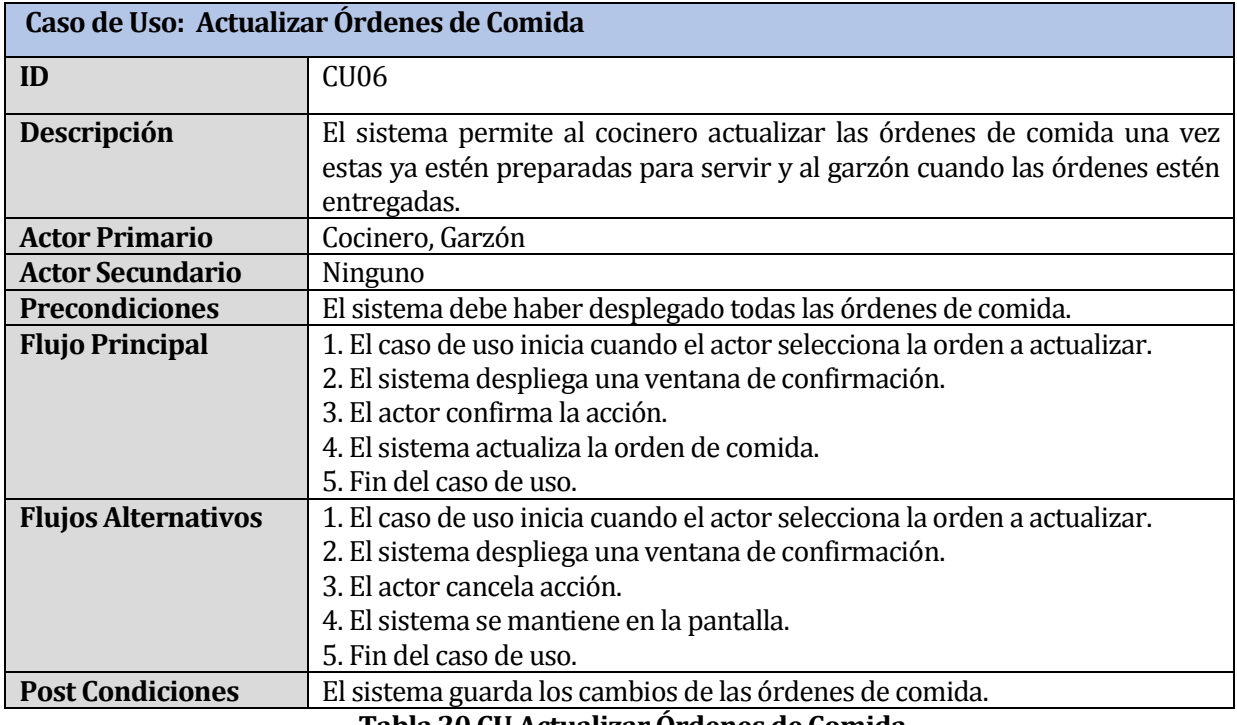

# **8.1.4 Caso de Uso: < Actualizar Órdenes de Comida >**

# **Tabla 20 CU Actualizar Órdenes de Comida**

# **8.1.5 Caso de Uso: < Iniciar Sesión >**

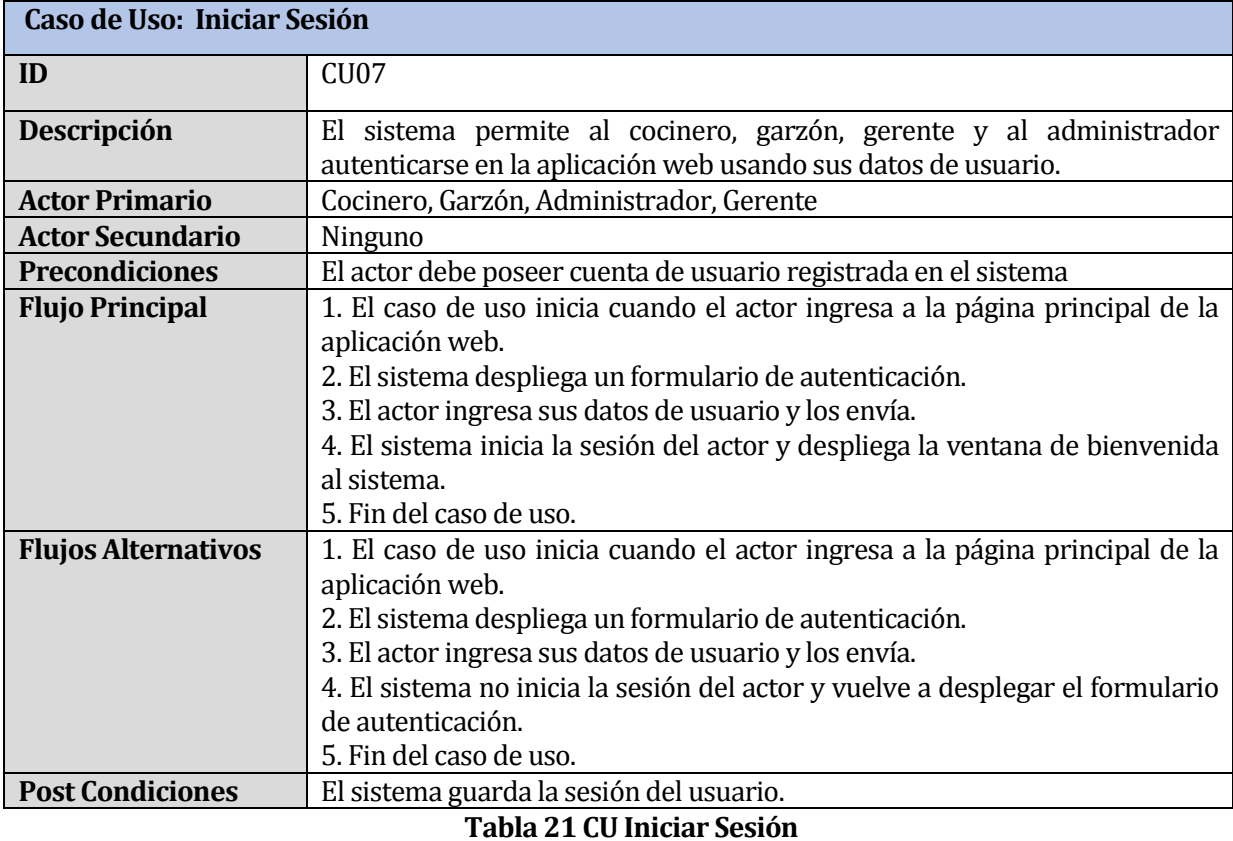

# **8.2 Diseño Físico de la Base de Datos**

En la Imagen 15, se muestra el diseño físico de la base de datos durante el segundo incremento del proyecto, que contemplaba los casos de uso de leer código QR, ver órdenes de comida, actualizar órdenes de comida, listar menús

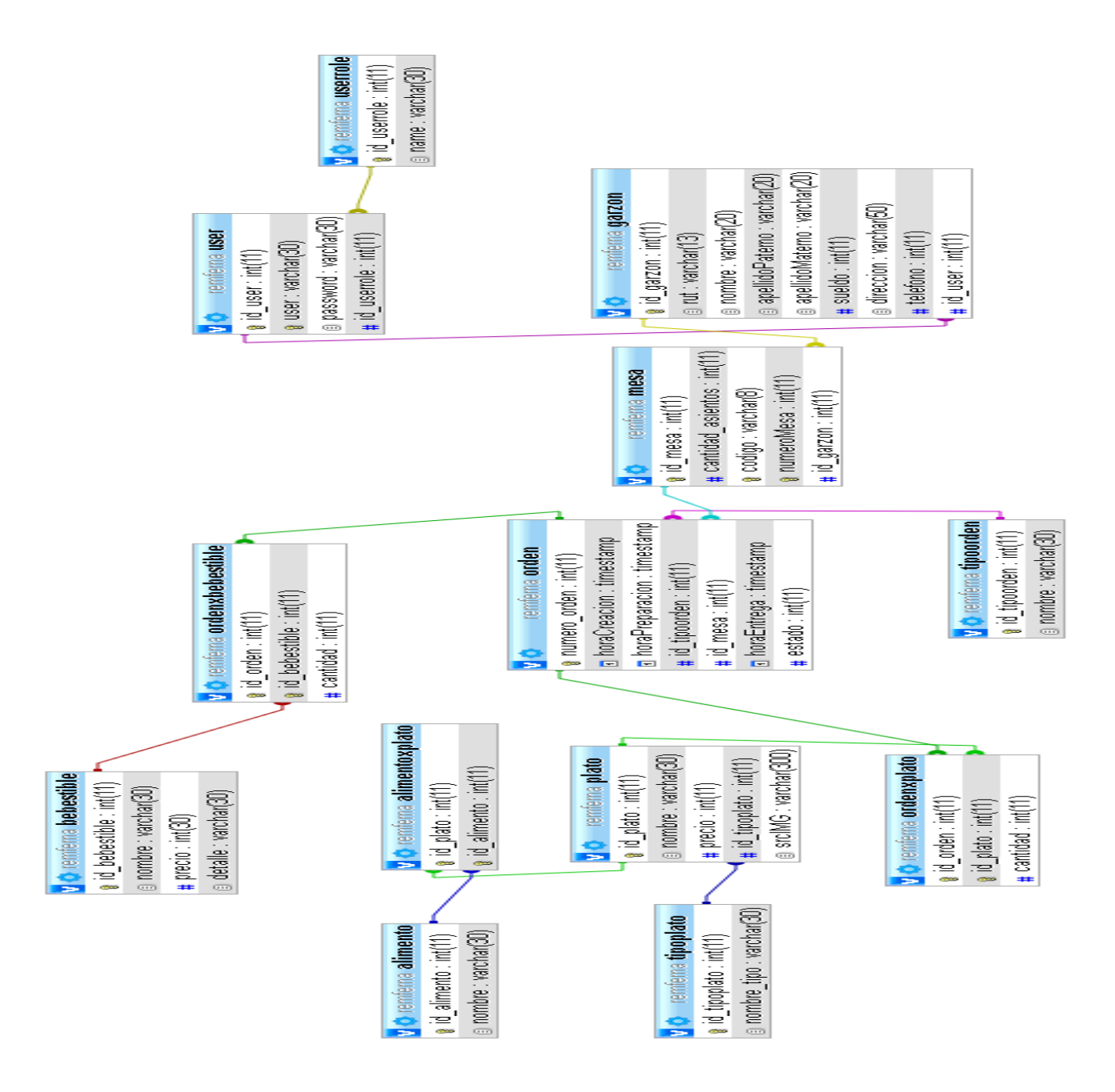

**Imagen 15 Diseño físico de la base de datos, segundo incremento**

# **8.3 Descripción de los servicios web**

En las tablas 22 y 23, se muestra una descripción de los servicios web implementados en este incremento para la aplicación móvil.

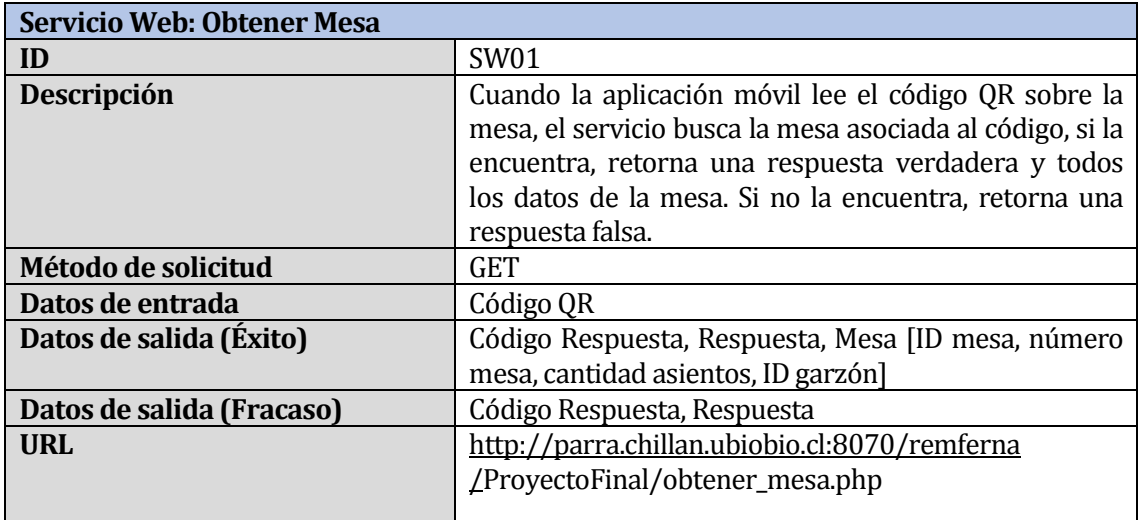

# **Tabla 22 SW Obtener Mesa**

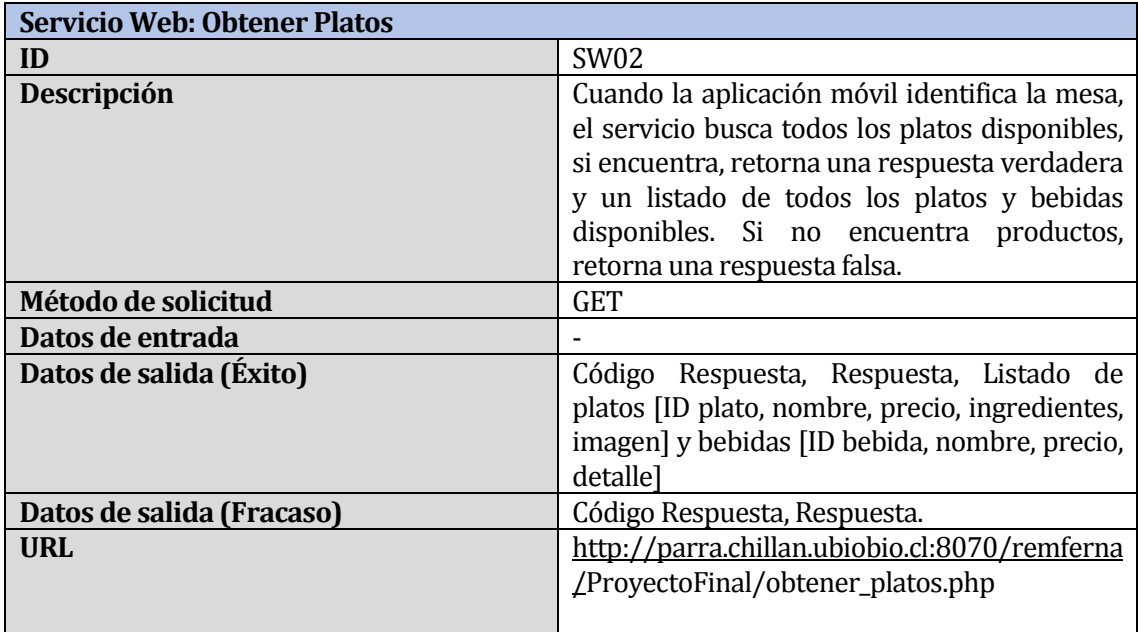

# **Tabla 23 SW Obtener Platos**

# **8.4 Diseño de Interfaz y Navegación**

En la Imagen 16, se puede apreciar el prototipo de la pantalla de inicio la aplicación móvil, donde se encuentra el botón para iniciar el escáner de código QR. La Imagen Anexo 6, ubicada en el apartado de Anexo B, muestra la captura real de la pantalla.

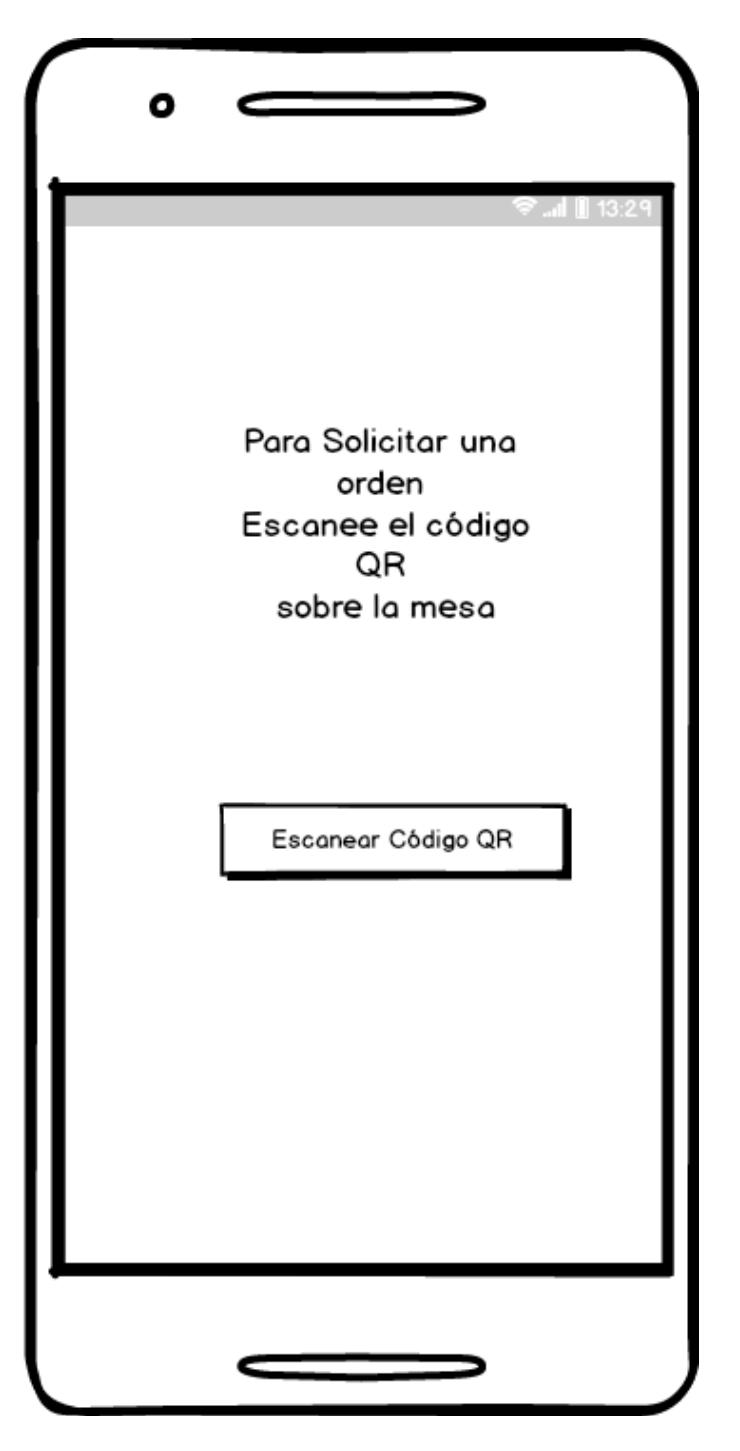

**Imagen 16 Inicio aplicación móvil**

Una vez escaneado el código QR, si el código corresponde a una mesa del sistema, la aplicación despliega el listado del menú del restaurante, como se ve en la imagen 17, tenemos un botón para ver la orden del cliente y tenemos un botón para vaciar esta orden. Al seleccionar un producto se despliega una ventana de confirmación, al aceptar se agrega el producto a la orden. Si se selecciona un mismo producto, aumenta su cantidad en uno. El monto total aumenta cada vez que se agrega una unidad de algún producto a la orden. Para las opciones Ver Orden y Vaciar Orden, es necesario que la orden no esté vacía. La Imagen Anexo 7, ubicada en el apartado de Anexo B, muestra la captura real de la pantalla.

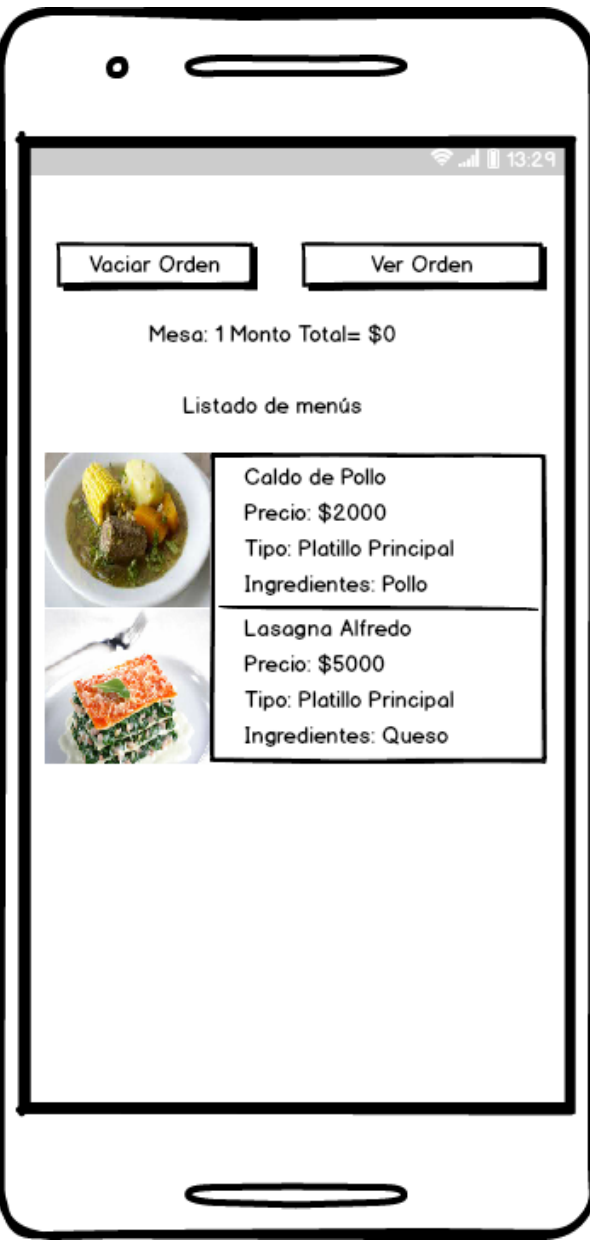

**Imagen 17 Listado de menús**

# **8.5 Pruebas**

A continuación, se detallan las distintas pruebas realizadas al sistema, el cual posee hasta este incremento los siguientes 19 módulos:

- **Agregar Usuario.**<br>Agregar Bebida
- **Agregar Bebida.**<br>**Agregar Plato.**
- **Agregar Plato.**<br>Agregar Alime
- **Agregar Alimento.**<br>• Modificar Usuario
- **Modificar Usuario.**<br>Modificar Bebida
- Modificar Bebida.<br>Modificar Plato
- Modificar Plato.<br>Modificar Alimer
- **Modificar Alimento.**<br>Eliminar Hsuario
- Eliminar Usuario.
- Eliminar Bebida.
- Eliminar Plato.<br>Eliminar Alimer
- Eliminar Alimento.
- Listar Usuarios.<br>Listar Bebidas
- Listar Bebidas.
- Listar Platos.<br>Listar Alimen
- **Listar Alimentos.**<br> **Listar Sesión**
- $\blacksquare$  Iniciar Sesión
- Leer Código QR.<br>■ Actualizar Order
- Actualizar Orden.

**8.5.1 Pruebas de Caja Negra**

Consiste en realizar distintos casos de prueba del sistema y luego ver cómo este último responde a cada uno de estos casos.

Para el desarrollo de estas pruebas se tomaron los siguientes 5 módulos:

- **Modificar Usuario.**<br>Modificar Bebida
- Modificar Bebida.
- Modificar Plato.
- **Modificar Alimento.**<br>Iniciar Sesión
- Iniciar Sesión.

La aplicación móvil se prueba en el siguiente incremento, en donde se prueban todos los módulos relacionados con el proceso de atención al cliente.

Para este incremento, se lleva un total de 9 módulos probados. Por lo que, se tiene una cobertura del 47%.

En las tablas 24, 25, 26, 27 y 28 se muestra el detalle de las pruebas realizadas en este incremento.

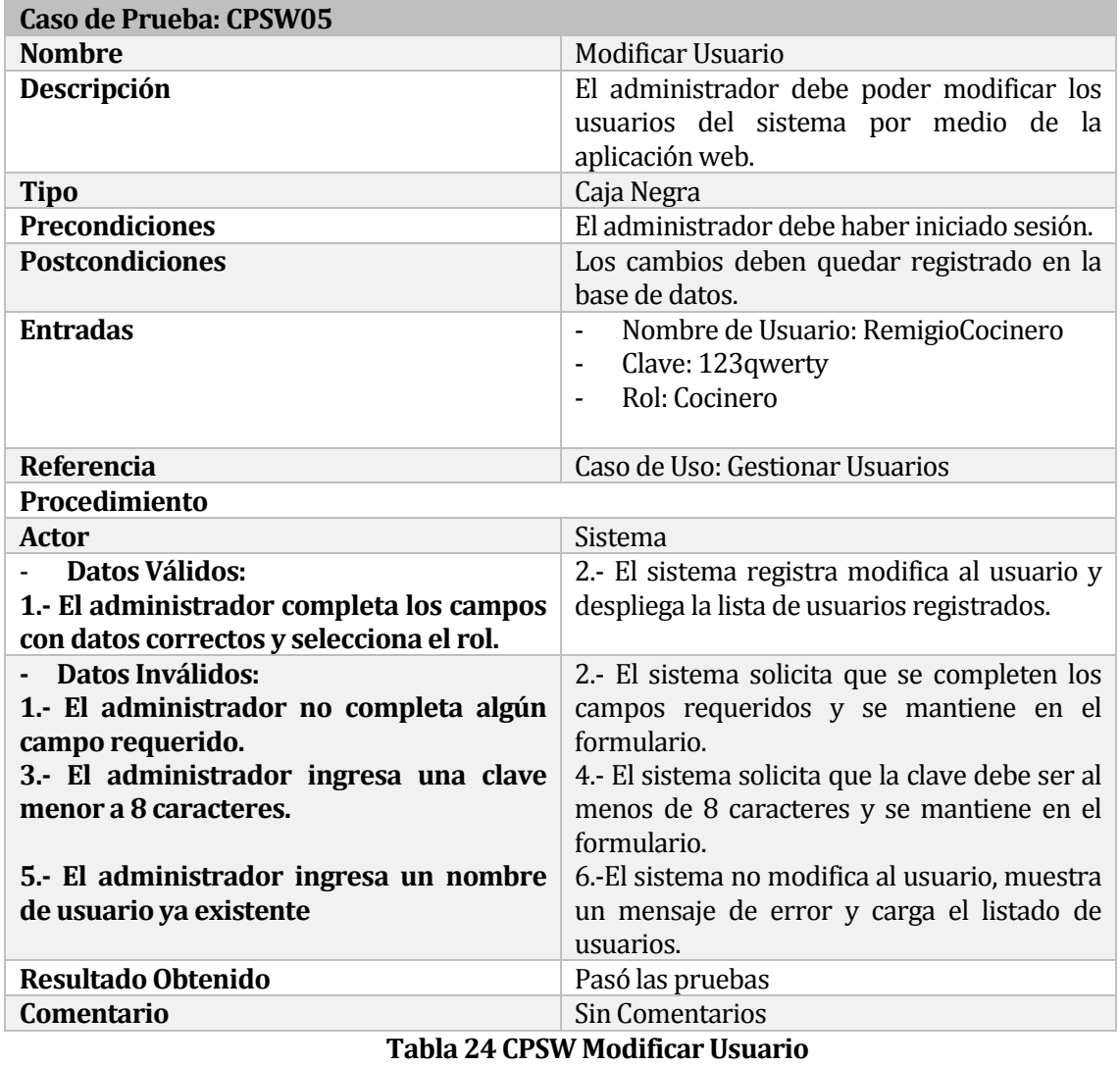

#### **8.5.1.1 Caso de Prueba Software: Modificar Usuario.**

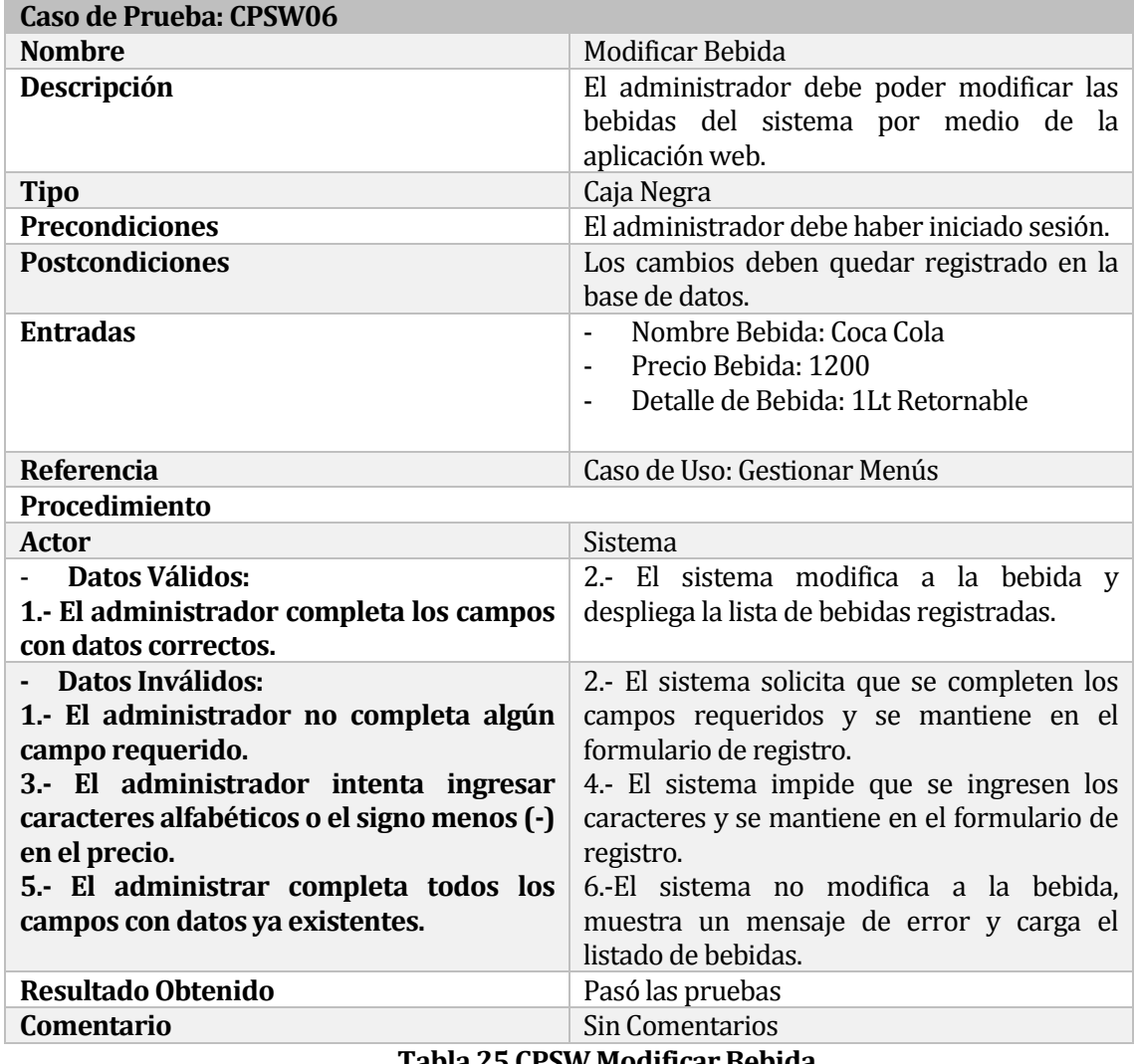

#### **8.5.1.2 Caso de Prueba Software: Modificar Bebida.**

**Tabla 25 CPSW Modificar Bebida**

| Caso de Prueba: CPSW07                                   |                                                                                                    |
|----------------------------------------------------------|----------------------------------------------------------------------------------------------------|
| <b>Nombre</b>                                            | <b>Modificar Alimento</b>                                                                             |
| Descripción                                              | El administrador debe poder modificar los<br>alimentos del sistema por medio de la<br>aplicación web. |
| <b>Tipo</b>                                              | Caja Negra                                                                                            |
| <b>Precondiciones</b>                                    | El administrador debe haber iniciado sesión.                                                          |
| <b>Postcondiciones</b>                                   | Los cambios deben quedar registrado en la<br>base de datos.                                           |
| <b>Entradas</b>                                          | Nombre Alimento: Pepinos                                                                              |
| Referencia                                               | Caso de Uso: Gestionar Menús                                                                          |
| Procedimiento                                            |                                                                                                    |
| <b>Actor</b>                                             | <b>Sistema</b>                                                                                        |
| <b>Datos Válidos:</b>                                    | 2.- El sistema modifica al alimento<br>V                                                              |
|                                                          |                                                                                                    |
| 1.- El administrador completa el campo<br>correctamente. | despliega la lista de alimentos registrados.                                                          |
| Datos Inválidos:                                         | 2.- El sistema solicita que se completen los                                                          |
| 1.- El administrador no completa el                      | campos requeridos y se mantiene en el                                                                 |
| campo requerido.                                         | formulario de registro.                                                                               |
| 3.- El administrador ingresa un nombre                   | 4.-El sistema no modifica al alimento,                                                                |
| existente                                                | muestra un mensaje de error y carga el                                                                |
|                                                          | listado de alimentos.                                                                                 |
| <b>Resultado Obtenido</b><br>Comentario                  | Pasó las pruebas<br><b>Sin Comentarios</b>                                                            |

**8.5.1.3 Caso de Prueba Software: Modificar Alimento.** 

**Tabla 26 CPSW Modificar Alimento**

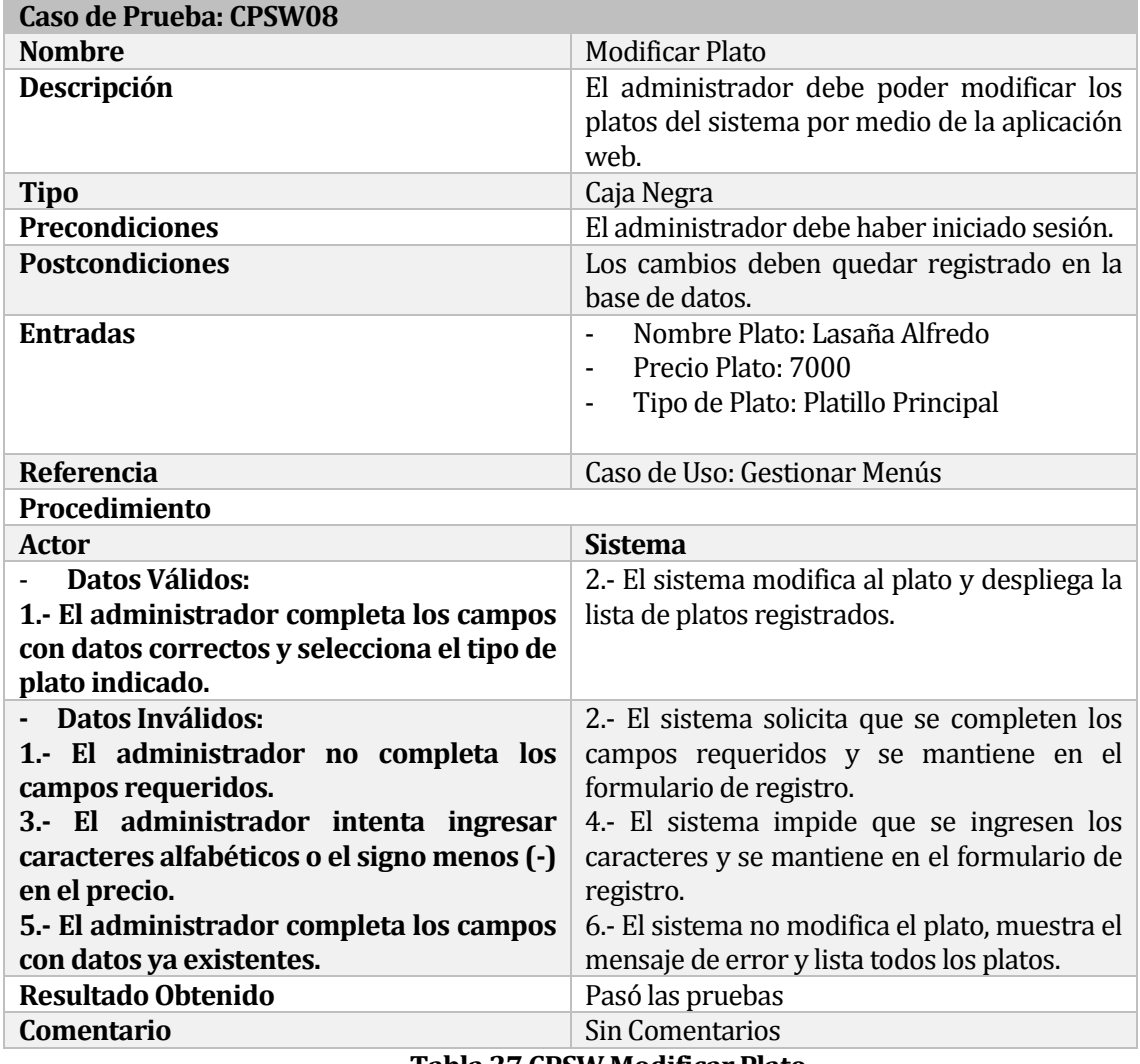

## **8.5.1.4 Caso de Prueba Software: Modificar Plato.**

**Tabla 27 CPSW Modificar Plato**

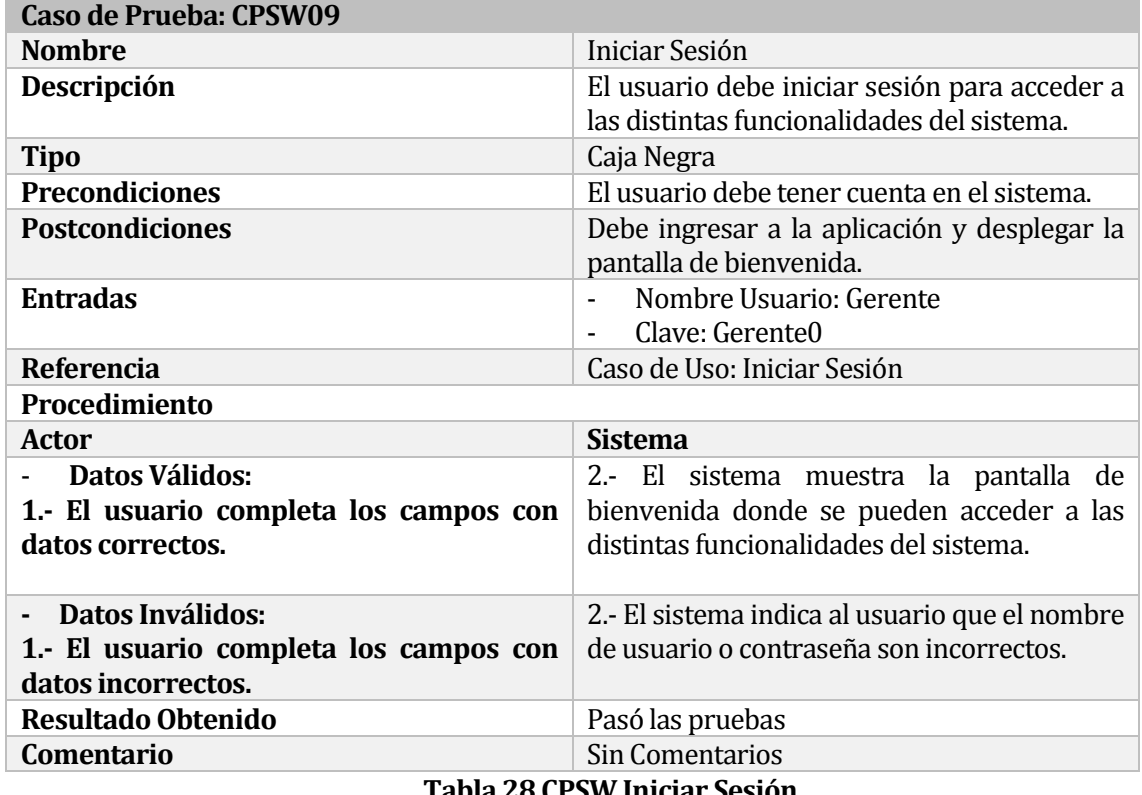

## **8.5.1.5 Caso de Prueba Software: Iniciar Sesión.**

**Tabla 28 CPSW Iniciar Sesión**

# **9 CAPÍTULO TERCER INCREMENTO**

En este capítulo se habla de las distintas actividades llevadas a cabo en el tercer incremento del proyecto.

# **9.1 Especificación de los Casos de Uso**

En las tablas 29, 30 y 31, se detallan los casos de usos involucrados en el tercer incremento

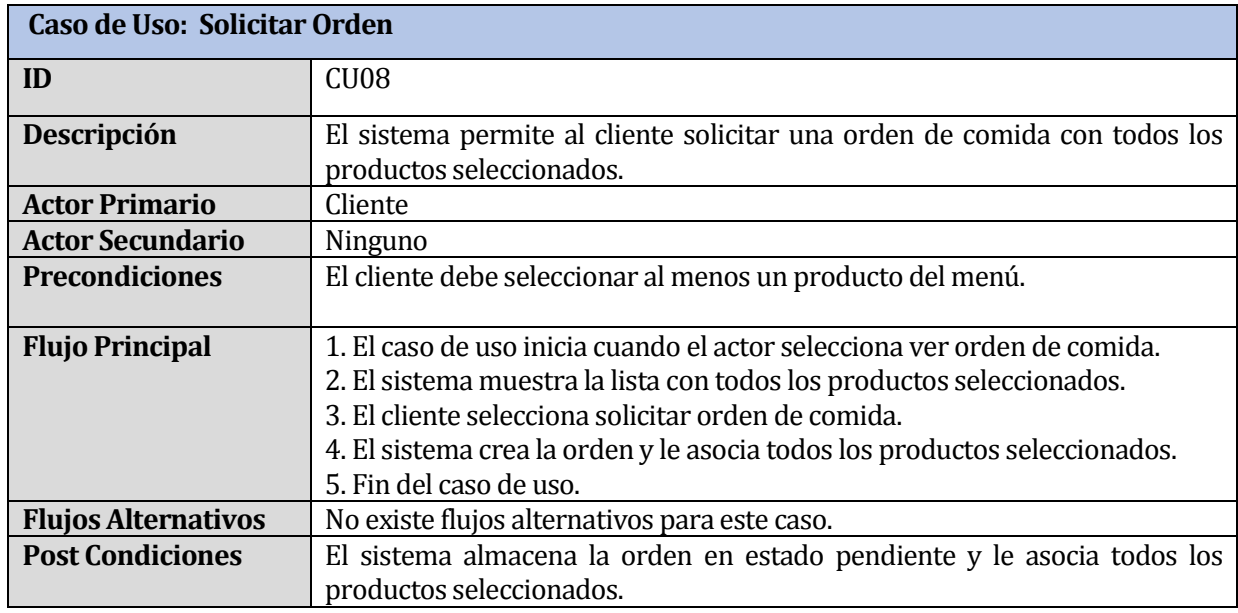

#### **9.1.1 Caso de Uso: < Solicitar Orden >**

**Tabla 29 CU Solicitar Orden**

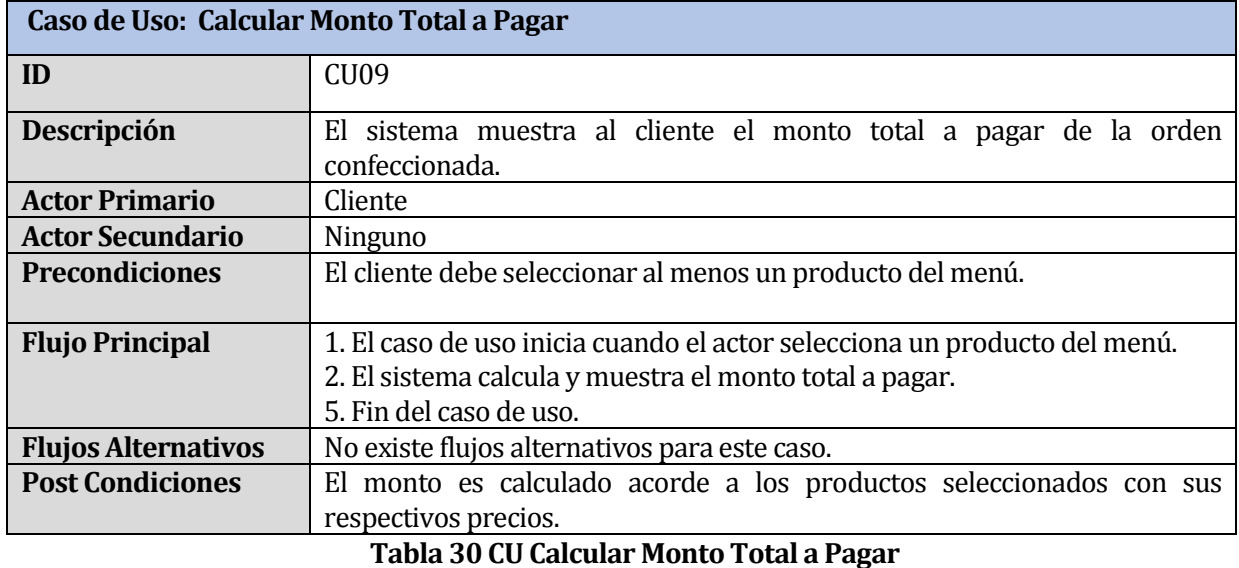

# **9.1.2 Caso de Uso: < Calcular Monto Total a Pagar >**

#### **9.1.3 Caso de Uso: < Confirmar Orden de comida >**

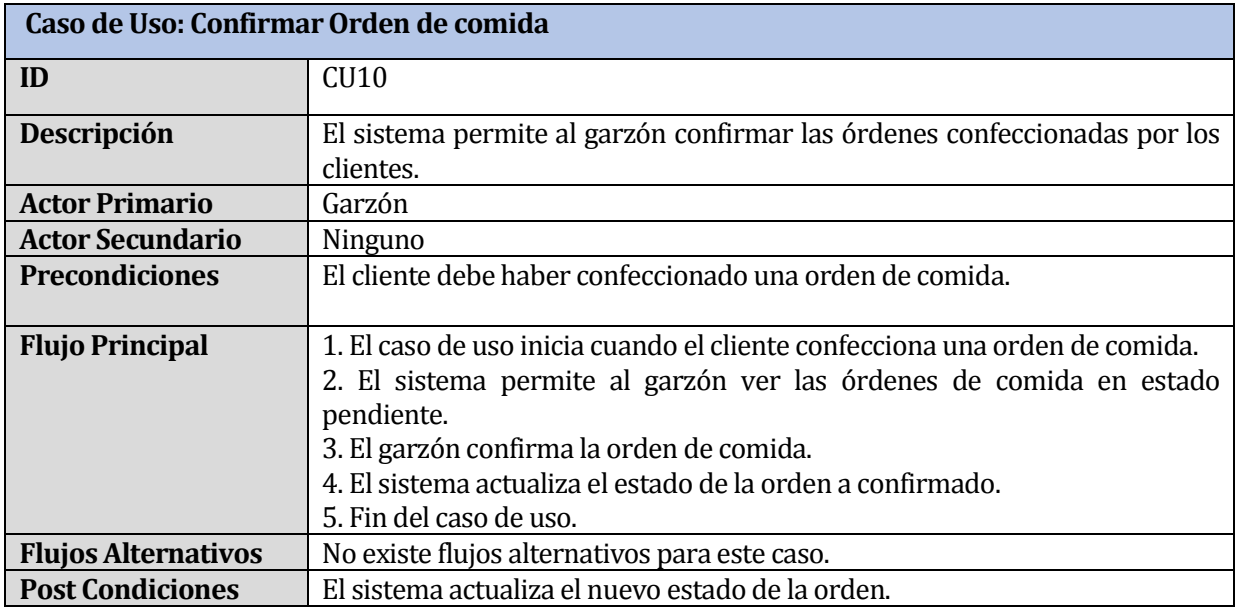

**Tabla 31 CU Confirmar Orden de comida**

## **9.2 Diseño Físico de la Base de Datos**

En la Imagen 18, se muestra el diseño físico de la base de datos durante el tercer incremento del proyecto, que contemplaba los casos de uso de solicitar orden de comida, calcular monto a pagar y confirmar orden de comida.

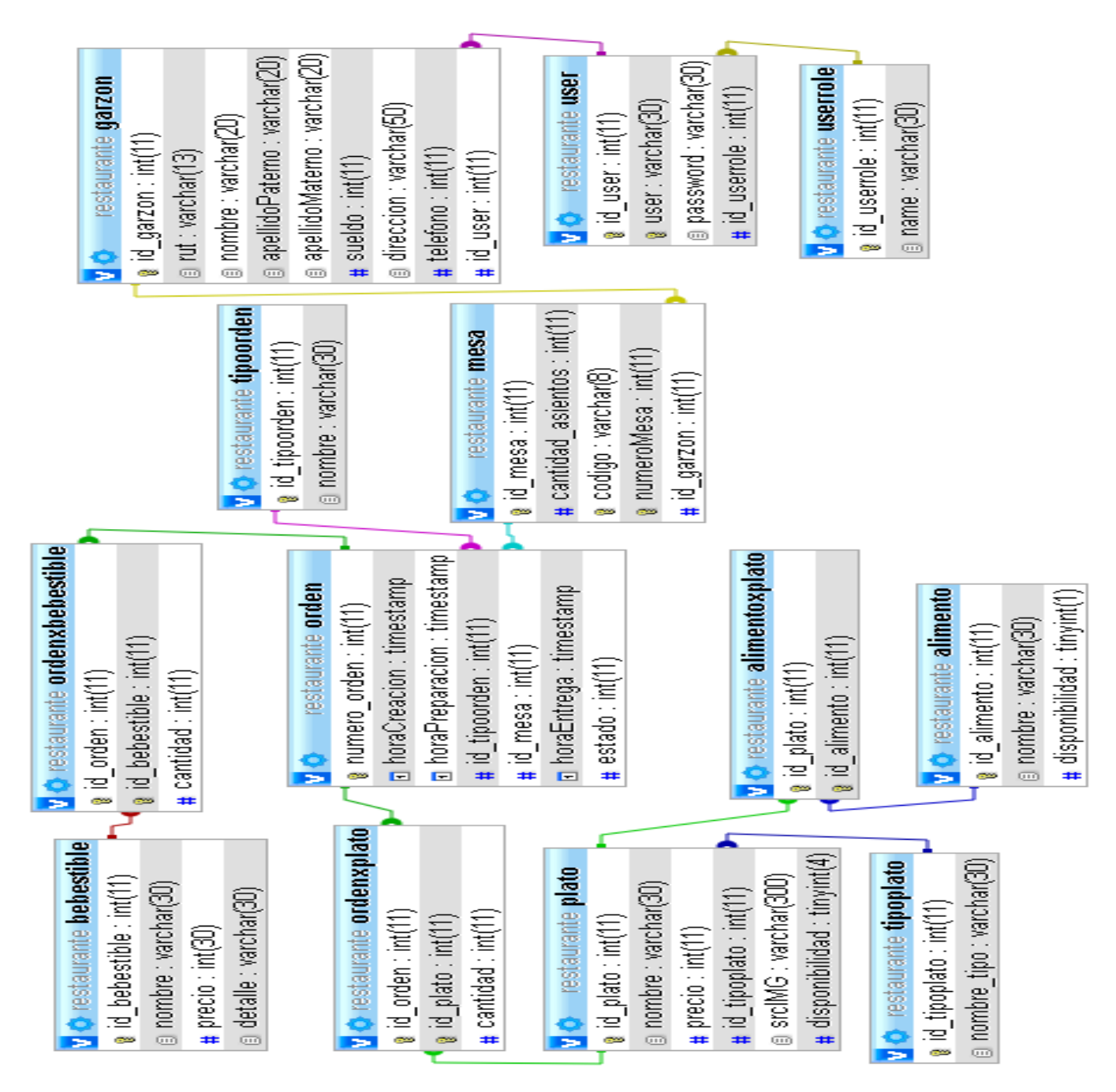

**Imagen 18 Diseño físico de la base de datos, tercer incremento**

# **9.3 Descripción de los servicios web**

En las tablas 32 ,33 y 34, se muestra una descripción de los servicios web implementados en este incremento para la aplicación móvil.

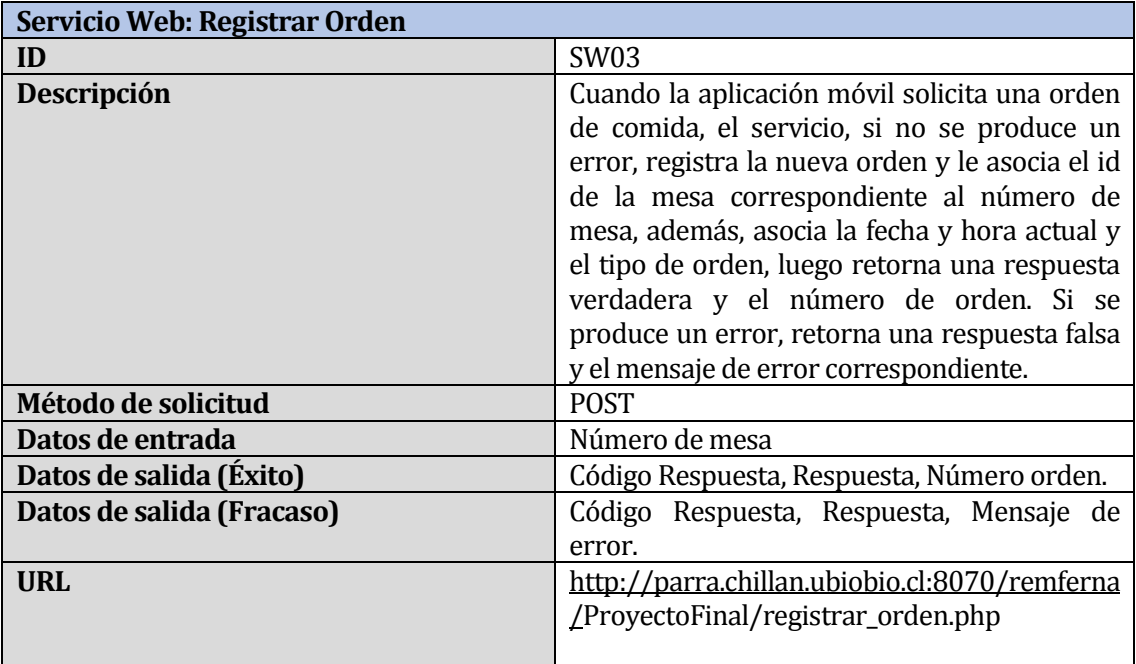

# **Tabla 32 SW Registrar Orden**

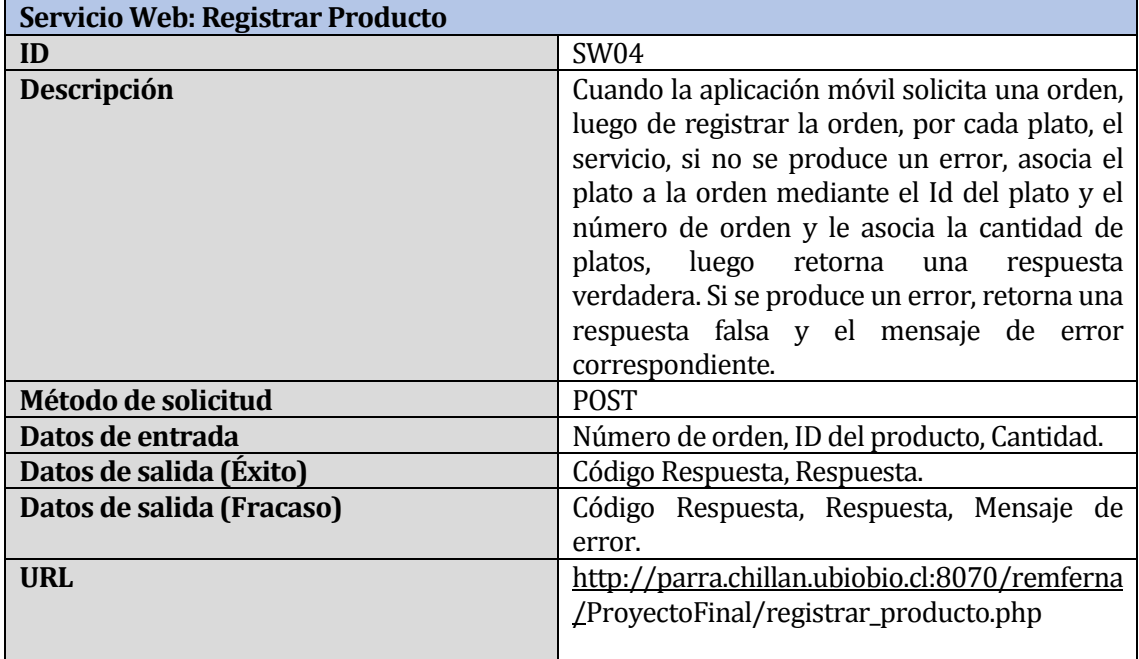

# **Tabla 33 SW Registrar Producto**

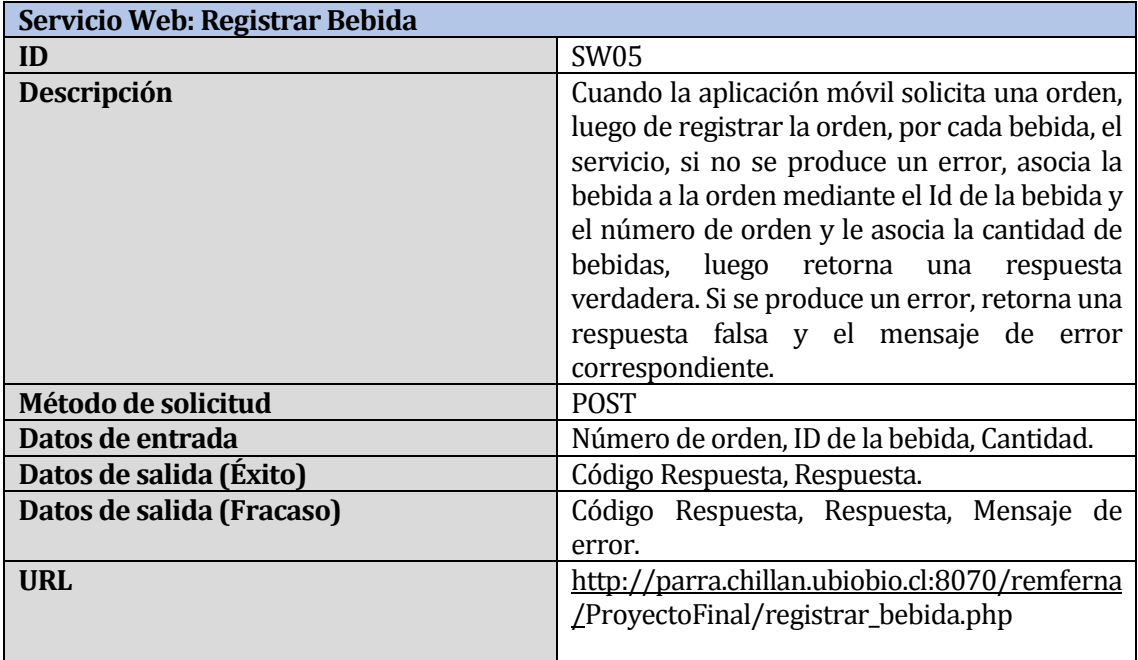

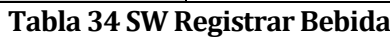

# **9.4 Diseño de Interfaz y Navegación**

En la Imagen 19, se puede apreciar la orden con los productos seleccionados por el cliente y el monto total a pagar, además se puede ver un botón para solicitar la orden. Al seleccionar uno de los productos listados, se abre una ventana de confirmación, al aceptar se le quita una unidad al producto de la orden. El monto total disminuye por cada unidad quitada. Para la opción Solicitar Orden, es necesario que la orden no esté vacía. La Imagen Anexo 8, ubicada en el apartado de Anexo B, muestra la captura real de la pantalla.

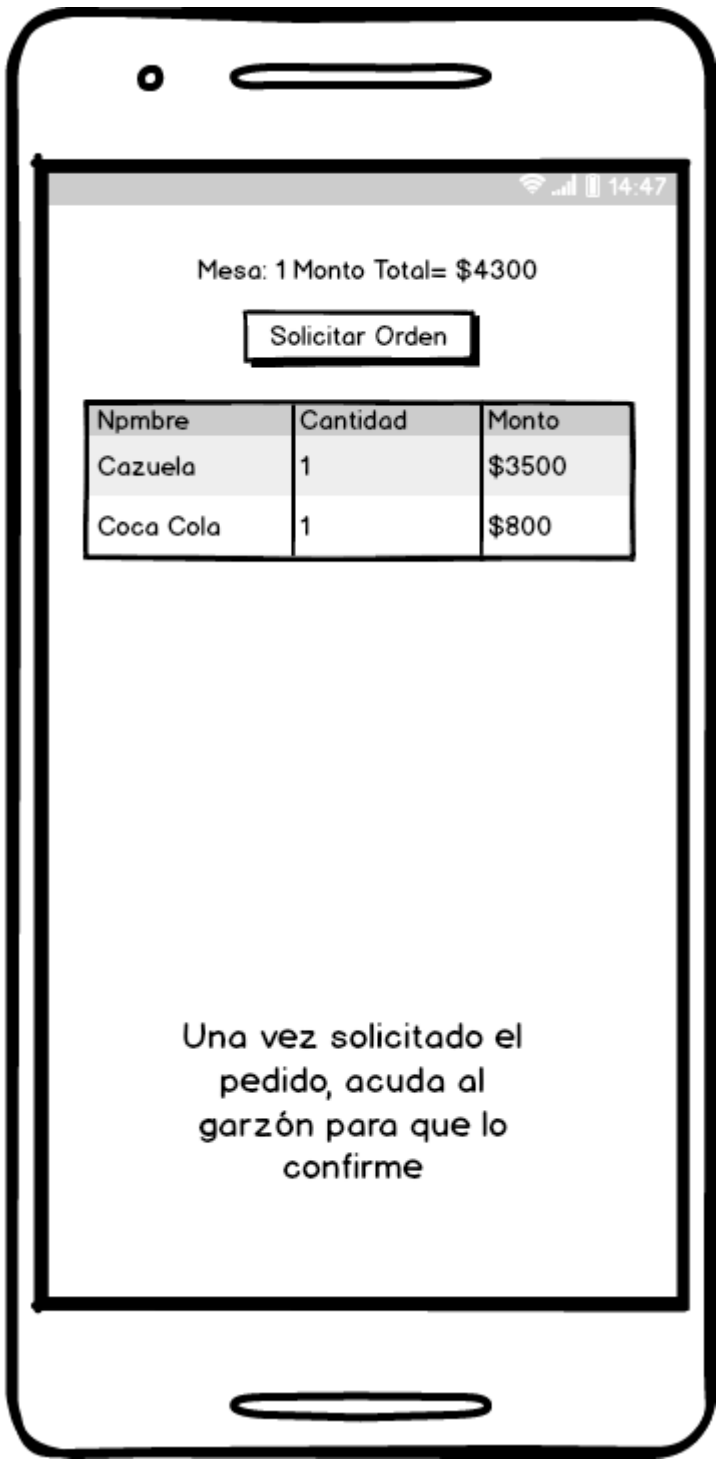

**Imagen 19 Ver Orden**

En la Imagen 20, se aprecia la vista del cocinero y del garzón al ingresar al sistema, donde la aplicación despliega una lista con todas las órdenes confeccionas por los clientes. La Imagen Anexo 5, ubicada en el apartado de Anexo A, muestra la captura real de la pantalla.

|   | Administracion del sistema<br><b>△◇×◇</b> [http://<br>Q |                |                                                                                 |          |                     |  |                                |                  |                         |    |
|---|---------------------------------------------------------|----------------|---------------------------------------------------------------------------------|----------|---------------------|--|--------------------------------|------------------|-------------------------|----|
|   |                                                         |                |                                                                                 |          |                     |  |                                |                  |                         |    |
|   | Bienvenido<br>Cerrar Sesion                             |                |                                                                                 |          |                     |  |                                |                  |                         |    |
|   |                                                         | Listar Órdenes |                                                                                 |          |                     |  |                                |                  |                         |    |
|   |                                                         |                | N' ▲ Hora Creacii ← Hora Preparaci ← Hora Entre∢ ←   Tipi ←   N° Mes ←   Platos |          |                     |  | <b>Bebidas</b>                 | Mont $\triangle$ | <b>Accione Actualiz</b> |    |
| 1 |                                                         | 12:22:22       | 12:33:33                                                                        | 12:44:44 | Servir <sup>2</sup> |  | 1 x Cazuek 1 x Coca Col \$4300 |                  | Actualizar              |    |
| 2 |                                                         | 12:22:23       | 12:33:34                                                                        | 12:44:45 | Llevar <sup>1</sup> |  | 2 x Cazuel 2 x Coca Co \$8600  |                  | Actualizar              |    |
|   |                                                         |                |                                                                                 |          |                     |  |                                |                  |                         |    |
|   |                                                         |                |                                                                                 |          |                     |  |                                |                  |                         |    |
|   |                                                         |                |                                                                                 |          |                     |  |                                |                  |                         |    |
|   |                                                         |                |                                                                                 |          |                     |  |                                |                  |                         |    |
|   |                                                         |                |                                                                                 |          |                     |  |                                |                  |                         |    |
|   |                                                         |                |                                                                                 |          |                     |  |                                |                  |                         |    |
|   |                                                         |                |                                                                                 |          |                     |  |                                |                  |                         |    |
|   |                                                         |                |                                                                                 |          |                     |  |                                |                  |                         |    |
|   |                                                         |                |                                                                                 |          |                     |  |                                |                  |                         |    |
|   |                                                         |                |                                                                                 |          |                     |  |                                |                  |                         |    |
|   |                                                         |                |                                                                                 |          |                     |  |                                |                  |                         |    |
|   |                                                         |                |                                                                                 |          |                     |  |                                |                  |                         | Y) |

**Imagen 20 Listado de Órdenes**

# **9.5 Pruebas**

A continuación, se detallan las distintas pruebas realizadas al sistema, el cual posee hasta este incremento los siguientes 21 módulos:

- **Agregar Usuario.**<br>Agregar Bebida
- **Agregar Bebida.**<br>**Agregar Plato.**
- **Agregar Plato.**<br>Agregar Alime
- **Agregar Alimento.**<br>• Modificar Hsuario
- **Modificar Usuario.**<br>Modificar Bebida
- Modificar Bebida.<br>Modificar Plato
- Modificar Plato.<br>Modificar Alimer
- **Modificar Alimento.**<br>Eliminar Hsuario
- **Eliminar Usuario.**<br>Eliminar Bebida
- Eliminar Bebida.
- Eliminar Plato.
- Eliminar Alimento.
- Listar Usuarios.<br>Listar Bebidas
- Listar Bebidas.
- Listar Platos.<br>Listar Alimen
- **Listar Alimentos.**<br> **Listar Sesión**
- Iniciar Sesión<br>Idea Código O
- **Leer Código QR.**<br>Actualizar Order
- Actualizar Orden.<br>■ Solicitar Orden
- Solicitar Orden<br>■ Confirmar Orde
- Confirmar Orden.

#### **9.5.1 Pruebas de Caja Negra**

Consiste en realizar distintos casos de prueba del sistema y luego ver cómo este último responde a cada uno de estos casos.

Para el desarrollo de estas pruebas se tomaron los siguientes 4 módulos:

- Leer Código QR.<br>■ Solicitar Orden.
- Solicitar Orden.<br>■ Confirmar Orde
- **Confirmar Orden.**<br>Actualizar Orden
- Actualizar Orden.

Para este incremento, se lleva un total de 13 módulos probados. Por lo que, se tiene una cobertura del 62%.

En las tablas 35, 36, 37 y 38 se muestra el detalle de las pruebas realizadas en este incremento.

.

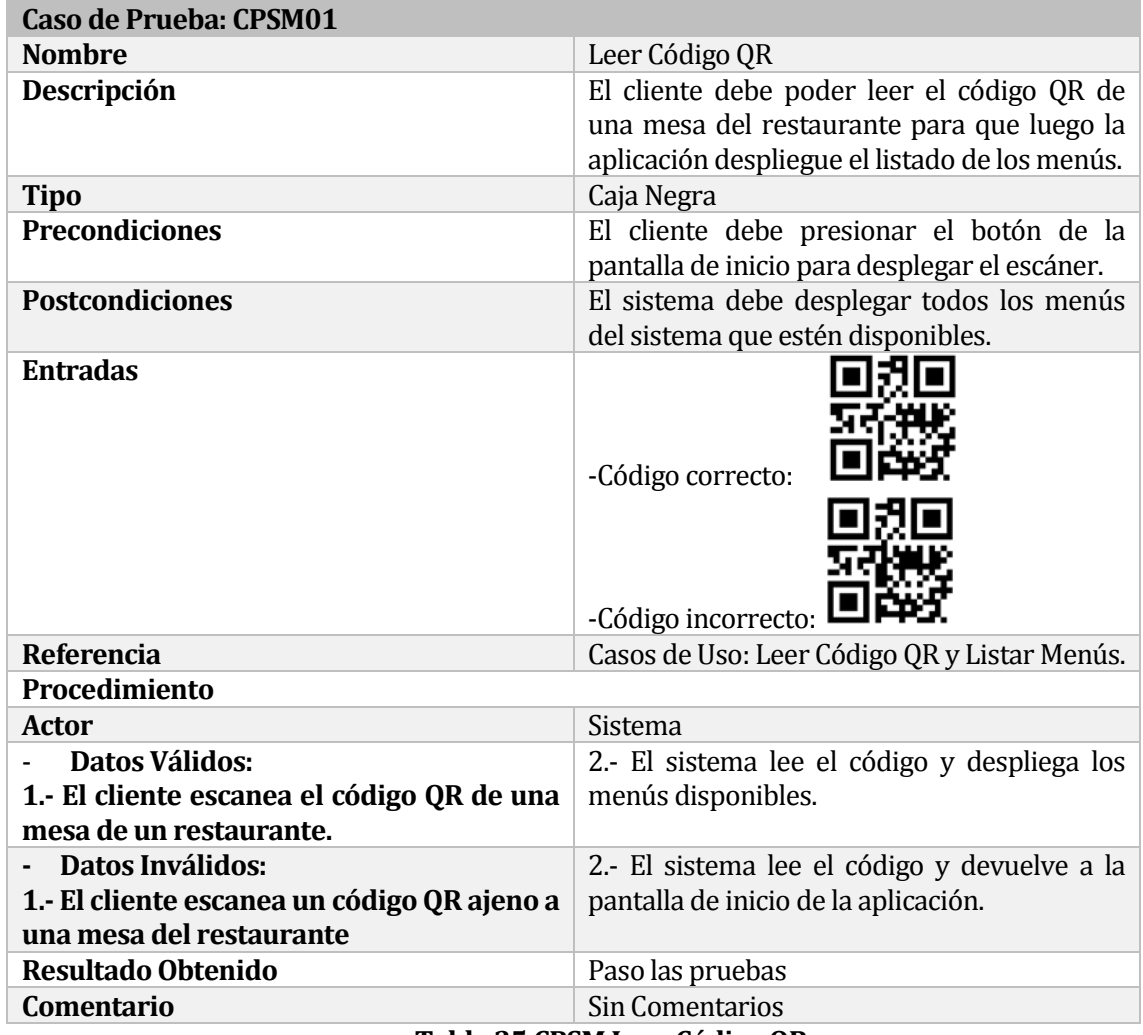

## **9.5.1.1 Caso de Prueba Software Móvil: Leer Código QR.**

**Tabla 35 CPSM Leer Código QR**

| <b>Caso de Prueba: CPSM02</b>                   |                                                                                    |  |  |  |  |
|-------------------------------------------------|------------------------------------------------------------------------------------|--|--|--|--|
| <b>Nombre</b>                                   | Solicitar Orden                                                                    |  |  |  |  |
| Descripción                                     | El cliente debe poder solicitar una orden de<br>comida con los productos deseados. |  |  |  |  |
| <b>Tipo</b>                                     | Caja Negra                                                                         |  |  |  |  |
| <b>Precondiciones</b>                           | El cliente debe haber seleccionado al menos<br>un producto para la orden.          |  |  |  |  |
| <b>Postcondiciones</b>                          | La orden debe quedar registrada como<br>"pendiente" en la base de datos.           |  |  |  |  |
| <b>Entradas</b>                                 |                                                                                    |  |  |  |  |
| <b>Referencia</b>                               | Caso de Uso: Solicitar Orden                                                       |  |  |  |  |
| Procedimiento                                   |                                                                                    |  |  |  |  |
| Actor                                           | Sistema                                                                            |  |  |  |  |
| <b>Datos Válidos:</b>                           | 2.- El sistema registra la orden en la base de                                     |  |  |  |  |
| 1.- El cliente presiona el botón solicitar      | datos con estado pendiente.                                                        |  |  |  |  |
| orden, cuando la orden contiene un<br>producto. |                                                                                    |  |  |  |  |
| <b>Datos Inválidos:</b>                         | $2 -$<br>El sistema no realiza la<br>orden.                                        |  |  |  |  |
| 1.- El cliente presiona el botón solicitar      | manteniéndose en la misma pantalla y                                               |  |  |  |  |
| orden, cuando la orden no contiene              | mandando la alerta correspondiente.                                                |  |  |  |  |
| productos.                                      |                                                                                    |  |  |  |  |
| <b>Resultado Obtenido</b>                       | Pasó las pruebas                                                                   |  |  |  |  |
| Comentario                                      | <b>Sin Comentarios</b>                                                             |  |  |  |  |

**9.5.1.2 Caso de Prueba Software Móvil: Solicitar Orden.**

**Tabla 36 CPSM Solicitar Orden**

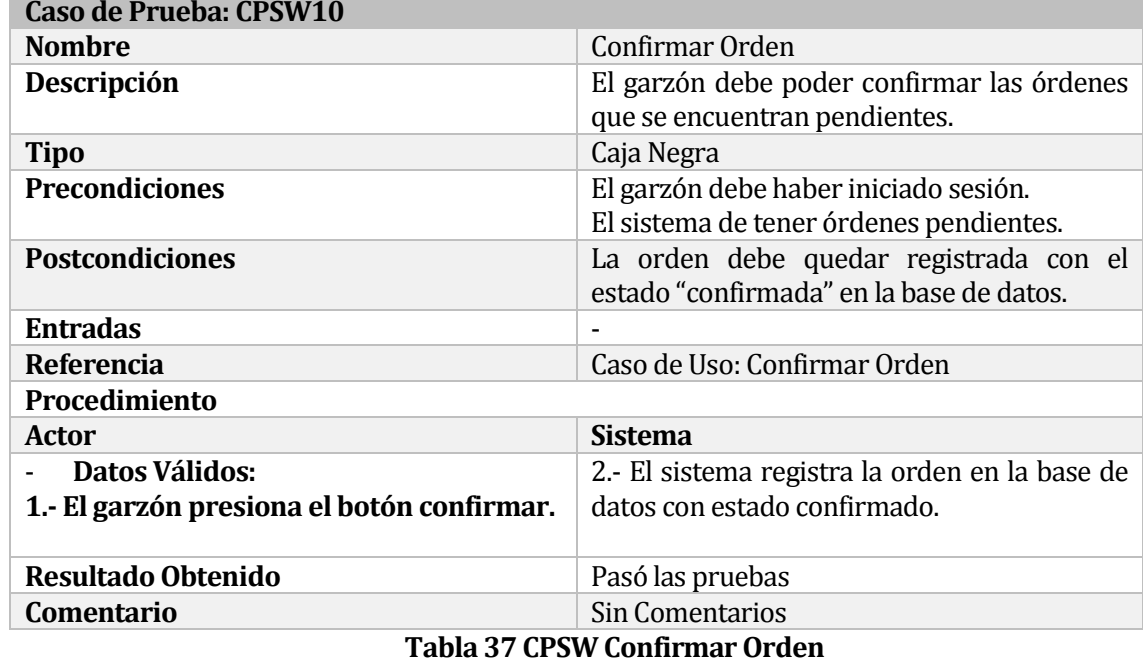

#### **9.5.1.3 Caso de Prueba Software: Confirmar Orden.**

## **9.5.1.4 Caso de Prueba Software: ActualizarOrden.**

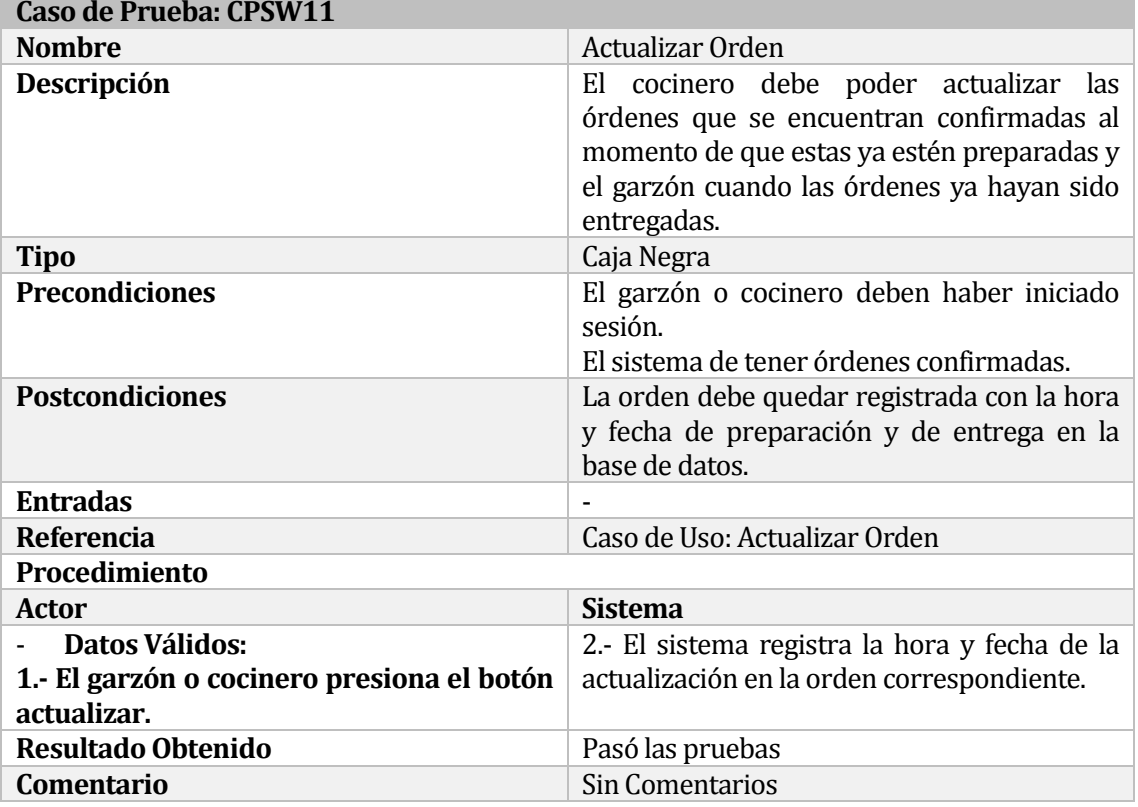

#### **Tabla 38 CPSW Actualizar Orden**
#### **9.5.2 Pruebas de Usabilidad**

Estas pruebas miden el nivel de usabilidad que tiene el software antes de su implementación, estas fueron realizadas por cinco usuarios con distintos conocimientos en el uso de aplicaciones móviles.

Para el desarrollo de estas pruebas, se evaluaron todos los módulos de la aplicación móvil, los cuales corresponden a:

- Leer código QR
- Agregar productos a la orden.
- Quitar productos de la orden.
- Solicitar orden de comida.

En la tabla 39, se aprecia un ejemplo del cuestionario utilizado para la realización de las pruebas de usabilidad. Se solicitó el nombre y edad del usuario y, además, una evaluación para cada uno de los módulos mencionados con anterioridad.

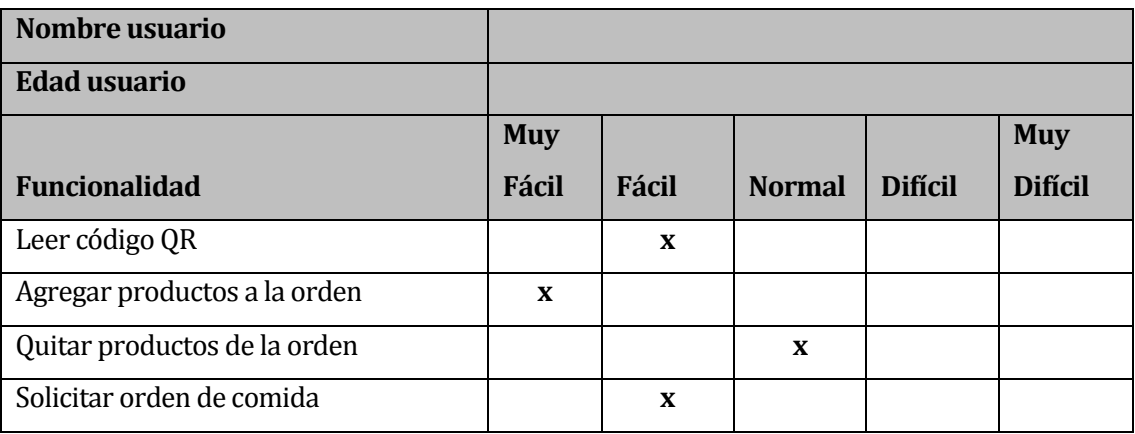

#### **Tabla 39 Ejemplo cuestionario pruebas de usabilidad**

En la tabla 40, se aprecia el resumen de los resultados de las pruebas de usabilidad, las cuales se encuentran en el anexo C.

|                              | <b>Muy</b> |       |               |                | <b>Muy</b>     |
|------------------------------|------------|-------|---------------|----------------|----------------|
| <b>Funcionalidad</b>         | Fácil      | Fácil | <b>Normal</b> | <b>Difícil</b> | <b>Difícil</b> |
| Leer código QR               | 80%        | 20%   | 0%            | 0%             | 0%             |
| Agregar productos a la orden | 60%        | 20%   | 20%           | 0%             | 0%             |
| Quitar productos de la orden | 40%        | 40%   | 20%           | 0%             | 0%             |
| Solicitar orden de comida    | 80%        | 0%    | 20%           | 0%             | 0%             |

**Tabla 40 Resumen pruebas de usabilidad**

Dados los resultados de las pruebas de usabilidad realizadas en la aplicación móvil, se puede observar que en su mayoría las funcionalidades son fáciles o muy fáciles de usar. Dicho esto, se puede concluir que la aplicación móvil pasa las pruebas de usabilidad.

## **10 CAPÍTULO CONCLUSIONES**

Una vez finalizado el proyecto, se puede concluir que el producto desarrollado satisface los requerimientos propuestos.

Se puede ver que, al utilizar una metodología de desarrollo iterativo incremental, el producto va evolucionando en cada incremento, cubriendo cada vez más funcionalidades necesarias para satisfacer los requerimientos del sistema. El proyecto fue abordado en 3 incrementos en donde semana por medio se debía mostrar avances, en los cuales hubo problemas con el cumplimiento de los plazos establecidos, pero estos atrasos fueron poco a poco reducidos, afectando mínimamente el plazo de la entrega final. Por lo que es muy importante, entregar avances constantemente a medida que se desarrolla el proyecto.

Al inicio del proyecto se enfrentó el desconocimiento de las herramientas a utilizar, en este caso, Android Studio que fue utilizado para el desarrollo de la aplicación móvil. Este problema se solucionó a la brevedad, ya que como estudiante se tiene la disposición para el aprendizaje de nuevas tecnologías. En caso de tener una sobrecarga de trabajo, es muy importante realizar una planificación, que incluya el horario de dedicación a las distintas tareas a realizar, donde se determinó ciertos días de la semana para trabajar en el avance del proyecto.

Durante el desarrollo del proyecto se pudo apreciar la desventaja de no usar un framework durante la creación de la aplicación web, porque, si bien la curva de aprendizaje es alta, las ventajas que ofrece son muy convenientes al facilitar el desarrollo de una aplicación, ya que, poseen distintos componentes que evitan implementar funcionalidades que son de uso común, para así enfocarse en el verdadero problema que la aplicación debe resolver. Además, los frameworks ofrecen componentes que facilitan el cumplimiento de los requerimientos relacionados con la seguridad de la aplicación, evitando que agentes externos realicen acciones indebidas que puedan dañar al sistema.

Una de las principales herramientas que facilitó el desarrollo del proyecto fue GitHub, el cual es un repositorio que fue utilizado para subir las funcionalidades desarrolladas tanto de la aplicación web como de la aplicación móvil, esto permitió mantener un control del producto desarrollado.

Las pruebas realizadas ayudaron a identificar y corregir rápidamente pequeñas falencias del sistema, como la validación de los datos de entrada y, además, ver el comportamiento del sistema durante el proceso de atención de los clientes de un restaurante.

Finalmente, como trabajo futuro se pretende implementar filtros a los menús, dentro de la aplicación móvil, lo que permitirá al cliente indicar qué alimentos no puede consumir, quitando aquellos platos que incluyen estos alimentos de la lista. También, se pretende desarrollar distintas funcionalidades que permitan al gerente tener un monitoreo y control de los tiempos de demora en las órdenes confeccionadas por los clientes, y, además, de los ingresos del restaurante producto de la venta de los distintos menús que ofrece. Adicionalmente, se pretende desarrollar una gestión de tipos de platos, que permitan al gerente y al administrador agregar, editar, ver y eliminar los tipos de platos.

## **11 BIBLIOGRAFÍA**

- Anónimo. (2017, 10 22). proyectosagiles. Obtenido de <https://proyectosagiles.org/desarrollo-iterativo-incremental/> (1)
- Anonimo. (2017, 10 22). Artima, Inc. All Rights Reserved. Retrieved from [http://www.artima.com/articles/dci\\_vision.html](http://www.artima.com/articles/dci_vision.html)(2)
- Anónimo. (22 de 10 de 2017). *prezi.com*. Obtenido de prezi: https://prezi.com/cvsqspmffrer/problemas-en-un-restaurante/
- Anónimo. (2017, 11 20). http://queestudiarenchile.com. Obtenido de http://queestudiarenchile.com/carreras-universitarias-mejor-remuneradas-enchile/
- Reyes, M. (2017). Factores que inciden en la adopción de tecnologías de información en los restaurantes de la comuna de Chillán. Chillán.
- Anónimo. (21 de 12 de 2017). slideshare. Obtenido de slideshare: <https://es.slideshare.net/elizmaragreda/calculo-del-van-y-el-tir> (3)
- Anónimo. (21 de 12 de 2017). *dataprix*. Obtenido de dataprix: http://www.dataprix.com/articulo/erp/cuanto-cuesta-implementar-erp-empresa (4)
- Anónimo. (15 de 01 de 2018). *GitHub*. Obtenido de GitHub: https://github.com/Swicchi/ProyectoMovil
- Anónimo. (15 de 01 de 2018). *GitHub*. Obtenido de GitHub: https://github.com/Swicchi/ProyectoFinal

## **ANEXOS**

#### **Anexo A: Capturas reales de la aplicación web**

A continuación, se muestran las capturas de las pantallas más importante de la aplicación web. Además, se da una breve descripción por cada una de las imágenes.

La Imagen Anexo 1, corresponde al login del sistema web, en donde solo los usuarios registrados pueden ingresar al sistema, utilizando sus datos de entrada.

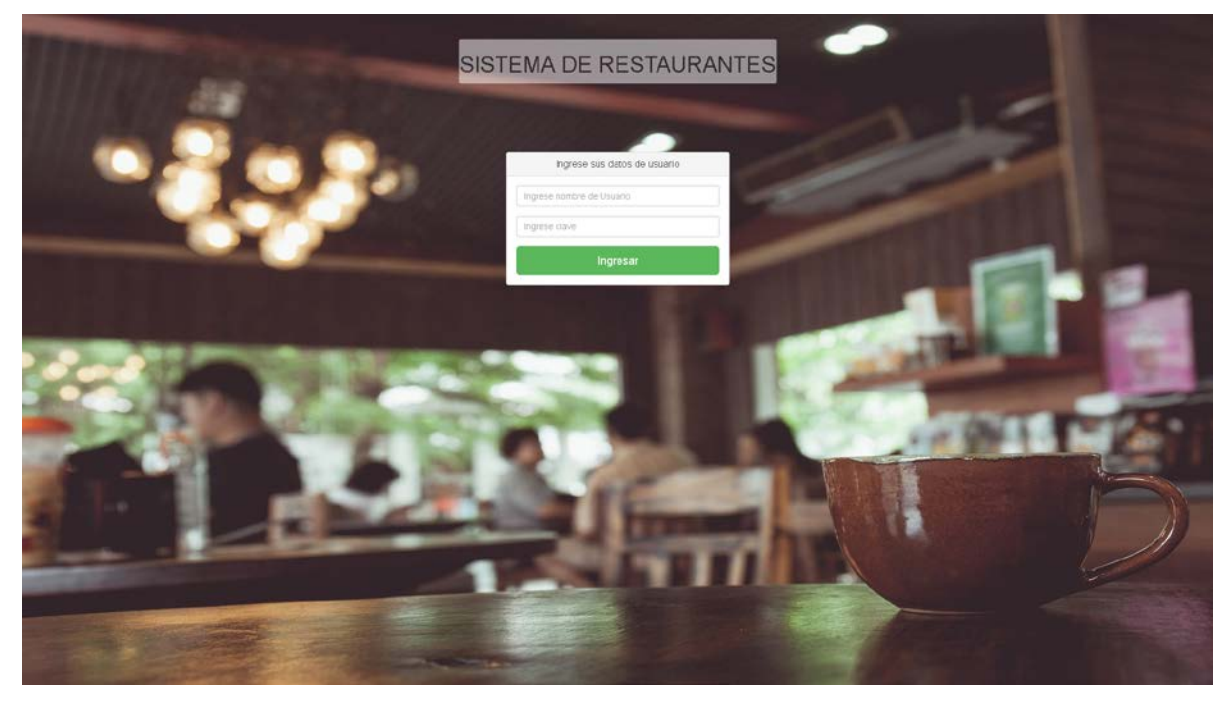

**Imagen Anexo 1 Login del sistema web**

La Imagen Anexo 2, corresponde a la ventana de inicio del sistema, donde se puede apreciar un menú lateral con las funcionalidades que el usuario puede realizar.

*Universidad del Bío-Bío. Red de Bibliotecas - Chile*

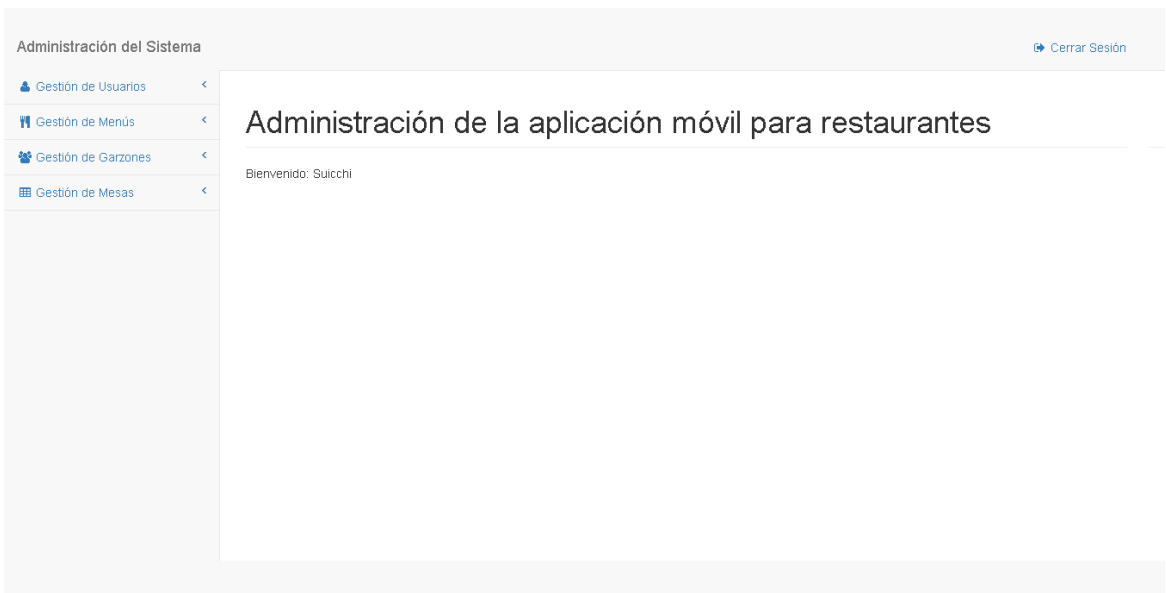

### **Imagen Anexo 2 Inicio sistema web**

La Imagen Anexo 3, corresponde al formulario utilizado para agregar y modificar usuarios del sistema, en donde se solicitan los distintos campos para ingresar el registro.

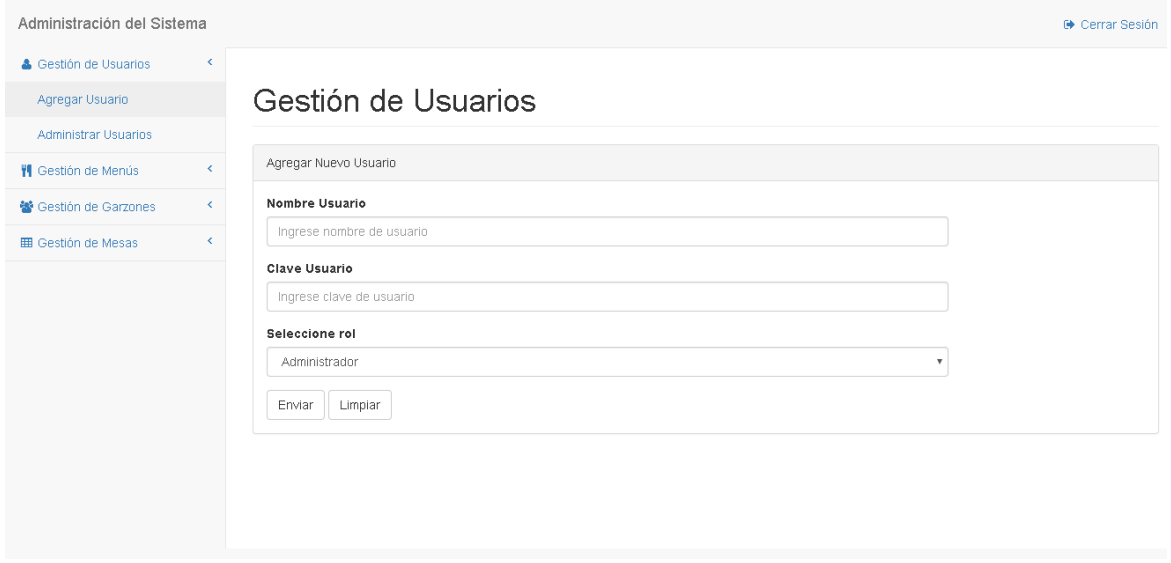

## **Imagen Anexo 3 Formulario para usuarios**

La Imagen Anexo 4, corresponde al listado de bebidas del sistema, en donde podemos apreciar las columnas con el detalle de los registros y, además, las acciones editar y eliminar.

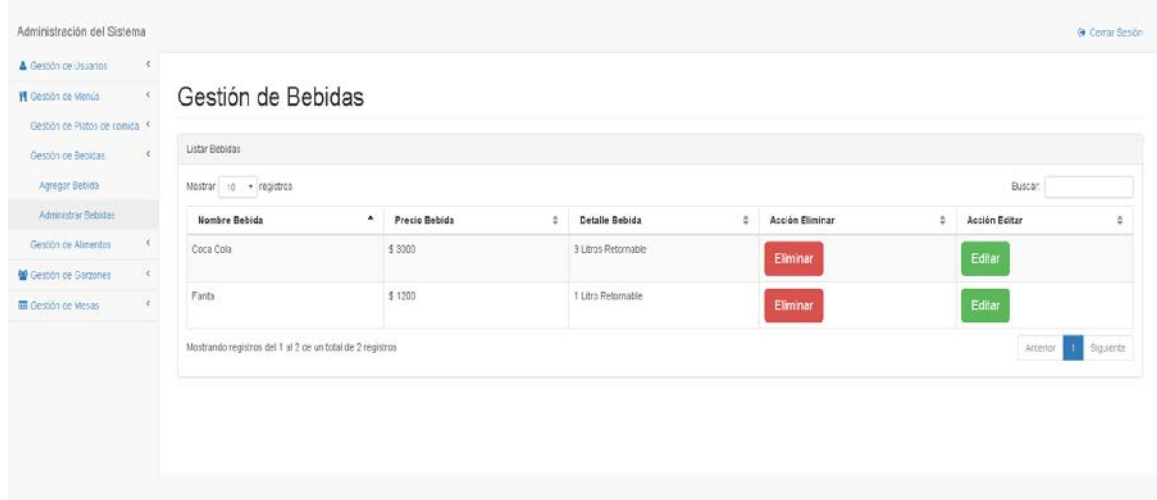

#### **Imagen Anexo 4 Listado de bebidas**

La Imagen Anexo 5, corresponde al listado de las órdenes realizadas por los clientes, en donde podemos apreciar las columnas con el detalle de estas y la acción actualizar.

| <b>N</b> Administrar de Platos |              |                                        |            |             |                                                                         |                              |                   |
|--------------------------------|--------------|----------------------------------------|------------|-------------|-------------------------------------------------------------------------|------------------------------|-------------------|
|                                | Número Orden | Hers Creacion                          | Tipo Orden | Número Mesa | Platos                                                                  | Rebidas                      | Acción Actualizar |
| Listar Ordenes                 | $50^{\circ}$ | 2018-01-00 10:40:09<br>201101201211211 | Servi      |             | 1 x Cazuela de polo<br>I x Lasana Amedo<br>1 x Ensalada de lechuga      | 1 x Fanta 1 Litro Retornable | Preparado         |
|                                | 25           | 2017-11-30 18:00:39                    | Lievan     | $\alpha$    | No Hay Platos                                                           | 1 x Fanta 1 Libro Retornable | Preparado.        |
|                                | 26           | 2017-11-30 18 23 33                    | Llevan     | $\Box$      | 1 x Ensalada de lechuga                                                 | No Hay Bebidas               | Actualizar        |
|                                | 27           | 2017-12-01 15 27:15                    | Lievan     | $\sigma$    | I x Lasafia Afredo<br>3 x Ensalada de lechuga<br>2 x Porctos con rienda | 1 x Fanta 1 Ltro Retornable  | Preparado         |
|                                | 29           | 2017-12-05 23 30:34                    | Lievan     | $\Omega$    | 15 x Lataña Alfredo                                                     | No Hay Bebidas               | Actualizar        |

**Imagen Anexo 5 Listado de órdenes**

## **Anexo B: Capturas reales de la aplicación móvil**

En esta sección, se muestran las capturas de las pantallas de la aplicación móvil, además, se detallan brevemente cada una de ellas.

La Imagen Anexo 6, corresponde al inicio de la aplicación móvil, en donde tenemos un botón que abre la pantalla para escanear el código QR.

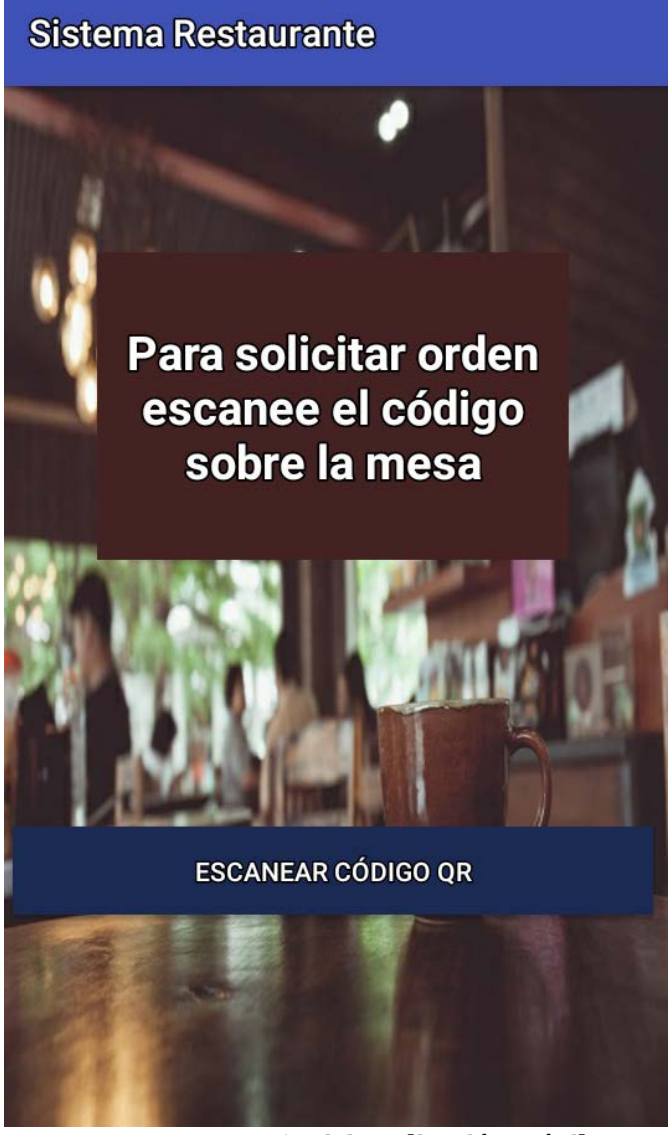

**Imagen Anexo 6 Inicio aplicación móvil**

La Imagen Anexo 7, corresponde al listado de menús disponibles de un restaurante, en donde se puede agregar productos, ver la orden y vaciar la orden. Además, muestra el monto total a pagar y el número de mesa.

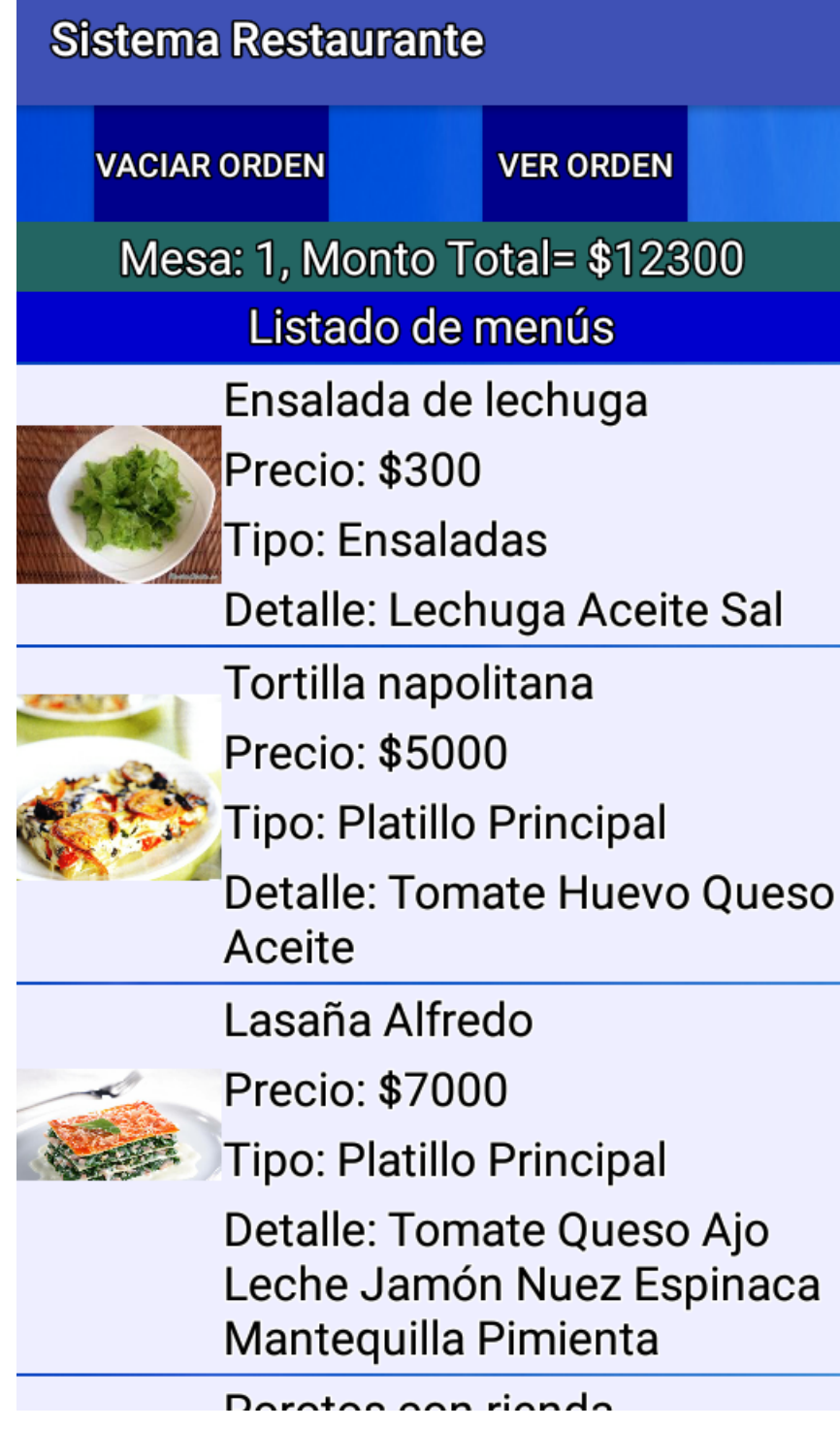

**Imagen Anexo 7 Listado de menús**

La Imagen Anexo 8, corresponde a la orden confeccionada por el cliente, donde muestra los productos que posee, el monto total a pagar y el número de mesa. Además, se puede disminuir la cantidad de cada producto y solicitar la orden de comida.

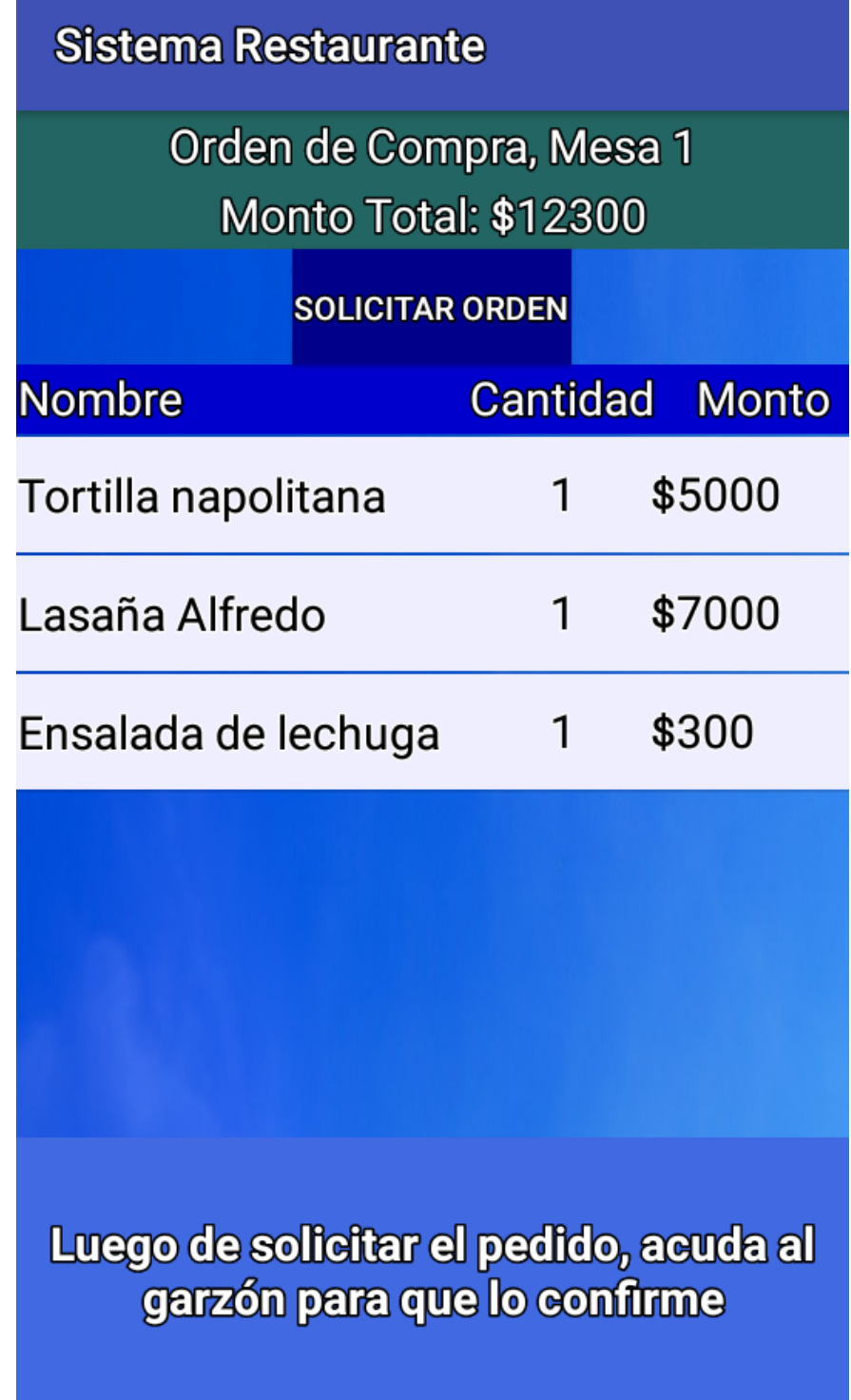

**Imagen Anexo 8 Orden de comida**

# **Anexo C: Especificación de las pruebas de usabilidad**

En esta sección se detallan las pruebas de usabilidad realizadas en la aplicación móvil, las cuales fueron realizadas a 5 usuarios con distinto conocimiento en el uso de aplicaciones móviles y edad.

La Tabla Anexo 1, corresponde a las pruebas de usabilidad a un usuario con conocimientos básicos en el uso de aplicaciones móviles.

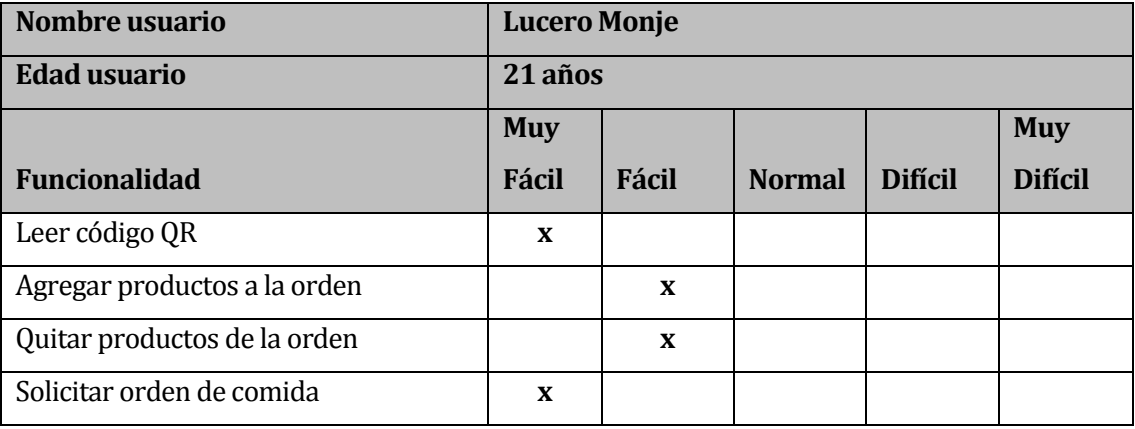

**Tabla Anexo 1 Pruebas usabilidad Lucero Monje**

La Tabla Anexo 2, corresponde a las pruebas de usabilidad a un usuario con conocimientos avanzados en el uso de aplicaciones móviles.

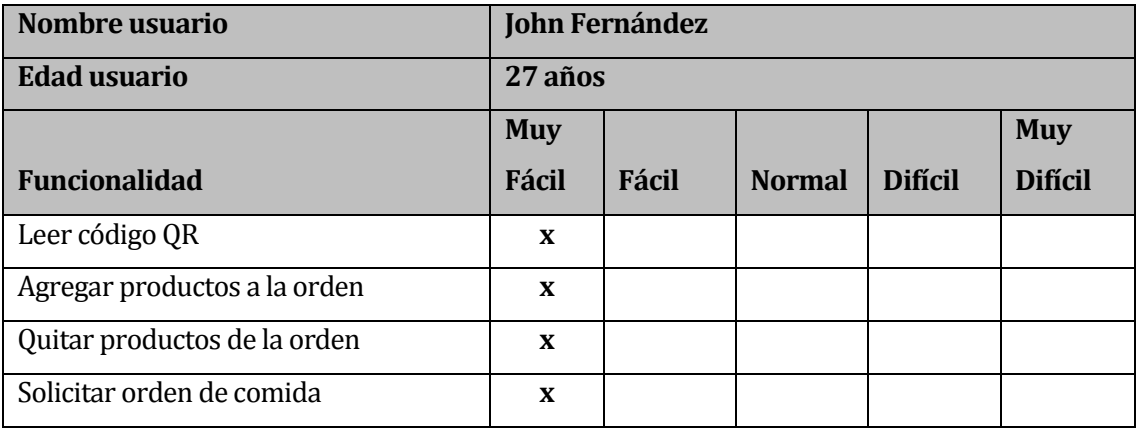

## **Tabla Anexo 2 Pruebas usabilidad John Fernández**

La Tabla Anexo 3, corresponde a las pruebas de usabilidad a un usuario con conocimientos avanzados en el uso de aplicaciones móviles.

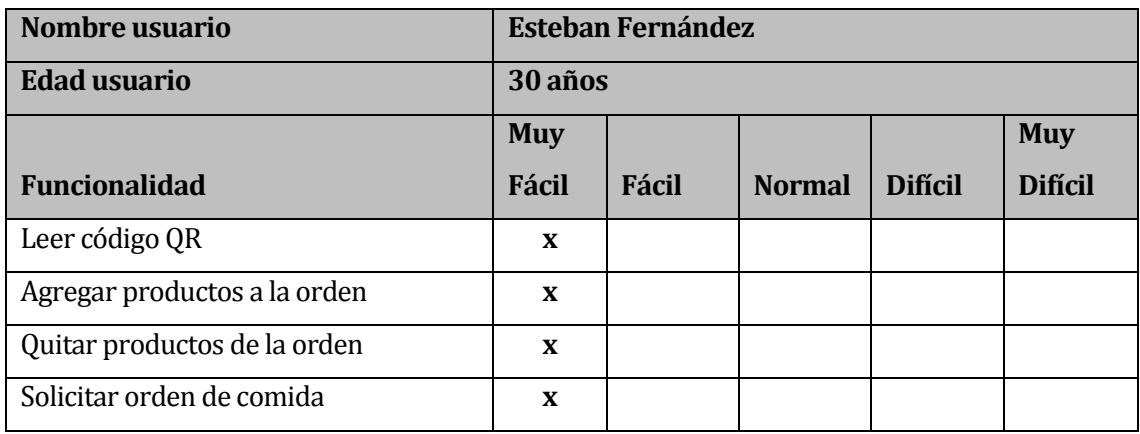

## **Tabla Anexo 3 Pruebas usabilidad Esteban Fernández**

La Tabla Anexo 4, corresponde a las pruebas de usabilidad a un usuario con conocimientos medios en el uso de aplicaciones móviles.

| Nombre usuario               | Luis Valenzuela |              |               |                |                |  |  |
|------------------------------|-----------------|--------------|---------------|----------------|----------------|--|--|
| <b>Edad usuario</b>          | 63 años         |              |               |                |                |  |  |
|                              | <b>Muy</b>      |              |               |                | <b>Muy</b>     |  |  |
| <b>Funcionalidad</b>         | <b>Fácil</b>    | <b>Fácil</b> | <b>Normal</b> | <b>Difícil</b> | <b>Difícil</b> |  |  |
| Leer código QR               | X               |              |               |                |                |  |  |
| Agregar productos a la orden | X               |              |               |                |                |  |  |
| Quitar productos de la orden |                 | X            |               |                |                |  |  |
| Solicitar orden de comida    | X               |              |               |                |                |  |  |

**Tabla Anexo 4 Pruebas usabilidad Luis Valenzuela**

La Tabla Anexo 5, corresponde a las pruebas de usabilidad a un usuario con conocimientos básicos en el uso de aplicaciones móviles.

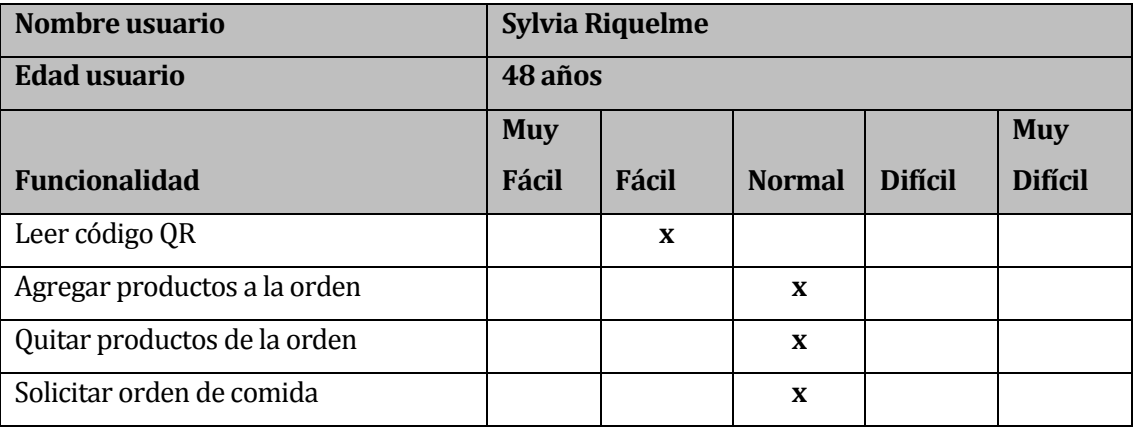

#### **Tabla Anexo 5 Pruebas usabilidad Sylvia Riquelme**

## **Anexo D: Cotización Radio Alborada**

La Imagen Anexo 9, corresponde a una cotización dado por la Radio Alborada, en donde muestra las tarifas publicitarias

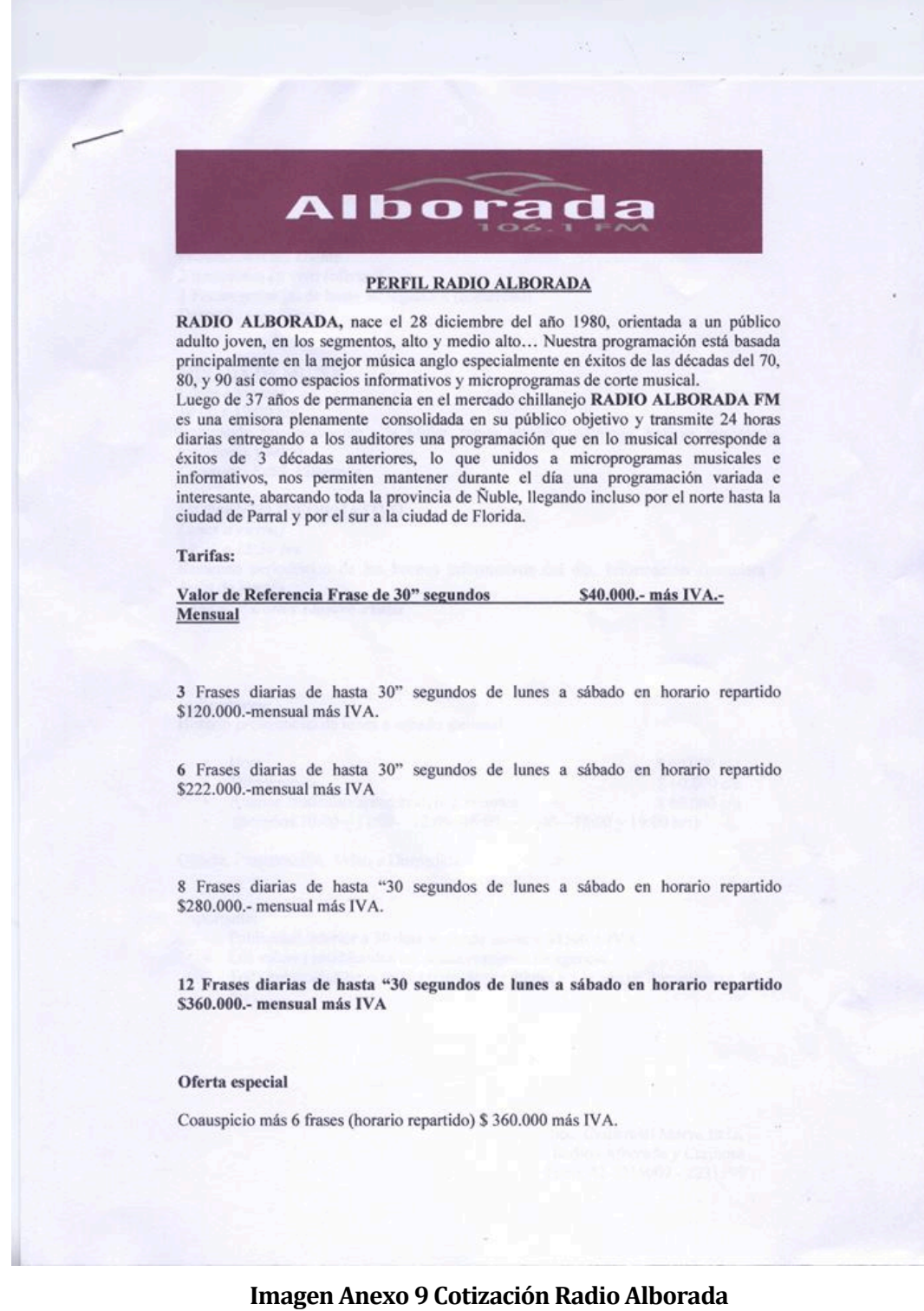